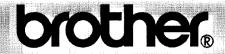

# OWNER'S MANUAL

- Chapter 1. SETUP & PREPARATION BEFORE USE
- **Chapter 2.** THE CONTROL PANEL KEYS
- Chapter 3. HOW TO USE ON-SCREEN PROGRAMMING (OSP) AND HELP KEY
- **Chapter 4. TELEPHONE FUNCTION SETTINGS**
- Chapter 5. USING THE UNIT AS A TELEPHONE
- Chapter 6. SENDING FAXES
- Chapter 7. RECEIVING FAXES AND OTHER CALLS
- Chapter 8. POLLING
- Chapter 9. PASSWORD
- Chapter 10. REMOTE FAX OPTIONS (ONLY FOR FAX 1350M)
- Chapter 11. MESSAGE CENTER SETTINGS (ONLY FOR FAX 1450MC/1550MC AND
  - MFC 1850MC/1950MC)
- Chapter 12. MESSAGE CENTER PRO SETTINGS (ONLY FOR FAX 1450MC/1550MC AND MFC
  - 1850MC/1950MC)
- Chapter 13. HOW TO USE THE COPY FUNCTION
- Chapter 14. PRINTING REPORTS AND LISTS
- Chapter 15. REGULAR MAINTENANCE AND TROUBLESHOOTING
- Chapter 16. IMPORTANT INFORMATION
- Chapter 17. INDEX
- Chapter 18. SPECIFICATIONS

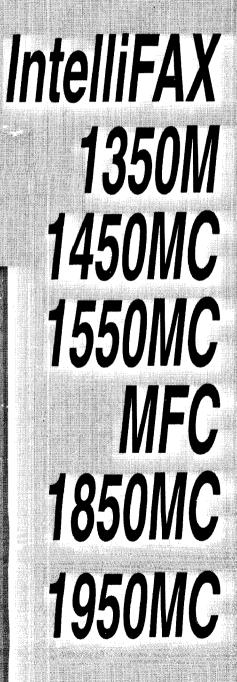

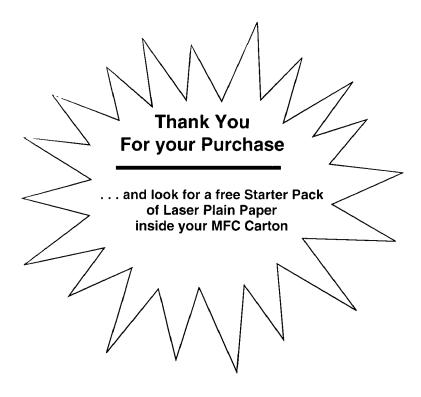

Thank you for your purchase of the Brother Plain Paper Multi-Function Center.

In order for you to begin using your new MFC, we have provided you with a free starter package of high quality <u>laser</u> plain paper (located inside the MFC Carton).

Your new plain paper MFC works with virtually any plain paper, but we recommend a <u>laser</u> plain paper\* for the best results when using your MFC as a printer.

<sup>\*</sup> laser plain paper is available at almost any office supply store.

• .....FOR YOUR INFORMATION

| Chapter 1. | ❖ SETUP & PREPARATION BEFORE USE                                  | 1-1 |
|------------|-------------------------------------------------------------------|-----|
| •          | Common Misunderstandings about Fax Machines                       | 1-1 |
|            | What Are Fax Tones?                                               |     |
|            | Why Does the Ring Change in F/T Mode?                             |     |
|            | What is the Fax "Handshake"?                                      |     |
|            | What Causes the Transmission Verification Report to Print         |     |
|            | "Result: NG"?                                                     | 1-2 |
|            | Is This a Fax Call?                                               |     |
|            | How Can I Send the Call to My Fax Machine?                        |     |
|            | What is the Difference Between Automatic and Manual Transmissio   |     |
|            | What is the Difference Between Automatic and Manual Dialing?      |     |
|            | What Should I Do If My Fax Machine Does Not Have a Dial Tone?     |     |
|            | Choosing a Suitable Place for Your Fax Machine                    |     |
|            | The Good Places                                                   |     |
|            | And the Bad Places                                                |     |
|            | Packing List                                                      |     |
|            | Setting up Your Fax Machine                                       |     |
|            | Roll Over Phone Lines                                             |     |
|            | Two Line Phone System                                             |     |
|            | Converting Telephone Wall Outlets                                 |     |
|            | Installing a Fax Machine, Two Line TAD and Two Line Telephone.    |     |
|            | Multi Line Connections (PBXs)                                     |     |
|            | Connecting to a Private Branch Exchange                           |     |
|            | Custom Features on Your Phone Line                                |     |
| CT . A     |                                                                   |     |
| Chapter 2. | <b>♦ THE CONTROL PANEL KEYS</b>                                   | 2-1 |
|            | TELEPHONE AREA                                                    |     |
|            | ONE-TOUCH AREA                                                    |     |
|            | FUNCTION AND USER SETTING AREA                                    |     |
|            | MESSAGE CENTER AREA                                               | 2-5 |
| Chapter 3. | * HOW TO USE ON-SCREEN PROGRAMMING (OSP) A                        | ND  |
|            | HELP KEY                                                          | 3-1 |
|            | User-friendly Programming                                         | 3-1 |
|            | On-screen Programming (OSP)                                       | 3-1 |
|            | Using the Function Mode to Access On-screen Programming (OSP)     | 3-1 |
|            | Alternating Displays for On-screen Programming (OSP)              | 3-2 |
|            | Function Selection Table                                          | 3-2 |
|            | Help Key                                                          | 3-9 |
|            | How to Print a Help List                                          | 3-9 |
|            | How to Enter Text in Function Mode                                | 3-9 |
|            | How to Enter Special Characters, Symbols and Punctuation Marks in |     |
|            | Function Mode                                                     |     |
| Chapter 4. | <b>❖</b> TELEPHONE FUNCTION SETTINGS                              | 4-1 |
| <u>-</u>   | Setting the Dialing Mode (Tone/Pulse)                             | 4-1 |
|            | Setting the Beeper Sound Level                                    |     |
|            | Setting the Date and Time                                         |     |
|            | Setting the Station ID                                            |     |
|            | Storing One-Touch Dial Numbers                                    | 4-4 |
|            | <u> </u>                                                          |     |

| * Memory Storage                                                                                                    |            | • Types of Numbers                                                                                                    |      |
|----------------------------------------------------------------------------------------------------|------------|----------------------------------------------------------------------------------------------------|------|
| . When You Wish to Change the Stored One-Touch and Speed-Dial Numbers (During Step 4 on Page 4-4, 7)                                                                                                    |            |                                                                                                    |      |
| Numbers (During Step 4 on Page 4-4, 7)                                                                                                    |            |                                                                                                    |      |
| * Memory Storage                                                                                                    |            |                                                                                                    |      |
| Setting Up Number Groups                                                                                                    |            |                                                                                                    |      |
| Chapter 5.         ♦ USING THE UNIT AS A TELEPHONE         5-1           Manual Dialing         5-1           One-Touch Dialing         5-1           Speed Dialing         5-1           • Using HOLD, PAUSE, # with the Telephone         5-1           • On Hook Dialing         5-1           • On Hook Dialing         5-1           • On Hook Dialing         5-1           • Chapter 6.         ♦ SENDING FAXES           6-1         6-1           A) DOCUMENT BASICS         6-1           The Size of Your Documents         6-1           How to Insert the Document         6-1           The Auto Document Feeder (ADF)         6-2           Getting Ready to Send a Fax         6-2           SETTING THE RESOLUTION         6-2           SETTING THE CONTRAST         6-3           B) BASIC FAX TRANSMISSIONS         6-4           • Sending a Fax         6-4           • Sending a Fax         6-4           • Sending a Fax Automatically         6-4           • Sending a Fax Manually         6-5           • Optional Settings When You Send a Fax Manually         6-5           • Optional Settings When You Send a Fax Manually         6-5           • Optional Settings When You Send                                   |            | Memory Storage                                                                                                    | 4-8  |
| Manual Dialing                                                                                                    |            | Setting Up Number Groups                                                                                                    | 4-8  |
| One-Touch Dialing                                                                                                    | Chapter 5. | ❖ USING THE UNIT AS A TELEPHONE                                                                                                    | 5-1  |
| Speed Dialing                                                                                                    | _          | Manual Dialing                                                                                                    | 5-1  |
| • Using HOLD, PAUSE, # with the Telephone                                                                                                    |            | One-Touch Dialing                                                                                                    | 5-1  |
| • On Hook Dialing Searching the Telephone Index                                                                                                    |            | Speed Dialing                                                                                                    | 5-1  |
| Searching the Telephone Index                                                                                                    |            | Using HOLD, PAUSE, # with the Telephone                                                                                                    | 5-1  |
| Chapter 6.         ★ SENDING FAXES       6-1         A) DOCUMENT BASICS       6-1         The Size of Your Documents       6-1         How to Insert the Document       6-1         The Auto Document Feeder (ADF)       6-2         Getting Ready to Send a Fax       6-2         SETTING THE RESOLUTION       6-2         SETTING THE CONTRAST       6-3         B) BASIC FAX TRANSMISSIONS       6-4         • Sending a Fax       6-4         • Talking to the Other Party When Sending a Fax       6-4         Sending a Fax Automatically       6-5         • Automatic and Manuall Re-dialing       6-5         • Optional Settings When You Send a Fax Manually       6-5         • Optional Settings When You Send a Fax Manually       6-5         • Optional Settings When You Send a Fax Manually       6-5         • Optional Settings When You Send a Fax Manually       6-5         • Optional Settings When You Send a Fax Manually       6-5         • Optional Settings When You Send a Fax Manually       6-5         • Optional Settings When You Send a Fax Manually       6-5         • Optional Settings When You Send a Fax Manually       6-5         • Optional Settings When You Send a Fax Manually       6-5         • Op |            | On Hook Dialing                                                                                                    | 5-1  |
| A) DOCUMENT BASICS                                                                                                    |            | Searching the Telephone Index                                                                                                    | 5-2  |
| A) DOCUMENT BASICS                                                                                                    | Chapter 6. | ♦ SENDING FAXES                                                                                                    | 6-1  |
| How to Insert the Document Feeder (ADF) 6-1 The Auto Document Feeder (ADF) 6-2 Getting Ready to Send a Fax 6-2 SETTING THE RESOLUTION 6-2 SETTING THE CONTRAST 6-3 B) BASIC FAX TRANSMISSIONS 6-4 • Sending a Fax 6-4 • Talking to the Other Party When Sending a Fax 6-5 Sending a Fax Automatically 6-4 Sending a Fax Automatically 6-5 Automatic and Manual Re-dialing 6-5 • Optional Settings When You Send a Fax Manually 6-5 C) ADVANCED FAX TRANSMISSIONS 6-6 Sending a Fax by Using Super Quick-Scan (Memory Transmission) 6-6 • If You Get a MEMORY FULL Message When Trying to Send a Fax by Using Super Quick-Scan (Memory Transmission) 6-6 • Printing Page Headers 6-6 Delayed Transmission 6-7 Setting the Daily Timer (for Delayed Transmissions) 6-7 Broadcasting 6-8 • Getting Familiar with the Broadcasting Function 6-8 Sending by Multi-Transmission 6-9 Interrupting the Timer and Polled Job 6-10 Canceling a Job 6-11 D) FAX TRANSMISSION OPTIONS 6-12 Setting the Overseas Mode 6-12 Setting Your Fax Machine for Multiple Resolution Transmission 6-12 Setting Your Fax Machine for Multiple Resolution Transmission 6-14 Customizing Your Cover Page Message 6-14 Customizing Your Cover Page Message 6-14                  | _          | A) DOCUMENT BASICS                                                                                                    | 6-1  |
| The Auto Document Feeder (ADF)   6-2                                                                                                    |            | The Size of Your Documents                                                                                                    | 6-1  |
| Getting Ready to Send a Fax                                                                                                    |            | How to Insert the Document                                                                                                    | 6-1  |
| SETTING THE RESOLUTION 6-2 SETTING THE CONTRAST 6-3 B) BASIC FAX TRANSMISSIONS 6-4 • Sending a Fax 6-4 • Talking to the Other Party When Sending a Fax 6-4 Sending a Fax Automatically 6-4 Sending a Fax Manually 6-5 Automatic and Manual Re-dialing 6-5 • Optional Settings When You Send a Fax Manually 6-5 C) ADVANCED FAX TRANSMISSIONS 6-6 Sending a Fax by Using Super Quick-Scan (Memory Transmission) 6-6 • If You Get a MEMORY FULL Message When Trying to Send a Fax by Using Super Quick-Scan (Memory Transmission) 6-6 • Printing Page Headers 6-6 Delayed Transmission 6-7 Setting the Daily Timer (for Delayed Transmissions) 6-7 Broadcasting 6-8 • Getting Familiar with the Broadcasting Function 6-8 Sending by Multi-Transmission 6-9 Interrupting the Timer and Polled Job 6-10 Canceling a Job 6-11 D) FAX TRANSMISSION OPTIONS 6-12 Setting the Overseas Mode 6-12 Setting Your Fax Machine for Multiple Resolution Transmission 6-12 Sending a Fax with an Electronic Cover Page Message 6-14 Customizing Your Cover Page Of the Cover Page 6-14                                                                                                    |            | The Auto Document Feeder (ADF)                                                                                                    | 6-2  |
| SETTING THE CONTRAST                                                                                                    |            | Getting Ready to Send a Fax                                                                                                    | 6-2  |
| B) BASIC FAX TRANSMISSIONS 6-4  • Sending a Fax 6-4  • Talking to the Other Party When Sending a Fax 6-4  Sending a Fax Automatically 6-4  Sending a Fax Manually 6-5  Automatic and Manual Re-dialing 6-5  • Optional Settings When You Send a Fax Manually 6-5  C) ADVANCED FAX TRANSMISSIONS 6-6  Sending a Fax by Using Super Quick-Scan (Memory Transmission) 6-6  • If You Get a MEMORY FULL Message When Trying to Send a Fax by Using Super Quick-Scan (Memory Transmission) 6-6  • Printing Page Headers 6-6  Delayed Transmission 6-7  Setting the Daily Timer (for Delayed Transmissions) 6-7  Broadcasting 6-8  • Getting Familiar with the Broadcasting Function 6-8  Sending by Multi-Transmission 6-9  Interrupting the Timer and Polled Job 6-10  Canceling a Job 6-11  D) FAX TRANSMISSION OPTIONS 6-12  Setting the Overseas Mode 6-12  Setting Your Fax Machine for Multiple Resolution Transmission 6-12  Sending a Fax with an Electronic Cover Page Message 6-14  Customizing Your Cover Page Message 6-14  Customizing Your Cover Page Message 6-14                                                                                                    |            | SETTING THE RESOLUTION                                                                                                    | 6-2  |
| Sending a Fax                                                                                                    |            |                                                                                                    |      |
| • Talking to the Other Party When Sending a Fax                                                                                                    |            |                                                                                                    |      |
| Sending a Fax Automatically                                                                                                    |            |                                                                                                    |      |
| Sending a Fax Manually                                                                                                    |            |                                                                                                    |      |
| Automatic and Manual Re-dialing                                                                                                    |            |                                                                                                    |      |
| Optional Settings When You Send a Fax Manually 6-5 C) ADVANCED FAX TRANSMISSIONS 6-6 Sending a Fax by Using Super Quick-Scan (Memory Transmission) 6-6  If You Get a MEMORY FULL Message When Trying to Send a Fax by Using Super Quick-Scan 6-6 Printing Page Headers 6-6 Delayed Transmission 6-7 Setting the Daily Timer (for Delayed Transmissions) 6-7 Broadcasting 6-8 Getting Familiar with the Broadcasting Function 6-8 Sending by Multi-Transmission 6-9 Interrupting the Timer and Polled Job 6-10 Canceling a Job 6-11 D) FAX TRANSMISSION OPTIONS 6-12 Setting the Overseas Mode 6-12 Setting Your Fax Machine for Multiple Resolution Transmission 6-13 Sending a Fax with an Electronic Cover Page Message 6-14 Customizing Your Cover Page Over Page 6-14                                                                                                    |            |                                                                                                    |      |
| C) ADVANCED FAX TRANSMISSIONS 6-6 Sending a Fax by Using Super Quick-Scan (Memory Transmission) 6-6 If You Get a MEMORY FULL Message When Trying to Send a Fax by Using Super Quick-Scan 6-6 Printing Page Headers 6-6 Delayed Transmission 6-7 Setting the Daily Timer (for Delayed Transmissions) 6-7 Broadcasting 6-8 Getting Familiar with the Broadcasting Function 6-8 Sending by Multi-Transmission 6-9 Interrupting the Timer and Polled Job 6-10 Canceling a Job 6-11 D) FAX TRANSMISSION OPTIONS 6-12 Setting the Overseas Mode 6-12 Setting Your Fax Machine for Multiple Resolution Transmission 6-13 Sending a Fax with an Electronic Cover Page Message 6-14 Customizing Your Cover Page German 6-14                                                                                                    |            |                                                                                                    |      |
| Sending a Fax by Using Super Quick-Scan (Memory Transmission)                                                                                                    |            |                                                                                                    |      |
| If You Get a MEMORY FULL Message When Trying to Send a Fax by Using Super Quick-Scan                                                                                                    |            |                                                                                                    |      |
| a Fax by Using Super Quick-Scan                                                                                                    |            |                                                                                                    |      |
| <ul> <li>Printing Page Headers 6-6</li> <li>Delayed Transmission 6-7</li> <li>Setting the Daily Timer (for Delayed Transmissions) 6-7</li> <li>Broadcasting 6-8</li> <li>Getting Familiar with the Broadcasting Function 6-8</li> <li>Sending by Multi-Transmission 6-9</li> <li>Interrupting the Timer and Polled Job 6-10</li> <li>Canceling a Job 6-11</li> <li>D) FAX TRANSMISSION OPTIONS 6-12</li> <li>Setting the Overseas Mode 6-12</li> <li>Setting Your Fax Machine for Multiple Resolution Transmission 6-13</li> <li>Sending a Fax with an Electronic Cover Page Message 6-14</li> <li>Customizing Your Cover Page Cover Page 6-14</li> </ul>                                                                                                    |            |                                                                                                    |      |
| Delayed Transmission 6-7 Setting the Daily Timer (for Delayed Transmissions) 6-7 Broadcasting 6-8  • Getting Familiar with the Broadcasting Function 6-8 Sending by Multi-Transmission 6-9 Interrupting the Timer and Polled Job 6-10 Canceling a Job 6-11 D) FAX TRANSMISSION OPTIONS 6-12 Setting the Overseas Mode 6-12 Setting Your Fax Machine for Multiple Resolution Transmission 6-13 Sending a Fax with an Electronic Cover Page Message 6-14 Customizing Your Cover Page 6-14                                                                                                    |            |                                                                                                    |      |
| Setting the Daily Timer (for Delayed Transmissions) 6-7 Broadcasting 6-8  • Getting Familiar with the Broadcasting Function 6-8 Sending by Multi-Transmission 6-9 Interrupting the Timer and Polled Job 6-10 Canceling a Job 6-11 D) FAX TRANSMISSION OPTIONS 6-12 Setting the Overseas Mode 6-12 Setting Your Fax Machine for Multiple Resolution Transmission 6-13 Sending a Fax with an Electronic Cover Page Message 6-14 Customizing Your Cover Page Cover Page 6-14                                                                                                    |            | <del>-</del>                                                                                                    |      |
| Broadcasting 6-8  • Getting Familiar with the Broadcasting Function 6-8 Sending by Multi-Transmission 6-9 Interrupting the Timer and Polled Job 6-10 Canceling a Job 6-11  D) FAX TRANSMISSION OPTIONS 6-12 Setting the Overseas Mode 6-12 Setting Your Fax Machine for Multiple Resolution Transmission 6-13 Sending a Fax with an Electronic Cover Page Message 6-14 Customizing Your Cover Page 6-14                                                                                                    |            |                                                                                                    |      |
| • Getting Familiar with the Broadcasting Function 6-8 Sending by Multi-Transmission 6-9 Interrupting the Timer and Polled Job 6-10 Canceling a Job 6-11 D) FAX TRANSMISSION OPTIONS 6-12 Setting the Overseas Mode 6-12 Setting Your Fax Machine for Multiple Resolution Transmission 6-13 Sending a Fax with an Electronic Cover Page Message 6-14 Customizing Your Cover Page Cover Page 6-14                                                                                                    |            |                                                                                                    |      |
| Sending by Multi-Transmission 6-9 Interrupting the Timer and Polled Job 6-10 Canceling a Job 6-11 D) FAX TRANSMISSION OPTIONS 6-12 Setting the Overseas Mode 6-12 Setting Your Fax Machine for Multiple Resolution Transmission 6-13 Sending a Fax with an Electronic Cover Page Message 6-14 Customizing Your Cover Page Cover Page 6-14                                                                                                    |            |                                                                                                    |      |
| Interrupting the Timer and Polled Job 6-10 Canceling a Job 6-11  D) FAX TRANSMISSION OPTIONS 6-12 Setting the Overseas Mode 6-12 Setting Your Fax Machine for Multiple Resolution Transmission 6-13 Sending a Fax with an Electronic Cover Page Message 6-14 Customizing Your Cover Page Cover Page 6-14                                                                                                    |            |                                                                                                    |      |
| Canceling a Job 6-11  D) FAX TRANSMISSION OPTIONS 6-12  Setting the Overseas Mode 6-12  Setting Your Fax Machine for Multiple Resolution Transmission 6-13  Sending a Fax with an Electronic Cover Page Message 6-14  Customizing Your Cover Page 6-14                                                                                                    |            | <del>-</del> -                                                                                                    |      |
| D) FAX TRANSMISSION OPTIONS 6-12 Setting the Overseas Mode 6-12 Setting Your Fax Machine for Multiple Resolution Transmission 6-13 Sending a Fax with an Electronic Cover Page Message 6-14 Customizing Your Cover Page 6-14                                                                                                    |            |                                                                                                    |      |
| Setting the Overseas Mode                                                                                                    |            | 6                                                                                                    |      |
| Setting Your Fax Machine for Multiple Resolution Transmission                                                                                                    |            |                                                                                                    |      |
| • The Comments Selection on the Cover Page Message                                                                                                    |            | Setting Vorm For Man 1' Control of the set of the set o | 0-12 |
| • The Comments Selection on the Cover Page Message                                                                                                    |            | Sending a Fax with a Fi                                                                                                    | 6-13 |
| Customizing Your Cover Page Commun. 6-14                                                                                                    |            | • The Communication of the Court Page Message                                                                                                    | 6 14 |
| o-14                                                                                                    |            | Customizing Very C                                                                                                    | 6 14 |
| Printing the Course D. 6 15                                                                                                    |            | Printing the Course Page Comment                                                                                                    | U-14 |
| Printing the Cover Page                                                                                                    |            | ing the Cover Page                                                                                                    | 6-15 |

|            | To Always Send a Cover Page                                              | 6-16 |
|------------|--------------------------------------------------------------------------|------|
|            | • Sending an Automatic Cover Page                                        | 6-16 |
|            | Sending an Automatic Cover Page  Sending a Fax When the Cover Page Is ON | 6-17 |
|            | When Using the Cover Page Temporarily                                    |      |
|            | Sending a Fax with Call Reservation                                      |      |
|            | Using the Call Reservation Function                                      |      |
|            | Printing the Call Back Message                                           |      |
|            | ECM (Error Correction Mode)                                              |      |
|            | Error Re-Transmission                                                    |      |
|            | Next-FAX Reservation                                                     |      |
| Chapter 7. | * RECEIVING FAXES AND OTHER CALLS                                        | 7-1  |
| -          | A) BASIC SETUP TO RECEIVE FAXES                                          | 7-1  |
|            | Selecting an Answer Mode                                                 |      |
|            | Manual Reception (MANUAL Mode)                                           |      |
|            | Automatic Fax Only Reception (AUTO Mode)                                 |      |
|            | Setting the Ring Delay                                                   |      |
|            | The F/T Switch (F/T Mode)                                                |      |
|            | Recording an F/T Outgoing Message (OGM)                                  |      |
|            | (Only for FAX 1450MC/1550MC and MFC 1850MC/1950MC)                       | 7-4  |
|            | Setting the F/T Ring Time                                                |      |
|            | Smoothing                                                                |      |
|            | Setting the Size of the Recording Paper                                  |      |
|            | Printing a Reduced Size Copy of the Incoming Document                    |      |
|            | Using Auto Reduction Ratios                                              |      |
|            | Fixed Reduction                                                          |      |
|            |                                                                          |      |
|            | Selecting the Ratios of Fixed Reduction  Secondary Volume                |      |
|            | Speaker Volume                                                           |      |
|            | Ring Volume                                                              |      |
|            | Reception into Memory/Out of Paper Reception  P. DEMOTE: A CTU/ATION     |      |
|            | B) REMOTE ACTIVATION                                                     |      |
|            | What is Remote Activation?                                               |      |
|            | Connecting an External or Extension Telephone                            |      |
|            | Using Remote Codes                                                       |      |
|            | Using the Activation Code:                                               |      |
|            | Using the Deactivation Code:                                             |      |
|            | Making the Remote Codes Easier to Use                                    |      |
|            | Troubleshooting                                                          |      |
|            | Changing and Registering Remote Codes                                    |      |
|            | C) CONNECTING A TELEPHONE ANSWERING DEVICE (TAD)                         | 7-14 |
|            | How to Use External TAD with the Unit                                    |      |
|            | (The TAD Mode for FAX 1350M)                                             | 7-14 |
|            | Connecting an External TAD to the Unit                                   | 7-14 |
|            | Example of the Sequence of External TAD Reception                        |      |
|            | (Sequence of TAD Mode for FAX 1350M)                                     | 7-15 |
|            | Hookup                                                                   | 7-15 |
|            | Recording the TAD's Outgoing Message (OGM)                               | 7-15 |
|            | D) DISTINCTIVE RINGING                                                   | 7-16 |
|            | Distinctive Ringing                                                      |      |
|            |                                                                          |      |

|                           | What Is Distinctive Ringing?                                                                                                    | /-10                                                        |
|---------------------------|----------------------------------------------------------------------------------------------------|-------------------------------------------------------------|
|                           | Can My Fax Machine Use Distinctive Ringing?                                                                                                    |                                                             |
|                           | Can I Change the Setting Later?                                                                                                    |                                                             |
|                           | How Will the Fax Machine Treat All Other Distinctive Ringing?                                                                                                    |                                                             |
|                           | How Does the Distinctive Ringing Function Work?                                                                                                    |                                                             |
|                           | What is the Advantage of Using the Distinctive Ringing Function                                                                                                    |                                                             |
|                           | Setting the Distinctive Ringing Function                                                                                                    |                                                             |
|                           | While You Are Setting the Distinctive Ringing Function:                                                                                                    |                                                             |
|                           | Once You Have Finished Setting the Distinctive Ringing Function                                                                                                    |                                                             |
|                           | How to Turn the Distinctive Ringing Function ON or OFF                                                                                                    |                                                             |
|                           | E) CALLER ID                                                                                                    |                                                             |
|                           | What is Caller ID?                                                                                                    |                                                             |
|                           | Advantages of Caller ID                                                                                                    | 7-20                                                        |
|                           | How Does the Caller ID Work?                                                                                                    |                                                             |
|                           | The Caller ID Appears on the Display When Your Telephone                                                                                                    |                                                             |
|                           | Rings                                                                                                    |                                                             |
|                           | The Caller ID is Stored in Your Machine's Memory                                                                                                    |                                                             |
|                           | Scanning through a Caller ID from the Memory                                                                                                    |                                                             |
|                           | Clearing the Caller ID Stored into Memory                                                                                                    | 7-21                                                        |
|                           | Printing the Caller ID List                                                                                                    | 7-22                                                        |
| Chapter 8.                | ♦ POLLING                                                                                                    | 8-1                                                         |
| •                         | What Is Polling?                                                                                                    | 8-1                                                         |
|                           | How Does It Work?                                                                                                    |                                                             |
|                           | When to Use Polling?                                                                                                    | 8-1                                                         |
|                           | Polling Another Fax Machine (Calling)                                                                                                    |                                                             |
|                           | Setting up Polled Waiting (Being Called)                                                                                                    |                                                             |
|                           | Secure Polling                                                                                                    |                                                             |
|                           | Polling Another Brother Fax Machine with Secure Code (Calling)                                                                                                    |                                                             |
|                           | Setting up Polled Waiting with Secure Polling (Being Called)                                                                                                    |                                                             |
|                           |                                                                                                    |                                                             |
|                           | Delayed Polling                                                                                                    |                                                             |
|                           | Delayed Polling                                                                                                    | 8-5                                                         |
|                           | Setting up Polled Waiting with Super Quick-Scan                                                                                                    | 8-5<br>8-5                                                  |
|                           | Setting up Polled Waiting with Super Quick-Scan Sequential Polling                                                                                                    | 8-5<br>8-5<br>8-6                                           |
| Chapter 9.                | Setting up Polled Waiting with Super Quick-Scan Sequential Polling PASSWORD                                                                                                    | 8-5<br>8-5<br>8-6                                           |
| Chapter 9.                | Setting up Polled Waiting with Super Quick-Scan Sequential Polling PASSWORD What Is Password?                                                                                                    | 8-5<br>8-5<br>8-6<br><b>9-1</b><br>9-1                      |
| Chapter 9.                | Setting up Polled Waiting with Super Quick-Scan Sequential Polling  PASSWORD  What Is Password?  How Does the Password Work?                                                                                                    | 8-5<br>8-5<br>8-6<br><b>9-1</b><br>9-1                      |
| Chapter 9.                | Setting up Polled Waiting with Super Quick-Scan Sequential Polling  PASSWORD  What Is Password? How Does the Password Work? When to Use Password Plus?                                                                                                    | 8-5<br>8-5<br>8-6<br><b>9-1</b><br>9-1<br>9-1               |
| Chapter 9.                | Setting up Polled Waiting with Super Quick-Scan Sequential Polling  PASSWORD  What Is Password?  How Does the Password Work?  When to Use Password Plus?  Sending Faxes with a Password                                                                                                    | 8-5<br>8-6<br><b>9-1</b><br>9-1<br>9-1<br>9-1               |
| Chapter 9.                | Setting up Polled Waiting with Super Quick-Scan Sequential Polling  PASSWORD  What Is Password? How Does the Password Work? When to Use Password Plus?                                                                                                    | 8-5<br>8-6<br><b>9-1</b><br>9-1<br>9-1<br>9-1               |
| Chapter 9.<br>Chapter 10. | Setting up Polled Waiting with Super Quick-Scan Sequential Polling  PASSWORD  What Is Password?  How Does the Password Work?  When to Use Password Plus?  Sending Faxes with a Password Receive Password  REMOTE FAX OPTIONS (ONLY FOR FAX 1350M)                                                                                                    | 8-5<br>8-5<br>8-6<br><b>9-1</b><br>9-1<br>9-1<br>9-1<br>9-2 |
| •                         | Setting up Polled Waiting with Super Quick-Scan Sequential Polling  PASSWORD  What Is Password?  How Does the Password Work?  When to Use Password Plus?  Sending Faxes with a Password Receive Password  Receive Password  REMOTE FAX OPTIONS (ONLY FOR FAX 1350M)  Setting the Fax Storage                                                                                                    | 8-5 8-6 9-1 9-1 9-1 9-1 9-1 9-2 10-1 10-1                   |
| •                         | Setting up Polled Waiting with Super Quick-Scan Sequential Polling  PASSWORD  What Is Password?  How Does the Password Work?  When to Use Password Plus?  Sending Faxes with a Password Receive Password  Receive Password  Receive Password  Paging/Fax Forwarding                                                                                                    | 8-5 8-6 9-1 9-1 9-1 9-1 9-2 10-1 10-1 10-2                  |
| •                         | Setting up Polled Waiting with Super Quick-Scan Sequential Polling  PASSWORD  What Is Password?  How Does the Password Work?  When to Use Password Plus?  Sending Faxes with a Password Receive Password  Receive Password  Receive Password  Setting the Fax Storage Paging/Fax Forwarding Setting Up Paging and Registering the Paging Number                                                                                                    | 8-5 8-6 9-1 9-1 9-1 9-1 9-2 10-1 10-1 10-2 10-3             |
| •                         | Setting up Polled Waiting with Super Quick-Scan Sequential Polling  PASSWORD  What Is Password?  How Does the Password Work?  When to Use Password Plus?  Sending Faxes with a Password Receive Password  Receive Password  Receive Password  Paging/Fax Storage Paging/Fax Forwarding Setting Up Paging and Registering the Paging Number Setting Up Fax Forwarding and Registering the Fax Forwarding Number                                                  | 8-5 8-6 9-1 9-1 9-1 9-1 9-2 10-1 10-2 10-3                  |
| •                         | Setting up Polled Waiting with Super Quick-Scan Sequential Polling  PASSWORD  What Is Password?  How Does the Password Work?  When to Use Password Plus?  Sending Faxes with a Password Receive Password  Receive Password  Reting the Fax Storage Paging/Fax Forwarding Setting Up Paging and Registering the Paging Number Setting Up Fax Forwarding and Registering the Fax Forwarding Number What Is Remote Control Access?                                 | 8-5 8-6 9-1 9-1 9-1 9-1 9-2 10-1 10-2 10-3 10-5             |
| •                         | Setting up Polled Waiting with Super Quick-Scan Sequential Polling  PASSWORD  What Is Password?  How Does the Password Work?  When to Use Password Plus?  Sending Faxes with a Password Receive Password  Receive Password  Reting the Fax Storage Paging/Fax Forwarding Setting Up Paging and Registering the Paging Number Setting Up Fax Forwarding and Registering the Fax Forwarding Number What Is Remote Control Access?  Setting the Remote Access Code | 8-5 8-6 9-1 9-1 9-1 9-1 9-2 10-1 10-2 10-3 10-5 10-5        |
| •                         | Setting up Polled Waiting with Super Quick-Scan Sequential Polling  PASSWORD  What Is Password?  How Does the Password Work?  When to Use Password Plus?  Sending Faxes with a Password Receive Password  Receive Password  Reting the Fax Storage Paging/Fax Forwarding Setting Up Paging and Registering the Paging Number Setting Up Fax Forwarding and Registering the Fax Forwarding Number What Is Remote Control Access?                                 | 8-5 8-6 9-1 9-1 9-1 9-1 9-2 10-1 10-2 10-3 10-5 10-6        |

| ı | 73.4 |
|---|------|
|   |      |
|   |      |

|             | When to Press the Remote Access Code                                  |
|-------------|-----------------------------------------------------------------------|
|             | Remote Control Commands 10-7                                          |
|             | Printing a Fax Message 10-7                                           |
|             | Retrieving the Memory Status List and Fax Messages Remotely 10-8      |
|             | Changing the Fax Forwarding Number Remotely10-8                       |
| Chapter 11. | <b>♦ MESSAGE CENTER MODE SETTINGS</b>                                 |
|             | (ONLY FOR FAX 1450MC/1550MC, MFC 1850MC/1950MC) 11-1                  |
|             | A) GETTING STARTED11-1                                                |
|             | What Is the Message Center Mode?                                      |
|             | What Do I Want the Message Center to Do?                              |
|             | Flowchart Sequence of an Incoming Call                                |
|             | The 3 Basic Steps to Turn the Message Center Mode On                  |
|             | Setting the Message Storage11-7                                       |
|             | Recording the MSG CTR Outgoing Message (MSG CTR OGM) 11-8             |
|             | Activating the Message Center Mode11-9                                |
|             | B) GETTING YOUR MESSAGES11-9                                          |
|             | How Will I Know Messages Have Been Received?11-9                      |
|             | What Happens When the Memory Is Full 11-9                             |
|             | Playing an Incoming Voice Message (ICM) and Recorded Memo             |
|             | (or Voice Alarm)                                                      |
|             | Back-up Printing Option11-10                                          |
|             | Printing a Fax Message11-11                                           |
|             | Erasing and Printing FAX Messages11-11                                |
|             | Calling Your Message Center for Messages (See Remote Retrieval) 11-11 |
|             | C) ERASING YOUR MESSAGES 11-12                                        |
|             | Erasing Incoming Voice Messages, Fax Messages and Recorded            |
|             | Memo (or Voice Alarm) 11-12                                           |
|             | One by One Erasing11-12                                               |
|             | All in One Erasing11-12                                               |
|             | D) CHANGE THE OUTGOING MESSAGE 11-13                                  |
|             | Playing Your Outgoing Message (OGM)11-13                              |
|             | Erasing Your Outgoing Message (OGM)11-13                              |
|             | E) MORE FEATURES11-14                                                 |
|             | Setting the Toll Saver                                                |
|             | Setting the Maximum Time for Incoming Messages                        |
|             | (ICM MAX. TIME)11-14                                                  |
|             | Changing the Recording Mode Setting (Voice Quality)                   |
|             | Recording a Conversation                                              |
|             | Recording a Memo11-16                                                 |
|             | F) PAGING/FAX FORWARDING11-16                                         |
|             | What is Paging/Fax Forwarding? 11-16                                  |
|             | Setting Up Paging (Registering Paging Number)11-17                    |
|             | Setting Up Fax Forwarding (Registering Fax Forwarding Number) 11-19   |
|             | Memory Back-up of Message Center Memory                               |
|             | Changing the Fax Forwarding Number Remotely11-19                      |
|             | G) REMOTE RETRIEVAL11-19                                              |
|             | What Is Remote Control Access? 11-19                                  |
|             | Setting the Remote Access Code                                        |
|             |                                                                       |

|             | Using the Remote Access Code                                              | 11-21 |
|-------------|---------------------------------------------------------------------------|-------|
|             | Remote Control Commands                                                   | 11-22 |
|             | Retrieving the Memory Status List and Fax Messages Remotely               | 11-23 |
|             | Changing the Fax Forwarding Number Remotely                               |       |
|             | H) VOICE ALARM                                                            | 11-24 |
|             | Voice Alarm                                                               | 11-24 |
|             | Setting the Voice Alarm                                                   | 11-24 |
| ,           | Recording Voice Messages for the Voice Alarm                              |       |
|             | How Will the Voice Alarm Perform When the Set Time Comes                  |       |
|             | Using the Voice Alarm Playing Entries, Erasing Entries One by One,        |       |
|             | Erasing All at Once                                                       | 11-27 |
|             | Remote Control of the Voice Alarm                                         | 11-27 |
| Chapter 12. | * MESSAGE CENTER PRO SETTINGS                                             |       |
|             | (ONLY FOR FAX 1450MC/1550MC, MFC 1850MC/1950MC)                           | 12-1  |
|             | A) GETTING STARTED                                                        |       |
|             | What is Message Center Pro?                                               |       |
|             | What Fax-on-Demand and Voice-on-Demand Do                                 |       |
|             | <ul> <li>Application Examples of Fax-on-Demand/Voice-on-Demand</li> </ul> |       |
|             | Features                                                                  | 12-2  |
|             | What the Personal Mailbox Does                                            |       |
|             | Application Examples of Personal Mailbox                                  |       |
|             | How the Caller Accesses the Fax-on-Demand, Voice-on-Demand                |       |
|             | Memory Boxes or Personal Mailboxes                                        | 12-4  |
|             | B) SETTING UP THE FAX/VOICE-ON-DEMAND                                     |       |
|             | * 1st Level OGM: (Message Center Pro Outgoing Message)                    |       |
|             | ** 2nd Level OGM: (Fax-on-Demand, Voice-on-Demand,                        |       |
|             | Mailbox Outgoing Message)                                                 | 12-6  |
|             | Access to the Target Memory Box:                                          | 12-6  |
|             | Setting up Step 1a: For Fax-on-Demand                                     |       |
|             | Storing/Erasing/Printing Fax Information in a Memory Box                  |       |
|             | Setting up Step 1b: For Voice-on-Demand                                   |       |
|             | Recording/Erasing/Playing Voice Information in a Memory Box1              |       |
|             | C) SETTING UP THE PERSONAL MAILBOX                                        | 2-12  |
|             | Setting up Step 1c: For Personal Mailbox                                  |       |
|             | A Password and Recording a Personal Mailbox OGM for the                   |       |
|             | Mailbox                                                                   | 2-12  |
|             | Setting up Step 2: Recording/Erasing/Playing the 2nd Level OGM            |       |
|             | for each Fax-on-Demand, Voice-on-Demand, and Personal Mailbox I           | 2-13  |
|             | Recording an OGM                                                          |       |
|             | Erasing an OGM                                                            |       |
|             | Playing an OGM 1                                                          |       |
|             | Setting up Step3: Recording/Erasing/Playing the 1st Level OGM             | - 15  |
|             | (Message Center Pro OGM)                                                  | 2-16  |
|             | Recording the Message Center Pro OGM                                      |       |
|             | Erasing the Message Center Pro OGM                                        |       |
|             | Playing the Message Center Pro OGM                                        |       |
|             | Setting up Step 4: Turning on the Message Center Pro                      |       |
|             |                                                                           | 2-18  |
|             |                                                                           |       |

|             | Listening to the ICMs in the Personal Mailboxes                        |          |
|-------------|------------------------------------------------------------------------|----------|
|             | Retrieving the ICMs (Incoming Messages) in the Personal Mail Remotely  |          |
|             | Recording a Memo in Personal Mailbox on the Machine                    |          |
|             | Erasing ICMs (Incoming Messages) from the Personal Mailbox             |          |
|             | Erasing Voice ICMs One by One                                          |          |
|             | Erasing All of the Fax/Voice ICMs at One Time                          |          |
| Chapter 13. | <b>♦</b> HOW TO USE THE COPY FUNCTION                                  | 13-1     |
|             | Making a Single Copies                                                 | 13-1     |
|             | Making Multiple Copies                                                 | 13-2     |
|             | <ul> <li>What to Do When You Get a "MEMORY FULL" Message wh</li> </ul> |          |
|             | Making Copies                                                          |          |
|             | Making Reduced and Enlarged Copies                                     | 13-3     |
| Chapter 14. | ❖ PRINTING REPORTS AND LISTS                                           | 14-1     |
|             | Activity Report Interval                                               |          |
|             | Printing the All Dial List                                             |          |
|             | Transmission Verification (Xmit) Report                                |          |
|             | Memory Status List                                                     | 14-6     |
| Chapter 15. | * REGULAR MAINTENANCE AND TROUBLESHOO                                  | TING15-1 |
|             | Regular Maintenance                                                    | 15-1     |
|             | Paper Jams                                                             |          |
|             | Fixing a Document Jam                                                  |          |
|             | Fixing a Recording Paper Jam                                           |          |
|             | Optional Memory Board                                                  |          |
|             | Troubleshooting                                                        |          |
|             | Error Messages                                                         |          |
|             | Other Problems                                                         | 15-5     |
| Chapter 16. | <b>❖</b> IMPORTANT INFORMATION                                         | 16-1     |
|             | Standard Telephone and FCC Notices (Applies only to 120V mode          |          |
|             | Important Safety Instructions                                          | 16-3     |
| Chapter 17. | ❖ INDEX                                                                | 17-1     |
| Chapter 18. | * SPECIFICATIONS                                                       | 18-1     |

#### How to Use This Owner's Manual

Thank you for purchasing a Brother fax machine. This fax machine has been designed to be simple to use, but you can utilize it to its fullest potential by taking some time to read this owner's manual. You will be ready to use the fax machine as soon as you read the first four chapters. Then you can refer to topics in the remaining chapters, as needed.

#### Structure of the Manual

#### ■ Chapters 1-4

How to set up the fax machine and what you need to know before you use it.

#### ■ Chapters 5-7

Basic operations, how to send and receive faxes.

#### **■** Chapters 8-12

Advanced operations for sending and receiving faxes.

#### ■ Chapter 13

How to copy.

#### ■ Chapter 14

How to print reports and lists.

#### ■ Chapters 15-19

Important Information.

#### Finding Information in the Owner's Manual

- Use the **table of contents**. This side of the manual is coded so you can find topics easily.
- If there is a key on the fax machine you are not familiar with, refer to chapter 2.
- To find information about a function, refer to the "Function Selection Table" in chapter 3.
- If you have trouble, refer to chapter 15 on troubleshooting.
- Use the chapter 17 index.

#### **Test Sheet Procedure**

Please fill out the TEST SHEET and fax it to 1-908-469-4547 (USA), 1-514-685-0702 (CANADA) as your first transmission. This will verify that your fax machine is properly installed.

When this document is received at Brother Diagnostic Center, a confirmation sheet will be sent back to your machine from Brother Automatic Fax Back Response System (USA only). Be sure to set up your "Station ID". (See page 4-3.)

#### USA

FAX NO.: 1-908-469-4547 (Fax Transmission Only)
TEL NO.: 1-800-284-4FAX (Voice Phone Only)

1-800-284-4329

CANADA

FAX NO.: 1-514-685-0702 TEL NO.: 1-800-853-6660

#### 1. SETUP & PREPARATION BEFORE USE

#### Common Misunderstandings about Fax Machines

This section is for people who are using a fax machine for the first time. Its purpose is to take away the mystery. Once you understand the meaning of the new tones you will be hearing on your phone line, you will be able to send and receive faxes with ease. This will help you troubleshoot an occasional problem with a fax transmission, by listening through your one-way speaker to discover the problem.

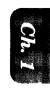

#### What Are Fax Tones?

First the sending machine sends CNG tones, soft intermittent beeps at 4 second intervals. You will hear them when you dial and press the START key. CNG stands for "calling" tones. They continue for 30 seconds after dialing; during that time the sending machine must begin the "handshake" with the receiving machine. Each time you send an "automatic" fax transmission, you are sending calling tones over the phone line. Learn to listen for these soft beeps each time you answer a phone on your fax line so you will know if you are receiving a fax message.

Then the receiving machine responds with fax receiving tones, loud chirping sounds. When a machine begins the receiving mode cycle, it will chirp for 40 seconds over the phone line. At the same time, the fax machine's display screen will say "receiving". If you set your machine to AUTO answer mode for a dedicated fax line, it will answer every call automatically with fax receiving tones. Sometimes people will call your fax line by mistake and hang up when they hear the shrill chirping sounds. Your machine is not malfunctioning when it continues to say "receiving"; it must complete its 40 second cycle, even though the call was not a fax message and the caller hung up. To take your machine out of receiving mode, press the STOP key.

The fax machine answers with a short beep when it answers in F/T or Message Center mode. This can not be changed. After the beep the fax machine listens for CNG tones. When it hears CNG tones, it responds with receiving tones.

#### Why Does the Ring Change in F/T Mode?

When a double-ring (short, short) occurs after the normal long rings in the Fax/Tel Switch (F/T mode), it means your fax machine is telling you to take over a call. The fax machine has answered either a telephone call or a manual fax (no calling tones). When you hear the double-ring, pick up any extension phone or the handset of your fax machine.

#### SETUP & PREPARATION BEFORE USE

#### What is the Fax "Handshake"?

The calling machine sends CNG tones (beeps) and the receiving machine sends receiving tones (chirps). During the handshake these tones must overlap for 2-4 seconds so the fax machines can set up protocol. The sending machine states how it is sending the message; the receiving machine answers whether it is capable of receiving that way. The sending machine's CNG tones continue for only 30 seconds after the number is dialed. Calls must be answered within 4 rings (20-22 seconds) or less, because the handshake can not begin until the call is answered. With 4 rings, only 8-10 seconds are left for the fax machines to hear their tones clearly and communicate. **Timing is crucial.** 

When you have a telephone answering device (TAD) on your fax line, you can set the TAD to answer in 4 rings as long as you record a 5 second silence as the beginning of your OGM (outgoing message) (see page 7-14 for more information.). This will prevent the OGM from covering up the fax tones during the 8 seconds that are left for the handshake. As soon as your TAD answers a call, your fax machine will listen for fax tones for 30 seconds. So you must limit your speaking to 20 seconds (25 second total OGM). Since many people dial manually without realizing they are not sending fax tones, you should give your Remote Activation Code (\*51) as the last part of your 20 second Message. For example: "After the beep, either leave a message or send a fax by pressing \*51." (See page 7-11 for more information.)

#### What Causes the Transmission Verification Report to Print "Result: NG"?

During the handshake, the document(s) you are sending begin to roll through the feeder and stop until the handshake is completed and the machines are ready to send and receive the data. If there is noise or static on the phone line or if the machines do not agree on protocol, they drop their baud rate to the next lower level and try again. The initial baud rate is 14400, then 12000, 9600, 7200, 4800 and finally 2400. (The Fax 1350M begins at 9600 baud.) Transmissions as low as 2400 baud can be successful. So, do not stop your machine. If the transmission fails, a Transmission Verification Report will be printed automatically with "Result: NG". This usually means the transmission was "No Good" because of temporary noise or static on the phone line. Try to send the fax again. Also, you may try sending a fax to other locations to see if the problem is on the phone line at your end.

#### Is This a Fax Call?

There are three signs that the call you answered is a fax. You will hear either soft intermittent beeps (Automatic transmission), silence (Manual transmission) or the voice of someone telling you he or she is trying to send you a fax (Manual transmission). **Do not hang up the handset.** It is very frustrating for the person who hears you repeatedly answer and hang up. People who dial manually are waiting to hear fax tones before pressing START. You must activate your fax machine to take over the call before you disconnect the line by replacing the handset.

#### **SETUP & PREPARATION BEFORE USE**

#### How Can I Send the Call to My Fax Machine?

When you answer a call that is a fax transmission, you must activate your fax machine to go into fax receiving tones (chirping) before you hang up. If you have answered the fax handset, press the START key and hang up immediately. If you are on another phone, there is no START key so you must press your three-digit Remote Activation Code. The factory default setting is \*51. Press the code quickly and wait to hear your fax machine chirp through the handset. It takes 3 seconds for the fax to respond. You can press the code as many times as needed.

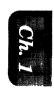

#### What is the Difference Between Automatic and Manual Transmission?

Automatic transmission is the easiest way to send a fax. Simply place the document(s) face down in the feeder, dial the phone number and press the START key immediately. Do not pick up the handset or press the HOOK key. Calling tones will go over the phone line.

Manual transmission occurs when you start with a dial tone before you dial, by lifting the handset or pressing the HOOK key. You will hear the rings on the phone line. You must <u>wait</u> to hear the receiving machine answer with a chirp before you press the START key. If you wait too long to press START without a document in the feeder, your fax machine will go into receiving mode instead of sending and you will see "receiving" on the screen.

#### What is the Difference Between Automatic and Manual Dialing?

**Automatic dialing** is when you dial by pressing the keys where you stored a number. Your fax machine stores two kinds of automatic dialing numbers: **One-Touch** and **Speed-Dial**. Reserve your most frequently dialed numbers (and Groups) for your One-Touch keys; all you have to do is press the One-Touch key followed by the START key (2 key strokes). To use a Speed-Dial number, press the Speed-Dial key and the two-digit code you used to store the number, followed by the START key (4 key strokes). You can dial automatically using One-Touch and Speed-Dial numbers for both automatic and manual transmissions.

Manual dialing is simply pressing all the digits of the phone number. You can dial manually for both automatic and manual transmissions.

#### What Should I Do If My Fax Machine Does Not Have a Dial Tone?

There are three jacks in the back of the fax machine: LINE, EXT and PC I/F. Double-check that the telephone line cord is plugged into the LINE jack and not into EXT or PC I/F. (Plugging the telephone line cord into the EXT or PC I/F jack is the most common cause of no dial tone.)

If the telephone line cord is plugged into the LINE jack of the fax machine and you do not get a dial tone, test the phone line. Go to another phone and check for a dial tone; then bring that working telephone and line cord and plug them into the wall jack for your fax machine. If you do not get a dial tone with the working phone, the problem is the phone line. Call the Telephone Company and report the problem.

#### Choosing a Suitable Place for Your Fax Machine

Use the following list as a guide to find a suitable place for your fax machine.

#### The Good Places...

Place your fax machine on a flat, level and stable surface, such as a desk.

Select a place that is free of vibration and shocks.

The mains plug on this equipment must be used to disconnect mains power. Please ensure that the socket outlet is installed near the equipment and shall be easily accessible.

#### And the Bad Places...

Avoid setting it up in a high-traffic area.

Avoid setting up the machine near heaters, air conditioners, water, chemicals, or refrigerators.

Do not select a place that exposes your fax machine to direct sunlight, excessive heat, moisture, or dust.

Do not connect your fax machine to electrical outlets controlled by wall switches or automatic timers. Disruption of power can wipe out information in the unit's memory.

Do not connect your fax machine to electrical outlets on the same circuit as large appliances or other equipment that might disturb the power supply.

Avoid interference sources, such as speakers or the base units of cordless phones.

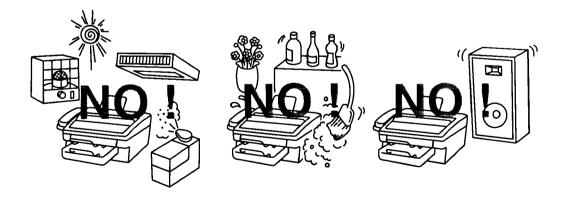

#### Packing List

Please check to see that you have the following items:

\*...(Only for MFC 1850MC/1950MC)

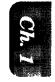

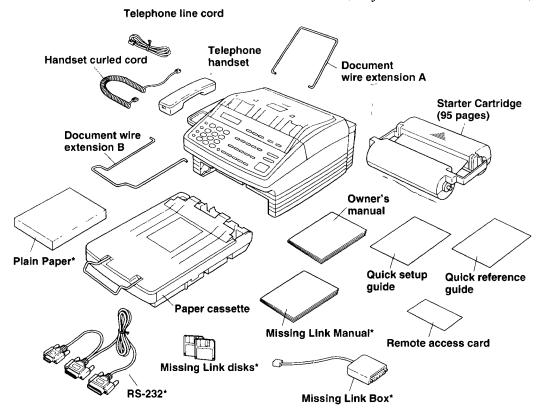

#### NOTICE -

Never install telephone wiring during a lightning storm

Never install telephone jacks in wet locations unless the jack is specifically designed for wet locations.

- Never touch uninsulated telephone wires or terminals unless the telephone line has been disconnected at the network interface.
- Use caution when installing or modifying telephone lines.
- Avoid using a telephone (other than a cordless type) during an electrical storm. There may be a remote risk of electric shock from lightning.
- Do not use the telephone to report a gas leak in the vicinity of the leak.
- For PLUGGABLE EQUIPMENT, the socket-outlet should be installed near the equipment and should be easily accessible.

#### Setting up Your Fax Machine

Follow these steps to set up your fax machine:

#### 1. Attach the wire extensions.

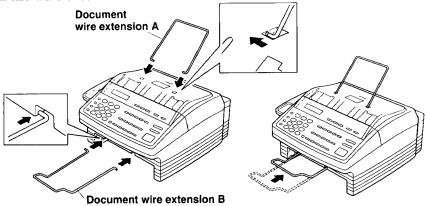

# 2. Install the printing cartridge.

- 1) Open the top cover.
- 2) Lift the two blue release levers.

The print head will pop up.

- 3) If a used cartridge is still in the machine, take it out.
- 4) Tighten Ribbon in Cartridge carefully.

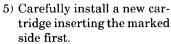

Make sure that the four cartridge gears rest in the white gear holders.

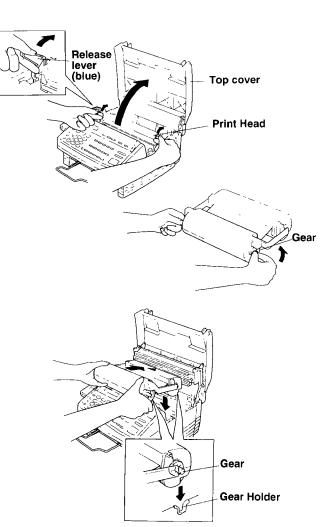

### **SETUP & PREPARATION BEFORE USE**

- Push the print head down slowly and completely.
   Make sure it latches.
- 7) Close the top cover.

  NOTE: The starter cartridge prints only 95 pages.

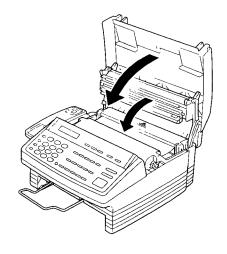

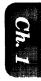

#### 3. Install the Paper Cassette.

The paper cassette can hold about 200 sheets of paper (20lbs).

- 1) Raise the paper cassette slightly and pull it toward you to remove.
- 2) Take off the cover.
- 3) Push the paper plate down until it locks into position.

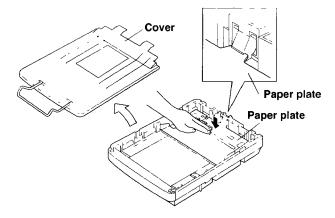

4) Adjust the paper setting to letter or legal position depending upon the size you are using. When you use legal size paper, press the button and pull the front part of the cassette toward you.

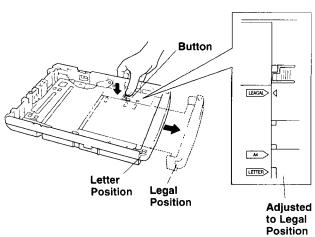

#### SETUP & PREPARATION BEFORE USE

- 5) Place up to 200 sheets of plain paper face down into the cassette.
- 6) Place the paper in the cassette. Make sure the front right and left corners of the paper are under the edge tabs. Do not place paper above the maximum height line, or paper may jam.
- 7) Close the cover on the cassette.
- 8) Slide the paper cassette into the fax machine until it locks into place.

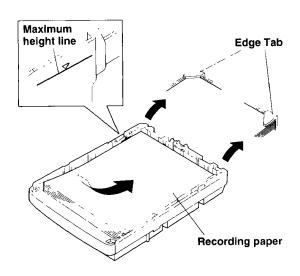

#### NOTICE

#### About the Recording Paper...

Please use standard copier paper for the recording paper as below

Width: 216mm (8.5")

Length: Letter/Legal/A4 size

Weight: 17 lb to 24 lb

#### About the Cassette...

When you pull the paper cassette, it is necessary to push the paper plate down until the cassette "clicks" into position before you re-install the cassette in the fax machine. Otherwise "PAPER EMPTY" will remain on the LCD display and you can not re-install the cassette. Also, please do not pull out or re-insert the cassette while the machine is operating (for example, copying, transmitting or receiving), or a paper jam may occur.

4. Connect the handset and the curled cord.

#### 5. Connect the power cord.

When you connect the power, the display will show "01/01/1996 00:00".

#### **NOTICE**

- 1. This fax machine must be grounded using a 3-prong plug
- 2. Since the machine is grounded through the power outlet, you can protect your self from potentially hazardous electrical conditions on the telephone network by keeping the power to your fax machine on when you connect it to a telephone line.
- 3. Lightning and Power Surges can damage this product! We recommend that you use a quality Surge Protection Device on the AC power line as well as the telephone line or unplug the lines during a lightning storm.

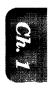

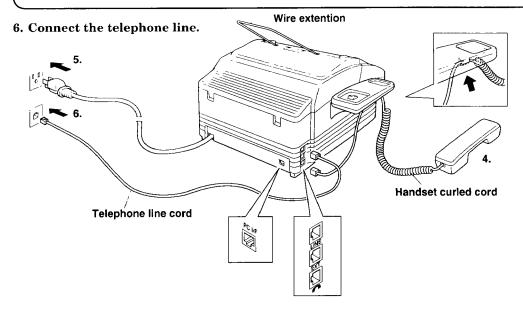

#### FOR YOUR INFORMATION

#### Roll Over Phone Lines

A roll over phone system is a group of two or more separate telephone lines that pass incoming calls to each other if they are busy. The calls are usually passed down or "rolled over" to the next available phone line in a preset order.

Your fax machine can work in a roll over system as long as it is the last number in the sequence so the call can not roll away. Do not put the fax machine on any of the other numbers. When the other lines are busy and a second fax call is received, the fax call is transferred to a line that does not have a fax machine.

#### Two Line Phone System

A two line phone system is nothing more than two separate phone numbers on the same wall outlet. The two phone numbers can be on separate jacks (RJ11) or combined into one jack (RJ14). Your fax machine must be plugged into an RJ11 jack. RJ11 and RJ14 jacks may be equal in size and appearance and both may contain 4 wires (black, red, green, yellow). To test the type of jack, plug in a two line phone and see if it can access both lines. If it can, you must separate the lines for your fax machine.

#### FOR YOUR INFORMATION

#### **Converting Telephone Wall Outlets**

There are three ways to convert to an RJ11 receptacle. The first two ways may require assistance from the telephone company. You can change the wall outlet from one RJ14 jack to two RJ11 jacks. Or, you can have an RJ11 wall outlet installed and slave or jump one of the phone numbers to it. The third way is the easiest. Buy a triplex adapter.

You can plug a triplex adapter into an RJ14 wall outlet. It will separate the wires into two separate RJ11 jacks (line 1, line 2) and a third RJ14 jack (lines 1 and 2). Plug the fax machine into L2 of the triplex adapter.

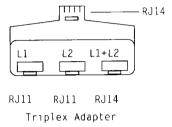

#### Installing a Fax Machine, Two Line TAD and Two Line Telephone

When you are installing a two line telephone answering device (TAD) and a two line telephone, your fax machine must be isolated on one line at both the wall jack and at the TAD. The most common connection is to put the fax machine on line 2. The back of the two line TAD must have two telephone jacks: one labeled L1 or L1 and L2 and the other labeled L2. You will need at least three telephone line cords: the one that came with your fax machine and two for your two line TAD. You will need a fourth line cord if you add a two line telephone.

Place the two line TAD and two line telephone beside your fax machine. Plug one end of the telephone line cord for your fax machine into the L2 jack of the triplex adapter; plug the other end into the LINE jack in the back of the fax machine. Plug one end of the first telephone line cord for your TAD into the L1 jack of the triplex adapter; plug the other end into the L1 or L1 and L2 jack in the back of the two line TAD. Plug one end of the second telephone line cord for your TAD into the L2 jack in the back of the two line TAD; plug the other end into the EXT jack in the back of the fax machine. The two line TAD hookup is complete. It will answer both lines as usual.

You can keep two line telephones on other wall outlets as always. There are two ways to add a two line telephone to the fax machine's wall outlet. Plug the telephone line cord from the two line telephone into the L1+L2 jack of the triplex adapter. If you prefer, you can plug it into the TELE jack in the back of the two line TAD instead.

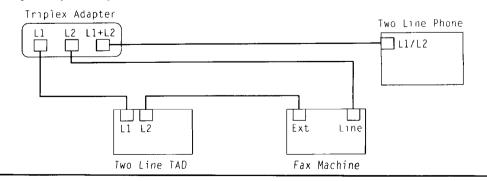

#### SETUP & PREPARATION BEFORE USE

#### FOR YOUR INFORMATION

#### Multi Line Connections (PBXs)

Most offices use a central telephone system. While it is often relatively simple to connect the machine to a key system or a PBX (private branch exchange), we suggest that you contact the company that installed your telephone system and ask them to connect the fax machine for you.

It is advisable to have a separate line for the fax machine. You can then leave the machine in AUTO Answer Mode to receive faxes at any time of the day or night.

If the fax machine is to be connected to a multi-line system, ask your installer to connect the unit to the last line on the system. This will prevent the unit from being activated each time a telephone call is received.

 As with all fax units this machine must be connected to a two wire system. If your line has more than two wires, proper connection of the fax machine can not be made.

#### Connecting to a Private Branch Exchange

The following points should be kept in mind if you are installing the machine to work with a private branch exchange (PBX).

- 1) It is not guaranteed that the unit will operate correctly under all circumstances with PBXs. Any cases of difficulty should be reported first to the company that handles your PBX.
- 2) If all incoming calls will be answered by a switchboard operator, it is recommended that the Answer Mode be set to be MANUAL. (See page 7-2.) All incoming calls should initially be regarded as telephone calls.
- 3) The unit may be used with either the pulse or tone dialing telephone types.

#### Custom Features on Your Phone Line

If you have Call Waiting, Ring Master, Voice Mail, an Answering Service, an Alarm System, or any other custom feature on your telephone line, it may create a problem in the operation of your fax machine.

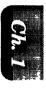

#### 2. THE CONTROL PANEL KEYS

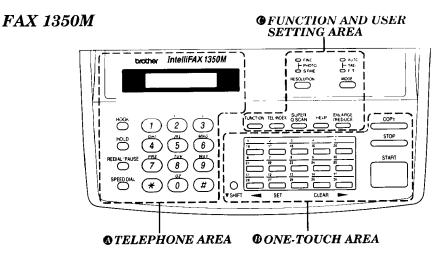

FAX 1550MC (FAX 1450MC panel keys are same as 1550MC.)

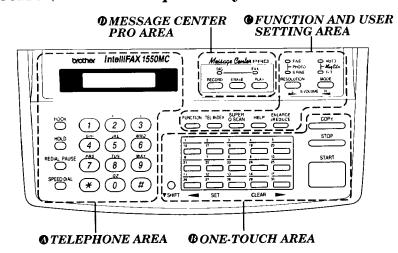

MFC 1950MC (MFC 1850MC panel keys are same as 1950MC.)

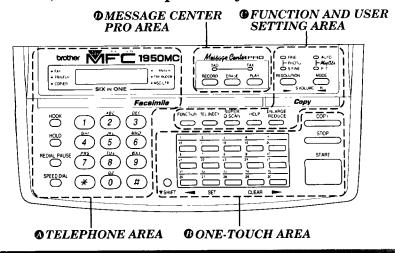

#### **4** TELEPHONE AREA

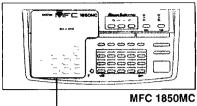

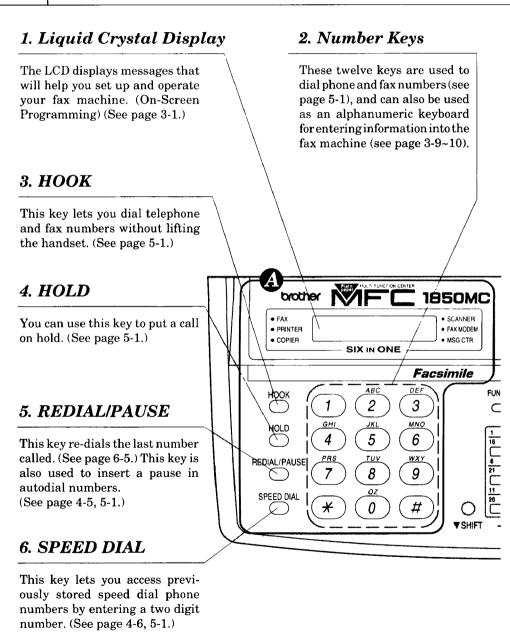

Ch. 2

#### **6** ONE-TOUCH AREA

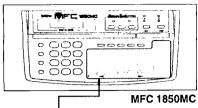

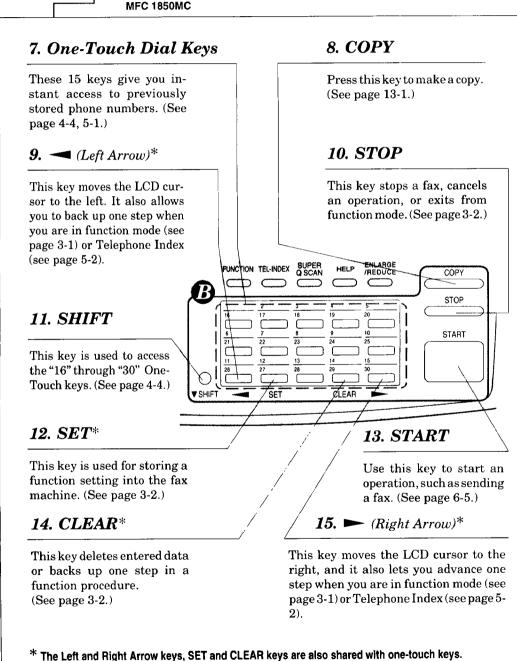

#### **©** FUNCTION AND USER SETTING AREA

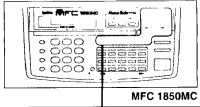

# 16. FUNCTION

#### 17. RESOLUTION

This key is used to set the resolution requirements when sending a fax. (See page 6-2.)

#### 19. MODE

This key is used to specify how the fax machine should handle incoming calls. (See page 7-1.)

# 18. TEL-INDEX

This key accesses the function and programming mode (OSP), so you can

alter various settings. (See page 3-1.)

This key allows you to look up numbers stored in the dialing memory alphabetically. (See page 5-2.)

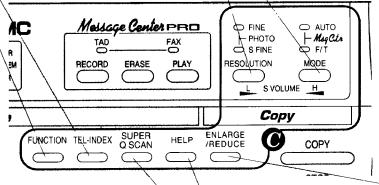

#### 20. SUPER Q. SCAN

This key enables you to scan in your originals at twice the normal speed, by storing them in the memory before actual transmission. (See page 6-6.) When it is pressed, Broadcasting is available. (See page 6-8.) When it is pressed together with SHIFT, Multi Transmission is available. (See page 6-9.)

#### 21. HELP

Press this key whenever you want a quick reference Help List printed. This Help List will give you information on how to perform settings for a function, how to register information, or how to get some basic information for sending or receiving faxes. (See page  $3-8\sim9$ .)

#### 22. ENLARGE/REDUCE

This key is used for copying with reduction or enlargement. You can select one of the following ratios: 150%, 125%, 120%, 100%, 93%, 87%, 75% and 50%. You can also use the Auto Reduction function to have the machine automatically calculate the reduction ratio to fit to the size of your recording paper. (See page 13-3~4.)

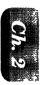

#### **O** MESSAGE CENTER AREA

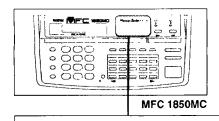

# 23. TAD and FAX Indicator Lights

These lights tell you whether voice or document messages are stored in the memory. (See page 11-9.)

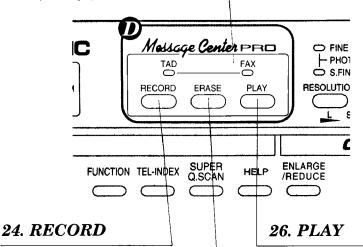

Use this key to record outgoing voice messages, memo and voice alarm messages into your fax machine. You can also record voice or fax messages and information stored for the Message Center Pro features. (See page 11-16, 25, 12-8, 13, 14.)

#### 25. ERASE

This key erases voice or fax messages stored in your fax machine. You can also erase voice or fax messages and information stored for the Message Center Pro features.(See page 11-12, 13, 27, 12-9, 11, 14, 15, 22.) Use this key to listen to incoming voice messages, outgoing voice messages, memos and voice alarm messages stored in your fax machine. You can also play the voice messages and information or print the fax messages and information stored for the Message Center features. (See page 11-10,13, 12-9, 11, 15, 17, 19, 21.)

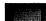

#### User-friendly Programming

We have designed your fax machine with on-screen programming and a HELP key, user-friendly programming that helps you take full advantage of all the functions your fax machine has to offer.

#### On-screen Programming (OSP)

Left arrow

sequence

Since your fax programming is done on the LCD, we created step-by-step on-screen prompt messages to help you program your fax machine. All you need to do is follow the prompt instructions as they guide you through the function menu selections and programming options and settings.

#### Using the Function Mode to Access On-screen Programming (OSP)

You can access the function mode by pressing FUNCTION found in the Function and User Setting Area of your fax Control Panel. (See page 2-4.)

When you enter function mode, your fax machine will display a list of Level One Functions to choose from (see pages 3-2 through 3-7 for these Level One Functions), as seen below.

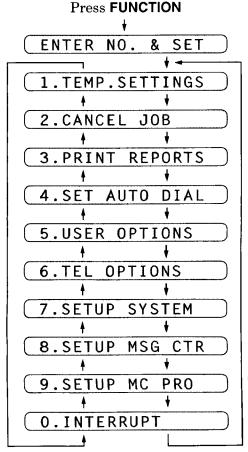

Right arrow or auto scroll sequence

(Only for FAX 1450MC/ 1550MC and MFC 1850MC/ 1950MC, FAX 1350M is "8.REMOTE FAX OPT and has not function 9.")

These function options will appear one after the other on the display. You can then choose one of these options by pressing **SET** when the option you want appears on the LCD.

You can also move through the function menu options at a faster rate by pressing (right arrow). (See page 2-3 to locate this key on your Control Panel.) When you find the option you want, press **SET**.

You can simply press the Level One Function number associated with each option (refer to pages 3-2 through 3-7).

**Helpful Hints** 

If you want to exit function mode, simply press **STOP**. Also, if you select the wrong menu, and wish to return to the previous step, press **CLEAR**.

#### Alternating Displays for On-screen Programming (OSP)

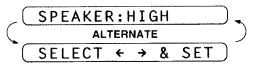

When you see alternating displays, the LCD will usually alternate between the currently selected option, and a help message giving brief instructions on how to proceed. The example shows the current speaker volume is high and prompts you to use  $\blacktriangleleft$  (left arrow) and  $\blacktriangleright$  (right arrow) to change the setting, and then to press **SET** to store it

#### **Function Selection Table**

If you have a basic understanding of how to program a fax machine, you can perform most of the programming settings without the owner's manual. To help you understand the function selections, options, and settings that are found in your fax programs, we have the following Function Selection Table.

Read through this table to gain a basic understanding of what your new fax model can do, and then the next section will begin instructing you how to use on-screen programming.

| Level one function                  | Level two function   | Explanation of Options                                                                                                    | Factory setting | Page    |
|-------------------------------------|----------------------|----------------------------------------------------------------------------------------------------|-----------------|---------|
| 1. TEMP.<br>(TEMPORARY)<br>SETTINGS | 1. TIMER             | Use this for sending documents at a later time.                                                                                             | _               | 6-7     |
|                                     | 2. POLLING           | Polling is the process of retrieving faxes from another machine. You can also choose whether you want your polling secured. STANDARD/SECURE | STAN-<br>DARD   | 8-1~6   |
|                                     | 3. CALL RE-<br>SERVE | You can send a fax and then talk to the recipient using the CALL RESERVE function. ON/OFF                                                   | OFF             | 6-18~19 |

| Level one function                  | Level two function                   | Explanation of Options                                                                                                    | Factory setting | Page    |
|-------------------------------------|--------------------------------------|----------------------------------------------------------------------------------------------------|-----------------|---------|
| 1. TEMP.<br>(TEMPORARY)<br>SETTINGS | 4. CONTRAST                          | There are three types of contrast settings. Usually the AUTO setting is acceptable. But if you want to send or copy an especially light or dark document, you should change this setting. AUTO: Default is AUTO. Contrast setting always reverts to AUTO after one transmission. S. LIGHT: To send very light documents. S. DARK: To send very dark documents. | AUTO            | 6-3     |
|                                     | 5. RESOLUTION                        | If you need to send a set of originals at various resolutions, this function will allow you to set the required resolution page by page. (If all documents are the same resolution, use the RESOLUTION key. See page 2-4 #17.) STANDARD/FINE/S. FINE/PHOTO                                                                                                    | STAN-<br>DARD   | 6-13    |
|                                     | 6. OVERSEAS<br>MODE                  | If you have trouble when sending overseas, you may want to set OVERSEAS MODE to ON. ON/OFF                                                                                                    | OFF             | 6-12    |
|                                     | 7. COVERPAGE                         | An automatic Cover Page will allow you to send details of who the fax is going to, who it is from and when it was sent. ON/OFF                                                                                                    | OFF             | 6-17~18 |
|                                     | 8. PASSWORD TX                       | You can send a fax with a four-digit password.                                                                                                    |                 | 9-1     |
| 2. CANCEL<br>JOB                    |                                      | If you wish to cancel a job that has been set with the timer, a polled job etc., use this function.                                                                                                    |                 | 6-11    |
| 3. PRINT<br>REPORTS                 | See page 14-1 for a list of reports. | You can print several different lists and reports, which are available under function item 3. PRINT REPORTS.                                                                                                    |                 | 14-1~6  |
| 4. SET AUTO<br>DIAL                 | 1. ONE-TOUCH<br>DIAL                 | If you register names and numbers on One-<br>Touch dial keys, you can dial a number<br>automatically just by pressing a One-Touch<br>key. (Max. of 30 locations)                                                                                                    |                 | 4-4~5   |
|                                     | 2. SPEED-DIAL                        | If you register names and numbers as Speed-Dial numbers, you can dial a number automatically just by pressing SPEED DIAL and a two-digit number. (Max. of 60 locations for FAX 1350M/1450MC/MFC 1850MC and 100 locations for FAX 1550MC/MFC 1950MC)                                                                                                    |                 | 4-6~7   |

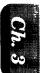

| Level one function  | Level two function   | Explanation of Options                                                                                                    | Factory setting | Page  |
|---------------------|----------------------|----------------------------------------------------------------------------------------------------|-----------------|-------|
| 4. SET AUTO<br>DIAL | 3. SETUP<br>GROUPS   | This is used for setting up a group number used for broadcasting.                                                                                                    |                 | 4-8~9 |
|                     | 1. SMOOTHING         | Smoothing enhances the appearance of incoming faxes.  If you set SMOOTHING to ON, you will receive messages with the smoothing enhancement.  ON/OFF                                                               | ON              | 7-5   |
|                     | 2. BEEPER            | You can adjust the volume of the beeper with this function. OFF/LOW/HIGH                                                                                                    | LOW             | 4-1~2 |
| 5. USER             | 3. COVERPG<br>ON/OFF | If you set COVERPAGE to ON, you can send your documents with a Cover Page generated by your machine. When the COVERPAGE setting is ON, you can select a Cover Page comment. ON/OFF                                | OFF             | 6-16  |
| OPTIONS             | 4. ERROR RE-TX       | If you set ERROR RE-TRANSMISSION to ON, the machine automatically resends the page once an error occurs.  ON/OFF                                                                                                  | OFF             | 6-20  |
|                     | 5. REDUCTION         | You can avoid having an incoming fax on separate pages by printing a reduced copy of the incoming document. The reduction methods are AUTO or Fixed ratio: AUTO/100%/93%/87%/75%                                  | AUTO            | 7-7~8 |
|                     | 6. RCD PAPER         | You can select one of 3 sizes of recording paper. The machine automatically will adjust the size of the incoming document or original document so that it fits the paper size you have selected.  LETTER/LEGAL/A4 | LETTER          | 7-6   |
| 6. TEL<br>OPTIONS   | 1. TONE/PULSE        | There are two different dial types and you must select the type of signal suitable for your telephone line. TONE/PULSE                                                                                            | TONE            | 4-1   |
|                     | 2. RING DELAY        | This is the number of rings before the fax machine answers the call when in F/T or AUTO Answer Mode. 0/1/2/3/4 rings                                                                                              | 2               | 7-2   |
|                     | 3. SPEAKER<br>VOLUME | You can adjust the speaker volume with this function. OFF/LOW/HIGH                                                                                                    | LOW             | 7-9   |

| Level one function | Level two function  | Explanation of Options                                                                                                    | Factory setting                 | Page    |
|--------------------|---------------------|----------------------------------------------------------------------------------------------------|---------------------------------|---------|
|                    | 4. F/T RING<br>TIME | F/T RING TIME sets the time for simulated ringing in F/T mode. 10/20/30/60 seconds                                                                                                    | 20                              | 7-5     |
|                    | 5. RING VOLUME      | The settings are OFF/LOW/HIGH.                                                                                                    | HIGH                            | 7-9     |
| 6. TEL<br>OPTIONS  | 6. DISTINCTIVE      | If you have distinctive ringing service from your phone company, you can use this function to register the ringing pattern of your fax number. And if you set it to ON, you can use the registered number as a fax number only.  OFF/ON/SET | OFF                             | 7-16~19 |
|                    | 7. CALLER ID        | You can display the last 30 caller IDs that are stored in the memory.                                                                                                    |                                 | 7-21    |
|                    | 1. DATE/TIME        | If you enter the date and time in 24-hour format, the LCD will display the date and time and they will also be printed on outgoing faxes.                                                                                                   | 01/01/1996<br>00:00             | 4-2     |
|                    | 2. DAILY TIMER      | If you frequently have delayed jobs, all for execution at the same time each day, you can program that time. Once you register it, you do not need to enter that time, just set Timer Transmission in temporary settings.                   | 00:00                           | 6-7~8   |
|                    | 3. INTERVAL         | You can select the time interval at which the activity report is printed. 6/12/24 hours, 2/4/7 days, OFF                                                                                                    | OFF                             | 14-2    |
| 7. SETUP<br>SYSTEM | 4. STATION ID       | You can enter your name or company name, fax number and telephone number in STATION ID.  It is printed at the top of each page of every outgoing fax. It is also printed on the automatic Cover Page.                                       |                                 | 4-3     |
|                    | 5. REMOTE<br>CODE   | If you enter a REMOTE CODE, you can activate or deactivate the fax machine from a remote telephone.  ON/OFF                                                                                                    | ON<br>*51 (ACT )<br>#51(DEACT ) | 7-13    |
|                    | 6. SET<br>COVERPAGE | You can register your own two custom comments on the Cover Page.                                                                                                    |                                 | 6-15    |
|                    | 7. SET<br>PASSWORD  | You can set up a password for receiving documents. ON/PLUS/OFF                                                                                                    | OFF                             | 9-2     |

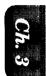

| Level one Level two function                                       |                                                    | Explanation of Options                                                                                                    | Factory setting     | Page                                 |
|--------------------------------------------------------------------|----------------------------------------------------|----------------------------------------------------------------------------------------------------|---------------------|--------------------------------------|
| 7. SETUP<br>SYSTEM                                                 | 8. MISSING LINK<br>(ONLY for MFC<br>1850MC/1950MC) | You can select the output device that will receive fax message. (MFC 1850MC/1950MC). (FAX 1350M/1450MC/1550MC are available when The optional Missing Link is connected.)                                                                                                    | PC<br>PRIMARY       | See the<br>Missing<br>Link<br>Manual |
| 8. REMOTE<br>FAX OPT<br>(Only for FAX<br>1350M)                    | 1. FAX STORAGE                                     | You can store the incoming fax messages in the memory. Then you can use the convenient remote control functions.  ON/OFF                                                                                                    | OFF                 | 10-1                                 |
|                                                                    | 2. FAX FWD/<br>PAGING                              | You can choose among PAGING, FAX FORWARDING or OFF. PAGING ON will cause the fax machine to page you when it receives a fax message. FAX FORWARDING ON will cause the machine to send any stored faxes that are received to another predetermined fax number.  OFF/FAX FORWARD/PAGING     | OFF                 | 10-2~5                               |
|                                                                    | 3. REMOTE<br>ACCESS                                | You can register a REMOTE ACCESS ID (3 digits) allowing you to remotely operate the machine. (Example: Retrieving an incoming fax message)                                                                                                    | 159*                | 10-5~8                               |
|                                                                    | 4. PRINT FAX                                       | You can print incoming faxes that were stored in the memory.                                                                                                    |                     | 10-7                                 |
| 8. SETUP MSG CTR (Only for FAX 1450MC/ 1550MC/ MFC 1850MC/ 1950MC) | 1. MESSAGE<br>STORAGE                              | You can select memory usage of the machine in MESSAGE CENTER mode. FAX:ON/OFF, TAD:ON/EXT/OFF                                                                                                    | FAX: OFF<br>TAD: ON | 11-7                                 |
|                                                                    | 2. BACKUP PRINT                                    | You can set the machine to print a back-up copy of faxes that are received into the Message Center memory. ON/OFF                                                                                                    | ON                  | 11-10                                |
|                                                                    | 3. FAX FWD/<br>PAGING                              | You can choose among PAGING, FAX FORWARDING or OFF. PAGING ON will cause the fax machine to page you when it receives a fax message. FAX FORWARDING ON will cause the fax machine to send any stored faxes that are received to another predetermined fax number.  OFF/FAX FORWARD/PAGING | OFF                 | 11-16~19                             |
|                                                                    | 4. REMOTE<br>ACCESS                                | You can register a REMOTE ACCESS ID (3 digits) allowing you to remotely operate the machine. (Example: Retrieving an incoming fax message.)                                                                                                    | 159*                | 11-20                                |

| Level one function                                                                     | Level two function   | Explanation of Options                                                                                                    | Factory setting   |          |
|----------------------------------------------------------------------------------------|----------------------|----------------------------------------------------------------------------------------------------|-------------------|----------|
| 8. SETUP MSG CTR (Only for FAX 1450MC/ 1550MC/ MFC 1850MC/ 1950MC)                     | 5. ICM MAX. TIME     | This is the maximum length of voice information in Voice-on-Demand, the ICMs in Personal Mailbox and Message Center, Memos and Voice Alarm recordings. 20/25/30/35/40/45/50/55/60 seconds      | 30                | 11-14~15 |
|                                                                                        | 6. OGM               | The machine has two types of OGM (Outgoing Messages) for MSG CTR and FAX/TEL switch. After selecting the message type, you can play, record or erase.                                          | MSG<br>CTR<br>OGM | 7-4      |
|                                                                                        | 7. PRINT FAX         | You can print incoming faxes that were stored in MSG CTR memory.                                                                                                    | -                 | 11-11    |
|                                                                                        | 8. RECORDING<br>MODE | To get more recording time for incoming messages and memos, change the sound quality setting from HIGH to NORMAL. HIGH/NORMAL                                                                  | HIGH              | 11-15    |
|                                                                                        | 9. TOLL SAVER        | If you set TOLL SAVER to ON, you can check if a message was received by the ring delay. Toll Saver overrides the Ring Delay setting. ON/OFF                                                    | OFF               | 11-14    |
| 9. SETUP MC<br>PRO (Only<br>for FAX<br>1450MC/<br>1550MC/<br>MFC<br>1850MC/<br>1950MC) | 1. MSG CTR PRO       | You can turn the Message Center Pro Mode on or off with this switch. ON/OFF                                                                                                    | OFF               | 12-18    |
|                                                                                        | 2. OGM               | You can record Level 1 and 2 OGMs for callers, telling them what to do in each step. MSG CTR PRO/MAIL BOX/FAX ON DE- MAND/VOICE ON DEMAND                                                      | MSG<br>CTR<br>PRO | 12-12~16 |
|                                                                                        | 3. MAIL BOX          | There are 5 personal mail boxes. For each mail box, an owner of the box can record his/her own OGM for callers. 01/02/03/04/05                                                                 | 01                | 12-12    |
|                                                                                        | 4. FAX INFO          | You can store the fax information for each Fax-on-Demand memory box. You have up to 99 memory boxes. 01-99 (The number of available boxes depends upon the length of your messages.)           |                   | 12-7~8   |
|                                                                                        | 5. VOICE INFO        | You can store the voice information for each Voice-on-Demand memory box. Use numbers 01-99 for memory boxes. (The number of available boxes depends upon the amount of information you store.) |                   | 12-10    |
| 0. INTERRUPT                                                                           |                      | You can send a fax without canceling the timer or polled waiting, even if there are documents in the feeder, by "interrupting" it.                                                             |                   | 6-10     |

Ch. 3

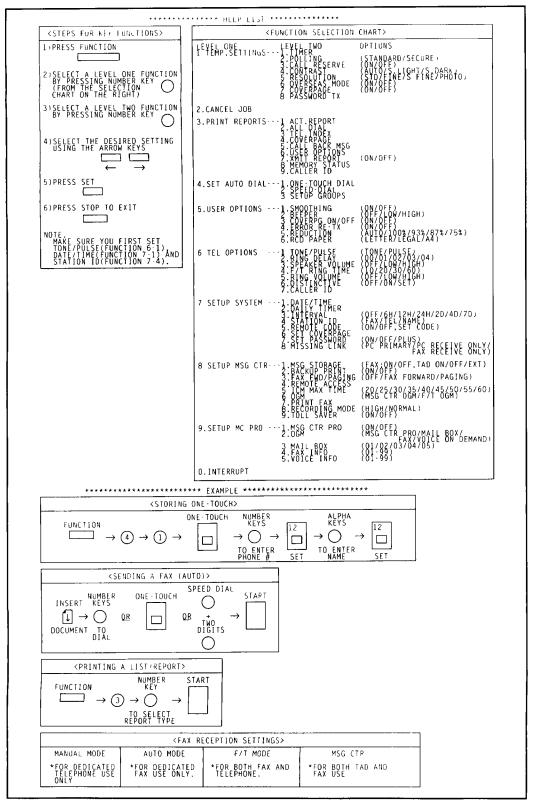

(HELP LIST of FAX 1550MC)

#### Help Key

Press this key whenever you need a quick reference Help List printed. This Help List will give you information on how to perform settings for a function, how to register information, or how to get some basic information for sending or receiving faxes.

#### How to Print a Help List

Press **HELP** to get a printout of the Help List. Use it when you need information about how to register or set one of the functions, or how to send or receive faxes. You can request a printout whenever the machine meets the following conditions:

- -while the LCD displays the date and time.
- -while the machine is timer waiting.
- -while the machine is polled/polling waiting.
- -while the machine is at level one or two of the function menu.
- -while you are using the phone.

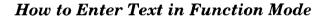

Number keys have two or three letters printed above it. The following keys "1", "#" and "\*" have no printed letters because they have special characters.

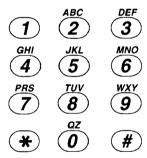

By pressing the appropriate number key the correct number of times, you can access the character you want. When you are making certain settings, such as the Station ID, you need to enter text into your fax machine.

| Key | once | twice | three times | four times |
|-----|------|-------|-------------|------------|
| 2   | A    | В     | С           | 2          |
| 3   | D    | E     | F           | 3          |
| 4   | G    | H     | I           | 4          |
| 5   | J    | K     | L           | 5          |
| 6   | M    | N     | 0           | 6          |
| 7   | P    | R     | S           | 7          |
| 8   | T    | U     | V           | 8          |
| 9   | W    | X     | Y           | 9          |
| 0   | Q    | Z     | 0           | Q          |

Let's say that you want to enter the initials "BR". Follow the example below.

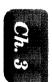

#### KEYS TO PRESS

#### THE DISPLAY WILL SHOW:

NAME:

ENTER & SET

1. Press **2** twice to enter the letter **B**. **NAME**: **B** 

2. Press **7** twice to enter the letter **R**.

NAME: BR

3. Press **SET**.

#### FOR YOUR INFORMATION

- 1. If you want to enter a blank space, press (right arrow) twice.
- 2. If you entered a letter incorrectly and want to change it, you can use < (left arrow) to move the cursor back. When you reach the letter, you can enter a new one in it's place. You can only overwrite letters, not insert them, so you may have to go back and overwrite a lot of letters if you forget to enter a letter.
- 3. If you need to enter a character that is assigned to the same number key as the previous character, press (right arrow) to move the cursor to the right.

#### How to Enter Special Characters, Symbols and Punctuation Marks in Function Mode

1 key----- ÄËÖÜÀÇÈÉ1

\* key ----- (space)!"#\$%&'()\*+,-/

# key-----:;<=>?@[]^

The "1" key contains all the accented characters. The "\*" and the "#" key are used for punctuation marks and symbols. Let's say that you want to enter the Symbol "&". Follow the example below.

#### KEYS TO PRESS

#### THE DISPLAY WILL SHOW:

1. Press \* to show a list of characters.

2. Press \*, \*, \*, \*, \*, \* (6 times).

3. Press ► (right arrow).

NAME: JAMES

MARK-\_!"#\$%&"()\*

MARK- !"#\$%&'()\*

NAME: JAMES &\_

### 4. TELEPHONE FUNCTION SETTINGS

There are some settings, such as the date and time, you should make to your fax machine before you begin using it. Once entered, these settings will remain in the machine until you change them. You can begin customizing the settings by pressing **FUNCTION** on the control panel. This activates the function mode and On - Screen Programming prompts. You can complete a variety of settings in this mode.

### Setting the Dialing Mode (Tone/Pulse)

Your fax machine supports both tone (or multi-frequency) and pulse (or rotary) dialing. It is initially set to TONE, so you do not need to change the setting if you use that kind of line. If you are using a pulse dial line, you can change the setting to PULSE by following the steps below:

### KEYS TO PRESS

### 1. Press FUNCTION.

You will see scrolling options on the display. You can choose one.

- 2. Press 6.
- 3. Press 1.

After two seconds you will be automatically prompted to select pulse or tone.

- 4. Press (left arrow) or (right arrow) to find the dialing mode that matches your telephone line. Example: PULSE.
- 5. Press **SET**.
- 6. Press **STOP** to return to the date and time.

### THE DISPLAY WILL SHOW:

01/01/1996 00:00

1.TEMP.SETTINGS

6.TEL OPTIONS

1.TONE/PULSE

DIALING: TONE

SELECT ← → & SET

DIALING: PULSE

1.TONE/PULSE

### Setting the Beeper Sound Level

If the beeper setting is LOW or HIGH, it will "beep" every time you press a key, make an error, or at the end of sending or receiving a fax.

The initial setting on your fax machine for the beeper is LOW. If you do not want the beeper on, select OFF, and if you want it loud, select HIGH.

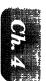

### KEYS TO PRESS

- 1. Press FUNCTION.
- 2. Press **5**.
- 3. Press 2.
- 4. Press (left arrow) or (right arrow) until you get the setting you want.
   Example: OFF.
- 5. Press SET.
- 6. Press **STOP** to return to the date and time.

### THE DISPLAY WILL SHOW:

- 01/01/1996 00:00
- 1.TEMP.SETTINGS
- 5.USER OPTIONS
- 2.BEEPER
- BEEPER: LOW
- SELECT ← → & SET
- BEEPER:OFF
- 2.BEEPER

### Setting the Date and Time

Your fax machine shows the date and time on the display and prints it on every fax page you send. You can set the date and time in function mode.

### **KEYS TO PRESS**

- 1. Press FUNCTION.
- 2. Press 7.
- 3. Press 1.
- 4. Enter the last two digits of the year. Example: **96**.
- 5. Enter two digits for the month. (JAN = 01, OCT = 10, etc.) Example: **09**.
- 6. Enter two digits for the day. Example: 12.
- 7. Enter the time in 24-hour format. Example: **15:25** (3:25 P.M.).
- 8. Wait for two seconds.
- 9. Press **STOP** to exit and view the new date and time.

### THE DISPLAY WILL SHOW:

- 01/01/1996 00:00
- 1.TEMP.SETTINGS
- 7.SETUP SYSTEM
- 1.DATE/TIME
- ENTER YEAR: XX
- **ENTER YEAR:96**
- ENTER MONTH: XX
- ENTER MONTH:09
- ENTER DAY: XX
- ENTER DAY:12
- ENTER TIME: XX:XX
- ENTER TIME:15:25
- 1.DATE/TIME
- 09/12/1996 15:25

### Setting the Station ID

The Station ID is for identification purposes. Here you can store your name, fax number, and telephone number. Your machine then prints this information on the electronic Cover Page and every fax page you send.

### **KEYS TO PRESS**

- 1. Press FUNCTION.
- 2. Press 7.
- 3. Press 4.

You will then be prompted to enter your fax number.

4. Enter your fax number (up to 20 digits).

Example: 4155554444.

5. Press SET.

You will now be prompted to enter your telephone number.

6. Enter your telephone number (up to 20 digits).

If your telephone number and fax number share the same line, enter the same number again.

Example: 4155554445.

7. Press **SET**.

You will be prompted to enter your name or company's name.

8. Enter your name by using the number keys (up to 20 characters). Example: BROTHER.

Refer to the section "How to Enter Text in Function Mode" on pages 3-9~10.

- 9. Press **SET** to confirm the entry.
- 10. Press **STOP** to return to the date and time.

### **THE DISPLAY WILL SHOW:**

09/12/1996 15:25

1. TEMP. SETTINGS

7.SETUP SYSTEM

4.STATION ID

FAX:

ENTER & SET

FAX:4155554444

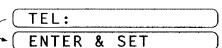

TEL:4155554445

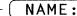

ENTER & SET

NAME: BROTHER

4.STATION ID

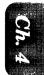

### TELEPHONE FUNCTION SETTINGS

- **Helpful Hints** 1. The telephone number that you stored above is only used for the Call Back Message and the Cover Page features.
  - 2. If you do not enter a fax number, no additional information can be entered.
  - 3. When you enter a space, use (right arrow). Then it will be registered as a blank space.
  - 4. If Station ID has already been programmed, then after Step 3 the name will be displayed with the prompt "1" to change "2" to exit. Press "1" if you need to change any information. Pressing "2" to exit will take you out of the function.

### NOTICE

The Telephone Consumer Protection Act of 1991 makes it unlawful for any person to use a computer or electronic device to send any message via a telephone fax machine unless such messages clearly contain in a margin at the top or bottom of each transmitted page or on the first page of the transmission, the date and time it is sent and an identification of the business or other entity, or other individual sending the message and the telephone number of the sending machines or such business, other entity, or individual.

In order to program this information into your fax machine, you should complete the steps on the previous page.

### Storing One-Touch Dial Numbers

You can dial numbers automatically by storing telephone or fax numbers as One-Touch dial numbers. You can also store names with the numbers so that when you call, you can verify the destination on the display. You can store a maximum of 30 phone numbers. To use 16 to 30 One-Touch number locations, you need to press SHIFT. For example, One-Touch location "16" is accessed by pressing SHIFT+One-Touch "01" simultaneously. Here is how to store a telephone number as a One-Touch dial number (See page 2-3):

### KEYS TO PRESS

- 1. Press FUNCTION.
- 2. Press 4.
- 3. Press 1.

keys.

4. Press the One-Touch key you want to use to store a number. Example: One - Touch 05. The One-Touch keys are not the number

### THE DISPLAY WILL SHOW:

09/12/1996 15:25

1.TEMP.SETTINGS

4.SET AUTO DIAL

1.ONE-TOUCH DIAL

SELECT ONE-TOUCH

\*05:

**ENTER & SET** 

### TELEPHONE FUNCTION SETTINGS

5. Enter a number (up to 20 digits). Example: 14155551212.

6. Press SET.

You then will be prompted to enter the name or company associated with this number.

7. Enter the name by using the number keys (up to 15 characters). Example: NJ OFFICE.

(See page 3-9~10 for how to enter text.)

8. Press **SET**.

10. Press SET.

11. Return to step 4 to enter another number, or press **STOP** to return to the date and time.

\*05:14155551212\_

NAME:

ENTER & SET

NAME:NJ OFFICE

TYPE:FAX

SELECT ← → & SET

TYPE: FAX

Oh. 4

SELECT ONE-TOUCH

**Helpful Hints** 

If you have to wait for a dial tone to access an outside line, you should use **REDIAL/PAUSE**. When you press **REDIAL/PAUSE**, a dash "-" will appear on the display. By storing the numbers with a pause, you can create a delay of 3.5 seconds.

### FOR YOUR INFORMATION

### Types of Numbers

When you store a number as a One-Touch or as a Speed-Dial number, you have a choice of choosing the type of number. There are 4 options:

- 1. FAX (A fax number).
- 2. TEL (A telephone number).
- 3. F/T (Both a fax number and a telephone number)
- 4. CHAIN (A number, usually an access code, for chain dialing).

### Chain Dialing

Chain dialing is used to store a very long dialing sequence. You can spread the number over two or more keys if you register the first key(s) in the sequence as type "Chain". Chain tells the system that the dialing sequence is not completed and that there is more to follow. The last key in the sequence must be any other dial type (either FAX, TEL or F/T). You can use any combination of One-Touch, Speed-Dial and manually dialed numbers in a chain.

If you must wait for another dial tone at any point in the dialing sequence, store a pause at that point in the number by pressing the PAUSE/REDIAL key. (If you need a pause that is longer than 3.5 seconds, call our Fax Diagnostic Center at 1-800-284-4329 (USA), 1-800-853-6660 (CANADA) for assistance.) Only one pause can be stored in each One-Touch and Speed-Dial number.

When you are ready to dial the chain number, simply press the keys one after the other in sequence and then press START.

Chain dialing makes using access codes easy. Sometimes you may want to choose from among several long-distance carriers when you make a call; rates may vary depending upon the time and destination. To take advantage of low rates, you can store the access code of a long-distance carrier as you would a regular number and register it as a "chain" number. Then to dial, press this (access code) number followed by the regular number and START.

You can set up chain dialing for phone/credit card numbers, the same way. However, when using chain dialing, do <u>NOT</u> send a cover page because your credit card number will be on it.

### Storing Speed-Dial Numbers

When you store a phone or fax number as a Speed-Dial number, you must enter **a two-digit number**, from 01 to 60 for FAX 1350M, 1450MC and MFC 1850MC and from 01 to 00 for FAX 1550MC and MFC 1950MC using the number keys. For example, you cannot enter "5". You must enter "05". You can store as many as 60 numbers (FAX 1350M/1450MC and MFC 1850MC) or 100 numbers (FAX 1550MC and MFC 1950MC) as Speed-Dial numbers.

### **KEYS TO PRESS**

- 1. Press FUNCTION.
- 2. Press 4.
- 3. Press 2.
- 4. Use the number keys to enter a two-digit number. Example: 05.
- 5. Enter the number (up to 20 digits). Example: 5555151.
- 6. Press SET.

You then will be prompted to enter the name or company associated with this number.

- 7. Use the number keys to enter a name (up to 15 characters). Example: MANCHESTER. (See page 3-9~10 for entering text.)
- 8. Press SET.
- 9. Select the type of number (FAX, (left arrow) or ► (right arrow) to display the type you want. Example: TEL.
- 10. Press SET.
- 11. You are ready to enter another Speed-Dial number, or press STOP to return to the date and time.

### THE DISPLAY WILL SHOW:

09/12/1996 15:25

1.TEMP.SETTINGS

4.SET AUTO DIAL

2.SPEED-DIAL

SPEED-DIAL? #

SPEED-DIAL? #05

#05:

ENTER & SET

#05:5555151

NAME:

ENTER & SET

NAME: MANCHESTER

TYPE: FAX

SELECT ← → & SET

TYPE: TEL

SPEED-DIAL? #

- Helpful Hints 1. Print the All Dial List to make sure you have stored the correct numbers. (See page 14-3~4.) This list will contain the type of number: FAX, TEL, F/T, or CHAIN.
  - 2. Even if there should be a loss of electrical power to your fax machine, the telephone and fax numbers you have stored will not be lost.

### FOR YOUR INFORMATION

### When You Wish to Change the Stored One-Touch and Speed-Dial Numbers (During Step 4 on Page 4-4, 7)

When you access the function for a One-Touch key or Speed-Dial number, that is already in use, you will be asked if you wish to change it or to exit and select a different One-Touch or Speed-Dial number. This display does not appear if the One-Touch key or Speed-Dial number you chose is not assigned.

1. Press 1 to assign a new number to the One-Touch key or Speed-Dial number, or press 2 to choose a different One-Touch key or Speed-Dial number.

2. If you are replacing an existing number with a new one, the old number and name will appear in the display. Press **CLEAR** to erase the old number and name. Then, enter the new number and name and press **SET** to store the entry.

### Memory Storage

Your fax machine is equipped with an internal battery that will keep the date and time information for up to one hour after power has been cut off. After that time, the date and time will be lost and you will have to re-enter the information. All other settings in the SET AUTO DIAL, USER OPTIONS and SETUP SYSTEM functions (see page 3-3~5) are stored permanently and will be retained even in the event of a power failure. As for FAX 1350M, the data stored in the memory such as Out-of-Paper Reception and Memory Transmission will be lost after the power is disconnected. For FAX 1450MC/1550MC, MFC 1850MC/1950MC see page 11-19.

**Helpful Hints** 

If your fax machine is connected to a PBX, you may need to insert an additional number before each fax or telephone number to access an outside line.

### Setting Up Number Groups

Number Groups allow you to send the same fax message to many fax numbers by pressing only one One-Touch key (Broadcasting). You must store each fax number first as a One-Touch or Speed-Dial number. Then you can combine them into a Group.

You can have up to 6 smaller Groups (each group uses a One-Touch keys) or can assign up to 89 numbers on FAX 1350M/1450MC/MFC 1850MC and 129 numbers on FAX 1550MC/MFC 1950MC if you have one large Group. You can use the same stored number in several groups. Groups can have a name up to 15 characters long.

### **EKEYS TO PRESS**

- 1. Press FUNCTION.
- 2. Press 4.
- 3. Press 3.

### THE DISPLAY WILL SHOW:

09/12/1996 15:25

1.TEMP.SETTINGS

4.SET AUTO DIAL

3.SETUP GROUPS

SELECT ONE-TOUCH

### TELEPHONE FUNCTION SETTINGS

- 4. Press one of the One-Touch keys to be the stored group number. Example: select "One-Touch 1" as a group.
- 5. After two seconds enter the group number by using the number keys. Example: 1.
- 6. Enter the One-Touch or Speed-Dial numbers in this group.
  Example: #03, #05, \*02.
  (Note: Use the # key and number keys for Speed-Dial numbers, and the \* key and number keys for One-Touch numbers.)
- 7. Press SET.

bers.)

- 8. Enter the group's name. Example: **ALL BROTHER**.
- 9. Press SET.
- 10. Press **STOP** to return to date and time.

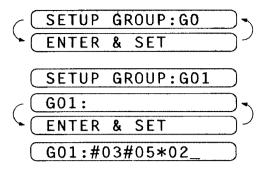

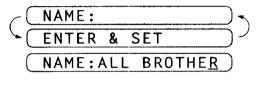

3.SETUP GROUPS

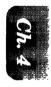

Helpful Hints

You can print a list of all One-Touch numbers and Speed-Dial numbers. Group numbers will be listed under One-Touch and Speed-Dial numbers. (See page 14-3~4.)

\*: One-Touch #: Speed-Dial

### 5. USING THE UNIT AS A TELEPHONE

Your fax machine can be used to make regular telephone calls. You can dial numbers manually, by pressing the number keys, or by using One-Touch or Speed-Dialing.

### Manual Dialing

- 1. Pick up the handset, or press HOOK.
- 2. When you hear a dial tone, you can begin dialing by pressing the number keys.
- 3. If you used **HOOK** to dial, pick up the handset when the call is answered.

### One-Touch Dialing

- 1. Pick up the handset, or press HOOK.
- 2. When you hear a dial tone, press the **One-Touch** key.
- 3. If you used HOOK, pick up the handset when the call is answered.

If you try to use a One-Touch number that has not been stored on the key you pressed, you will hear a warning sound and the display will say, "NOT REGISTERED". The display will return to normal after 2 seconds.

### Speed Dialing

- 1. Pick up the handset or press HOOK.
- 2. When you hear a dial tone, press **SPEED DIAL** and then press the two-digit Speed-Dial number.
- 3. If you used HOOK, pick up the handset when the call is answered.

### FOR YOUR INFORMATION

### Using HOLD, PAUSE, # with the Telephone

- Use **REDIAL / PAUSE** for putting a 3.5 second pause between numbers.
- Use **HOLD** to put a call on hold. You can put down the handset without disconnecting the call. You must pick up the <u>fax</u> handset to release the call from **HOLD**.
- Use # temporarily to switch the dialing type from "pulse" to "tone". This key is also used for push-button services, such as those offered by banks, credit card companies, or paging services.

### On Hook Dialing

When you make a call using **HOOK**, you can listen to the other end through the one-way speaker of the machine, but they can't hear you unless you pick up the handset. Also, if you press **HOOK** again before you pick up the handset, the call will be disconnected.

### USING THE UNIT AS A TELEPHONE

### Searching the Telephone Index

Once you have stored a name and number as a One-Touch number or as a Speed-Dial number, you can search for that name alphabetically using the Telephone Index. You can also dial a number directly from the Telephone Index.

### KEYS TO PRESS

### 1. Press TEL-INDEX.

- 3. Pick up the handset, or press **HOOK**.
- 4. Press **START** to begin dialing.
  - Return the handset to its cradle or press **HOOK** to cancel the call.

### THE DISPLAY WILL SHOW:

09/12/1996 15:25

TEL. INDEX

NJ OFFICE

NJ OFFICE

Oh. 5

### 6. SENDING FAXES

### A) DOCUMENT BASICS

### The Size of Your Documents

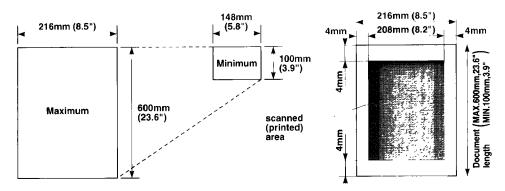

The size of the documents you want to send by fax should not be larger (or smaller) than your fax machine can accommodate. The documents should each be between 148 and 216 mm (5.8 and 8.5 inches) wide and between 100 and 600 mm (3.9 and 23.6 inches) long.

The maximum width of the scanned area is 208 mm (8.2 inches), which can be printed on the recording paper of the recepient's fax.

### How to Insert the Document

To send a fax, first insert the document you wish to send, face down, in the document feeder. The top edge of the document should go in first, or the fax will be received up side-down.

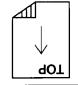

To prevent the document from going crooked as it is fed, adjust the paper guides to fit the width of the document.

# NOTICE About the Documents You Send... Do not use documents that are curled, wrinkled, folded, ripped, or that contain staples, paper clips, paste, or tape. Also, do not use cardboard, newspaper, or fabric. curled folded staples tape wrinkled ripped paper clip fabric

### The Auto Document Feeder (ADF)

The Auto Document Feeder (ADF) automatically feeds documents (**up to 20 pages**) into the fax machine, one at a time. The thickness and weight of the documents should fall into the following categories:

Thickness: For one sheet: 0.07 to 0.12 mm ( $2.8 \times 10^{-3}$  to  $4.7 \times 10^{-3}$  inches).

For multiple sheets: 0.07 to 0.10 mm ( $2.8 \times 10^{-3}$  to  $3.9 \times 10^{-3}$  inches).

Weight: For one sheet: 52 to 85 g/m<sup>2</sup>  $(0.07 \times 10^{-3} \text{ to } 0.121 \times 10^{-3} \text{ lbs/inch}^2)$ .

For multiple sheets:  $52 \text{ to } 80 \text{ g/m}^2 (0.07 \text{ x } 10^{-3} \text{ to } 0.114 \text{ x } 10^{-3} \text{ lbs/inch}^2)$ .

As a reference, please note that the paper on which this is printed has the following thickness and weight:

Thickness: 0.10mm (3.9 x 10<sup>-3</sup> inches) Weight: 80g/m<sup>2</sup> (0.114 x 10<sup>-3</sup> lbs/inch<sup>2</sup>)

Before inserting documents into the document feeder, fan the sheets of paper to make sure the documents are not stuck together. Then tap the leading edge on a table so that all the pages are even when placed in the feeder. Make sure you always put the documents in face down.

### Getting Ready to Send a Fax

### SETTING THE RESOLUTION

You can choose a setting (STANDARD, FINE, SUPERFINE, or PHOTO) for the resolution any time before you press **START** or **COPY**. You can choose a setting by pressing the **RESOLUTION** key. ( means light off. means light on.)

STANDARD OF FINE

The STANDARD resolution can be used for most typewritten text. When the STANDARD setting is on, both lights are off.

Transmission speed is normal.

FINE

FINE
PHOTO
S.FINE

S.FINE

The FINE resolution is an ideal setting to use if you want to send documents that have small print. When the FINE setting is on, the FINE light will be lit.

Transmission speed is slower than STANDARD.

SUPERFINE

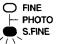

The SUPERFINE resolution is a good setting to use for documents with very small print or artwork. When the SUPERFINE setting

is on, the S. FINE light will be lit.

Transmission speed is slower than FINE.

**PHOTO** 

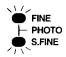

The PHOTO resolution is ideal for sending documents that have varying shades of gray, such as photographs. The PHOTO setting is on when both lights are lit.

Transmission speed is slower than FINE.

To set different resolutions for each page of a multi page document, refer to "Multiple Resolution Transmission" on page 6-13.

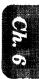

### SETTING THE CONTRAST

The fax machine has automatic contrast control, but if you need to send or to copy a document a document that is very light or very dark, you may want to set the contrast yourself.

Use SUPER LIGHT to send a very light document. Use SUPER DARK to send a very dark document.

### ......KEYS TO PRESS

- 1. Insert the documents face down into the feeder.
- 2. Press FUNCTION.
- 3. Press 1.
- 4. Press 4.

The display will alternate messages.

- 5. Use (left arrow) or (right arrow) to select one of the settings, AUTO, S.LIGHT, or S. DARK. Example: S.LIGHT.
- 6. Press SET.
- 7. Press **STOP** to exit.

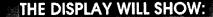

09/12/1996 15:25

FAX: NO. & START COPY: PRESS COPY

1.TEMP.SETTINGS

1.TEMP.SETTINGS

4.CONTRAST

CONTRAST: AUTO

SELECT ← → & SET

CONTRAST: S. LIGHT

4.CONTRAST

FAX: NO. & START
COPY: PRESS COPY

Then start the fax sending operation (see page 6-4) or copy (see page 13-1).

### **B) BASIC FAX TRANSMISSIONS**

### FOR YOUR INFORMATION

### Sending a Fax

There are 3 basic ways of sending a fax:

1) Manual transmission:

You can talk or listen to the other party before you send a fax by picking up the handset and dialing the number. After the other party has finished talking and has pushed its **START** button, you will be able to send your fax by pressing your **START** key and putting the handset back down in its cradle. (If you call and all you hear is the chirping sound of a fax machine, you can go ahead and press your **START** key, and then put down the handset.)

2) Automatic transmission:

You can send a fax without picking up the handset or without pressing **HOOK** by dialing the fax number and then pressing **START**.

- a. One-Touch Dialing
   Press one of the One-Touch keys. (The numbers must be stored beforehand. See page 4-4.) Then press START.
- b. Speed-Dialing
  Press **SPEED DIAL**, then use the number keys to enter a two-digit number.
  For example, press "05" for 5. (The numbers must be stored beforehand. See page 4-6.) Then press **START**.
- c. Telephone Index
  You can use the Tel-Index to make telephone or fax calls.(See page 5-2.)
- 3) Delayed transmission:

It is possible to send documents at a later time by using the TIMER function. (See page 6-7.)

### Talking to the Other Party When Sending a Fax

When you are sending a fax manually and you hear the recipient's voice instead of fax tones, you can use the handset to have a conversation. When or if you want to then send a fax, ask the person on the other line to press **START** on his/her fax machine and when you hear fax tones you can press **START** to begin sending your fax.

### Sending a Fax Automatically

### KEYS TO PRESS

1. Insert the documents face down into the feeder.

### THE DISPLAY WILL SHOW:

09/12/1996 15:25

FAX: NO. & START COPY: PRESS COPY

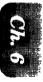

### SENDING FAXES BASIC FAX TRANSMISSIONS

2. Enter a fax number. Example: One-Touch dialing.

3. Press START.

|   | NJ  | 0F  | = I | CE          | <br> |
|---|-----|-----|-----|-------------|------|
| _ | DIA | LII | ۷G  | <del></del> | <br> |

SENDING

P.01

### Sending a Fax Manually

### KEYS TO PRESS

- 1. Insert the documents face down into the feeder.
- 2. Pick up the handset or press **HOOK** and listen for the dial tone.
- 3. Enter the fax number. You can use manual dialing, One-Touch dialing, Speed Dialing, or Tel-Index.
- 4. When you hear a fax tone, press **START**.

Your fax machine will begin sending the documents.

5. Return the handset to its cradle, if you did not use **HOOK**.

### THE DISPLAY WILL SHOW:

09/12/1996 15:25

FAX: NO. & START COPY: PRESS COPY

PRESS START KEY

NJ OFFICE

SENDING

### Automatic and Manual Re-dialing

If a number you have dialed is busy or your call did not go through for some other reason, you can re-dial that number. There are two ways to re-dial, "automatic" and "manual." Automatic redialing can only be used for faxes that were sent using automatic transmission—not for telephone calls. The fax machine automatically will re-dial the number 3 times at 5 minute intervals before giving up. It will re-dial the last dialed number when you press **REDIAL/PAUSE** (manual re-dialing).

### FOR YOUR INFORMATION

### Optional Settings When You Send a Fax Manually

- Resolution (See page 6-2, 6-13.)
- Cover Page (See page 6-17.)
- Call Reservation (See page 6-18.)
- Contrast (See page 6-3.)
- Overseas Mode (See page 6-12.)

### C) ADVANCED FAX TRANSMISSIONS

### Sending a Fax by Using Super Quick-Scan (Memory Transmission)

If you are faxing a set of documents that are confidential in nature or you just need your original documents back right away, you don't have to stand at the machine and wait for the transmission of each page to be completed. You can use Super Quick-Scan in order to get your original documents back before transmission.

### Li. KEYS TO PRESS

- 1. Insert the documents into the feeder.
- 2. Press **SUPER Q.SCAN**.

  The display indicates how much memory is available.
- 3. Enter the fax number.
- 4. Press **START** to begin scanning the documents into memory. Once completed, the fax machine will dial the destination.

| THE DISPLAY WI | LL SHOW: |                 |
|----------------|----------|-----------------|
| 09/12/1996     | 15:25    |                 |
| COPY: PRES     | START    | ) <             |
| COPY: PRES     | S COPY   | $)^{\prime}$    |
| MEMORY         | 100%     | ) <             |
| ENTER FAX      | NO.      | $)$ $^{\prime}$ |
| NJ OFFICE      |          | $\mathcal{L}$   |
| MEMORY         | 100%     |                 |

### FOR YOUR INFORMATION

### If You Get a MEMORY FULL Message When Trying to Send a Fax by Using Super Quick-Scan

If the memory becomes full when scanning page one, the display shows "PRESS STOP KEY", then press **STOP** to abort the job.

If the memory becomes full on page 2 or more of a multi-page document, you will be prompted to press  $\mathbf{START}$  to send the portion already scanned, or  $\mathbf{STOP}$  to abort the job.

### **Printing Page Headers**

Your fax machine can print a page header on top of every document you send. It is printed on the receiving party's fax paper. It contains the date and time of transmission, your fax number and name (Station ID), and page number. Of course you need to register your Station ID beforehand for that information to be available. (See page 4-3.)

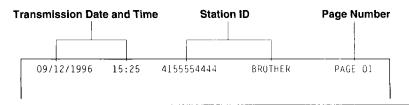

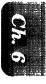

### **Delayed Transmission**

You can set the timer to send documents at a later time (up to 24 hours later). Your fax machine will also produce a report, the "Delayed Sending Report", after the fax is sent. You can set up to three different documents for delayed transmission.

### KEYS TO PRESS

- 1. Insert the documents into the feeder.
- 2. Press **SUPER Q.SCAN** if you use memory transmission; if not you can send your fax normally.
- 3. Press FUNCTION.
- 4. Press 1.
- 5. Press 1.
- 6. Enter the time in 24-hour format using the number keys. Example: **19:45** (7:45 P.M.).
- 7. Wait for two seconds.
- 8. Press STOP.
- 9. Enter the fax number.
- 10. Press START.

The fax machine will wait until the specified time to call.

### THE DISPLAY WILL SHOW:

09/12/1996 15:25

FAX: NO. & START
COPY: PRESS COPY

MEMORY 100% ENTER FAX NO.

1.TEMP.SETTINGS

1.TEMP.SETTINGS

1.TIMER

SET TIME=00:00

SET TIME=19:45

1.TIMER

ENTER FAX NO.

MEMORY 100%

NJ OFFICE

09/12/1996 15:25

### Setting the Daily Timer (for Delayed Transmissions)

The Daily Timer function lets you send a fax at a set time every day. This is handy for sending delayed jobs that must go out at the same time daily. Once you enter the time, you don't have to enter it again. The setting will stay the same until you change it. So you can use it everyday, or only on days when you need it.

### KEYS TO PRESS

- 1. Press FUNCTION.
- 2. Press 7.
- 3. Press 2.

### THE DISPLAY WILL SHOW:

09/12/1996 15:25

1.TEMP.SETTINGS

7.SETUP SYSTEM

2.DAILY TIMER

4. Enter the time in 24-hour format using the number keys. Example: 19:45 (7:45 P.M.).

5. Wait for two seconds, press **STOP** to exit.

ENTER TIME: 00:00
ENTER TIME: 19:45

2.DAILY TIMER

### **Broadcasting**

By using the numbers you have stored for One-Touch dialing, Speed-Dialing, or group dialing, you can automatically send faxes to a maximum of 90 different locations (FAX 1350M/1450MC/MFC 1850MC) or 130 locations (FAX 1550MC/MFC 1950MC) at once.

You can not broadcast to a number that has not been stored in memory.

### KEYS TO PRESS

- 1. Insert the documents into the feeder.
- 2. Press SUPER Q.SCAN.
- 3. Enter the One-Touch key(s) and/or Speed-Dial number(s), one after the other, or a Group number. Example: Group number.
- 4. Press **START** and the fax machine will read the documents into memory, and then start sending faxes to all the numbers you entered.

### THE DISPLAY WILL SHOW:

FAX: NO. & START

15:25

COPY: PRESS COPY
MEMORY 100%

ENTER FAX NO.

ALL BROTHER

09/12/1996

| MEMORY  | 100% |
|---------|------|
| DIALING |      |
| SENDING | P.01 |

## Oh. 6

### FOR YOUR INFORMATION

### Getting Familiar with the Broadcasting Function

- \* To stop the broadcast in progress, press **STOP**.
- \* Enter the chain dialing numbers as you normally would, but keep in mind that each key counts as one location, so the number of locations you can call becomes limited. (You have up to 90 different locations (FAX 1350M/1450MC/MFC 1850MC) or 130 locations on FAX 1550MC/MFC 1950MC you can call with One-Touch, Speed-Dial, and group numbers.)
- \* If the line is busy or for some other reason a connection could not be made during broadcasting, the fax machine will re-dial the number automatically. (See page 6-5.)
- \* If the memory is full, press **STOP** to abort the job or press **START** to send the portion that is in the memory (if more than one page has been scanned.) (See page 6-6.)

- Helpful Hints 1. Use the Telephone Index to help you choose the numbers you want to broadcast. (See page 5-2.)
  - 2. After transmission is completed, a Broadcast Report will be printed automatically to let you know the result of the transmission.

### Sending by Multi-Transmission

Use multi-transmission for sending several different faxes to several destinations at once. For example, you can automatically fax "Document A" to one destination and "Document B" to another destination.

This is not to be confused with Broadcasting, which is sending one document(s) to many destinations.

If you wish, you can combine this function with broadcasting so that you can fax different documents to different lists of people at the same time. To do this, store various sets of documents in memory. Then automatically your machine will fax "Document A" to one list of people and "Document B" to another list of people. You can preset 3 different documents including timer transmission in memory.

### KEYS TO PRESS

- 1. Insert "Document A" into the feeder.
- 2. Press SHIFT + SUPER Q.SCAN together to send by multiple transmission.

The display shows remaining memory.

- 3. Enter the fax number. (Or a series of numbers if you are broadcasting.)
- 4. Press **START** to start scanning documents.
- 5. Insert "Document B" within 30 seconds after "Document A" has been scanned. (If you wait more than 30 seconds to scan another document, the machine will begin to send the document(s) it has.)
- 6. Repeat the step 1, 2, 3, 4 for the third document.
- 7. After 30 seconds, your fax machine will start sending the documents in scanned order.

### THE DISPLAY WILL SHOW:

09/12/1996 15:25

FAX: NO. START COPY: **PRESS** COPY

MULTI TX 100% FAX ENTER NO.

NJ OFFICE

MULTI TX 100% 09/12/1996 15:27

ENTER FAX NO. PRESS START KEY

MULTI TX 70%

DIALING

### ADVANCED FAX TRANSMISSIONS SENDING FAXES

After scanning documents, your fax machine will start sending them in scanned order.

### **Helpful Hints**

If you press only **SUPER Q.SCAN** instead of **SHIFT + SUPER Q.SCAN** for the last document, your fax machine will start dialing without waiting for 30 seconds.

### Interrupting the Timer and Polled Job

You can send a fax without canceling the timer (see page 6-7) or polled waiting (see page 8-2) with documents in the feeder by "interrupting" it. When you interrupt the timer to send a "new" set of documents, the fax machine does not automatically re-dial the number if it is busy. Also, you can not use the function mode when you are interrupting the timer or polled waiting. Example: TIMER WAITING with a document in the feeder.

### KEYS TO PRESS

- 1. Press FUNCTION.
- 2. Press **0**.
- 3. Wait for two seconds.
- 4. Remove documents from the fax machine.
- 5. Place the "new" documents into the feeder.
- 6. Enter the new fax number for the documents you are sending now, then press **START**.
- 7. After the transmission is finished, place the "old" documents back into the feeder.
- 8. Press **FUNCTION** and **0** to restore the timer.

### THE DISPLAY WILL SHOW:

TIMER WAITING

1.TEMP.SETTINGS

O.INTERRUPT

REMOVE DOCUMENT

INSERT DOCUMENT

FAX OR COPY

FUNC O TO RESET

DIALING

SENDING P.01

INSERT DOCUMENT

FAX OR COPY

FUNC O TO RESET

O.INTERRUPT

TIMER WAITING

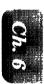

### Canceling a Job

Use the cancel job function to permanently remove scheduled tasks such as polling or polled job (see page 8-2) and timer job (delayed sending) (see page 6-7) from your fax machine.

Example: TIMER WAITING with documents in the feeder.

### **KEYS TO PRESS**

- 1. Press FUNCTION.
- 2. Press 2.

Any waiting jobs that have been set up will appear in the display.

If no jobs are waiting to be processed, a "NO JOB WAITING" message will appear in the display.

- 3. Use **→** (left arrow) or **▶** (right arrow) to select the job you wish to cancel.
- 4. Press SET.
- Press 1 to cancel the selected job, or 2 to exit without canceling.
   If 1 is selected, the job will be canceled and the next job in the queue will appear in the display.
- 6. To cancel the next job, press 1 again. To exit, simply press 2.

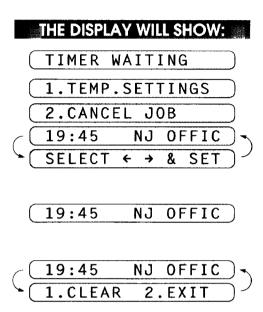

### D) FAX TRANSMISSION OPTIONS

### Setting the Overseas Mode

If you experience difficulty with sending faxes overseas, you may want to use the Overseas mode. Using the Overseas mode is an effective way to send faxes overseas.

### KEYS TO PRESS

- 1. Insert the documents into the feeder.
- 2. Press FUNCTION.
- 3. Press 1.
- 4. Press 6.
- 5. Press (left arrow) or ► (right arrow) to switch to ON.
- 6. Press SET.
- 7. Press **STOP** to exit.
- 8. Then start the fax sending operation. (See page 6-4.)

After sending your fax, the overseas mode will switch itself OFF.

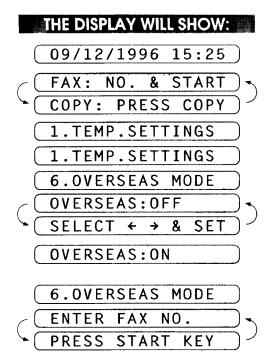

### Setting Your Fax Machine for Multiple Resolution Transmission

This is a temporary setting for the current transmission job only.

You can set the resolution of the documents you send by pressing RESOLUTION. Once you set the resolution, all the pages will be sent at the same resolution. However, there may be times when you want to send some pages at one resolution, such as "standard", and other pages in another resolution, such as "photo." If you send all pages in photo resolution, for instance, it would take a great deal of time. It is better to specify the resolution for each page to minimize transmission time. This is made possible by using the 1.TEMP. SETTINGS function.

### KEYS TO PRESS

- 1. Insert the documents into the feeder.
- 2. Press FUNCTION.
- 3. Press 1.
- 4. Press 5.
- arrow) to find the resolution you want for the first page of your documents.

Example: FINE.

- 6. Press **SET**. Return to step 5 for setting the resolution for page 2 and the following pages.
- 7. When you finish setting the resolution for all your pages, press STOP.
- 8. Enter the fax number.
- 9. Press **START**.

The resolution will revert to STAND-ARD after the documents have been sent.

### THE DISPLAY WILL SHOW:

09/12/1996 15:25

FAX: NO. START COPY: PRESS COPY

1.TEMP.SETTINGS

1.TEMP.SETTINGS

5. RESOLUTION

PAGE 01:STANDARD SELECT SET **← →** 

PAGE 01:FINE

PAGE 02:FINE

NO, START PRESS

### Sending a Fax with an Electronic Cover Page Message

An automatic Cover Page will allow you to send details of who the fax is going to, who it is from and when it was sent. This is what the Cover Page looks like:

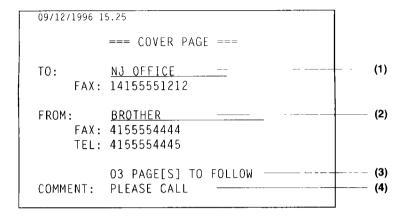

- (1) The "TO" information comes from the One-Touch or the Speed-Dial memory. If you are dialing manually, the name of the destination will be left blank.
- (2) The "FROM" information comes from the Station ID.
- (3) The number of pages you are sending. When Cover Page is sent each time by using the automatic settings (see page 6-16), the number of pages will be left blank.

  If you have used the temporary Cover Page setting (see page 6-17,18), the number of pages you entered will be listed.
- (4) Your comments. You may customize the comments (see page 6-15).

# Olin G

### FOR YOUR INFORMATION

### The Comments Selection on the Cover Page

You can choose one comment from among 6 options. The first option is to send no comment at all. The next 3 are built-in comments, and the last two are ones you can enter yourself. (For more information see page 6-15 "Customizing Your Cover Page Comment".)

- 1. COMMENT OFF
- 2. PLEASE CALL
- 3. URGENT
- 4. CONFIDENTIAL
- 5. (Your own customized comment up to 27 characters).
- 6. (Your own customized comment up to 27 characters).

### Customizing Your Cover Page Comment

You can customize the comment on your Cover Page as follows:

### KEYS TO PRESS

- 1. Press FUNCTION.
- 2. Press 7.
- 3. Press 6.
- 4. Press (left arrow) or (right arrow) to select 5 or 6 where you wish to store a comment.

  Example: 5.
- 5. Press SET.
- 6. Enter your customized comment by using the number keys (up to 27 characters).

(See page 3-9~10 for more details.) Example: **TOP SECRET**.

- 7. Press SET.
- 8. Press **STOP** to exit.

### THE DISPLAY WILL SHOW:

09/12/1996 15:25

1.TEMP.SETTINGS

7.SETUP SYSTEM

6.SET COVERPAGE

5.

SELECT ← → & SET

5.

5.

ENTER & SET

5.TOP SECRET

6.SET COVERPAGE

### **Printing the Cover Page**

You can print a Cover Page to check the format.

### KEYS TO PRESS

- 1. Press FUNCTION.
- 2. Press 3.
- 3. Press 4.
- 4. Press START.

### THE DISPLAY WILL SHOW:

09/12/1996 15:25

1.TEMP.SETTINGS

3.PRINT REPORTS

4.COVERPAGE

PRESS START KEY

PRINTING

### To Always Send a Cover Page

If you often send an automatic Cover Page, you can set it to ON to avoid having to set up the details of the Cover Page each time. Here is how you can switch the setting for the automatic Cover Page to ON or OFF:

### KEYS TO PRESS

- 1. Press FUNCTION.
- 2. Press 5.
- 3. Press 3.
- 4. Press (left arrow) or (right arrow) to choose ON or OFF. Example: ON.
- 5. Press SET.
- 6. If you selected ON, you need to select a comment, by pressing 
  (left arrow) or 

  (right arrow).

  Example: 2.PLEASE CALL. (See page 6-14.)
- 7. Press SET.
- 8. Press **STOP** to exit.

### THE DISPLAY WILL SHOW:

09/12/1996 15:25

1.TEMP.SETTINGS

5.USER OPTIONS

3.COVERPG ON/OFF

COVERPAGE: OFF

SELECT ← → & SET

COVERPAGE: ON

( 1.COMMENT OFF

SELECT ← → & SET

2.PLEASE CALL

3.COVERPG ON/OFF

# 0/h, 6

### FOR YOUR INFORMATION

### Sending an Automatic Cover Page

If you have the Cover Page ON/OFF setting to ON, the total number of pages will not be printed on the Cover Page. Also, the comment you selected when you set it to ON will be printed on all the Cover Pages you send.

### Sending a Fax When the Cover Page Is ON

### **KEYS TO PRESS**

- 1. Insert the documents into the feeder. The display will say "COVERPAGE ON" for one second.
- 2. Enter the fax number.
- 3. Press **START**. Your machine will begin transmitting the Cover Page and original document.

### THE DISPLAY WILL SHOW:

09/12/1996 15:25

COVERPAGE ON

FAX: NO. & START

COPY: PRESS COPY

NJ OFFICE

DIALING

SEND COVERPAGE

SENDING P.01

### When Using the Cover Page Temporarily

### KEYS TO PRESS

- 1. Insert the documents into the feeder.
- 2. Press FUNCTION.
- 3. Press 1.
- 4. Press 7.
- 5. Press (left arrow) or (right arrow) to select ON or OFF. Example: ON.
- 6. Press **SET**.
- 7. Press (left arrow) or (right arrow) to select the comment you want.

  Example: 2.PLEASE CALL.
- 8. Press SET.
- 9. Enter the number of pages you are sending. (Enter "0" to leave the number of pages blank.)

### THE DISPLAY WILL SHOW:

09/12/1996 15:25

COPY: PRESS COPY

1.TEMP.SETTINGS

1.TEMP.SETTINGS

7.COVERPAGE

COVERPAGE: OFF

SELECT ← → & SET

COVERPAGE: ON

1.COMMENT OFF

SELECT ← → & SET

2.PLEASE CALL

TOTAL PAGES? :00

TOTAL PAGES? :02

- 10. Wait for two seconds.11. Press STOP to exit.
- 12.Enter the fax number.

13. Press START.

|          | 7.COVERPAGE  |       |   |
|----------|--------------|-------|---|
| $\sim$ ( | ENTER FAX NO |       |   |
| ~(       | PRESS START  | KEY - | / |
|          | NJ OFFICE    |       |   |
|          | DIALING      |       |   |
|          | SEND COVERPA | GE    |   |
|          | SENDING      | P.01  |   |

### Sending a Fax with Call Reservation

You can send a fax and then talk to the recipient using the Call Reservation feature. After your fax has been printed on the receiving end, the receiving fax machine will ring as if it were receiving a telephone call. If the recipient picks up the handset, your fax machine will ring. Then you can pick up your handset and start a conversation. If you have both Call Reservation and Call Back Message set to ON and the recipient does not pick up the handset when it rings, your fax machine will leave a fax message asking them to call you.

### KEYS TO PRESS

- 1. Insert the documents into the feeder.
- 2. Press FUNCTION.
- 3. Press 1.
- 4. Press 3.
- 5. Press (left arrow) or ► (right arrow) to select Call Reservation ON or OFF.
  Example: Call Reserve ON.
- 6. Press **SET**.
- 7. Press (left arrow) or (right arrow) to select Call Back Message ON or OFF.
  - Example: Call Back Message ON.
- 8. Press SET.
- 9. Press STOP.

### THE DISPLAY WILL SHOW:

09/12/1996 15:25

FAX: NO. & START
COPY: PRESS COPY

1.TEMP.SETTINGS

1.TEMP.SETTINGS

3.CALL RESERVE

CALL RESERVE:OFF
SELECT ← → & SET

CALL RESERVE: ON

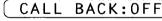

SELECT ← → & SET

CALL BACK: ON

3.CALL RESERVE

ENTER FAX NO.

PRESS START KEY

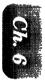

### SENDING FAXES FAX TRANSMISSION OPTIONS

10. Enter the fax number.

NJ OFFICE

11. Press START.

DIALING

12. Pick up your handset if it rings.

09/12/1996 15 25

=== CALL BACK MESSAGE ===

T0:

NJ OFFICE

FAX: 14155551212

FROM:

BROTHER

PLEASE CALL AT [TEL] 4155554445

[FAX] <u>4155554444</u>

### FOR YOUR INFORMATION

### Using the Call Reservation Function

- 1. There are some fax machines that will not respond to this function.
- 2. When you use auto re-dialing, you cannot use the Call Reservation function, but if Call Back Message is ON, your fax machine will leave a Call Back Message to ask the other party call you.
- 3. You cannot use Call Reservation with the timer or with the polling function.
- 4. You must register your Station ID number to set Call Back Message: ON. (See page 4-3.)

### Printing the Call Back Message

You can print a sample Call Back Message to check the format.

### KEYS TO PRESS

### THE DISPLAY WILL SHOW:

1. Press FUNCTION.

2. Press 3.

3. Press **5**.

09/12/1996 15:25

1.TEMP.SETTINGS

3.PRINT REPORTS

5.CALL BACK MSG

PRESS START KEY

PRINTING

4. Press START.

### ECM (Error Correction Mode)

The Error Correction Mode (ECM) is a way for the machine to check the integrity of a fax transmission while it is in progress. ECM transmissions are possible only between machines that both have the ECM feature. If they do, you may send and receive fax messages that are continually checked for their integrity.

Sufficient memory must be available in your machine for this feature to work.

### Error Re-Transmission

Error Re-Transmission is helpful when the receiving machine does not have ECM. Even though your machine cannot check the integrity of the message, it will resend the page(s) affected after occurrences of accidental noise have caused an error.

### THE DISPLAY WILL SHOW: KEYS TO PRESS 09/12/1996 15:25 1. Press FUNCTION. 1.TEMP.SETTINGS 2. Press **5**. 5.USER OPTIONS 3. Press 4. 4.ERROR RE-TX ERROR RE-TX:OFF SELECT ← → & SET ERROR RE-TX:ON arrow) to choose either ON or OFF. Example: ON. 5. Press SET. 4.ERROR RE-TX 6. Press **STOP** to exit.

- This feature is available only for memory transmission using Super Quick-Scan (see page  $6-6\sim10$ ).

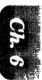

### Next-FAX Reservation

You can use Next-FAX Reservation for sending a fax when the fax machine is busy receiving or transmitting from memory. This function saves you from having to wait until the incoming fax has printed or the fax stored in memory has finished transmission. To use the Next-FAX Reservation feature insert the documents as you normally would and follow a few other simple steps.

### KEYS TO PRESS

- 1. Insert the documents into the feeder.
- 2. Enter a fax number.
- 3. Press START.
- 4. Press SET.

### THE DISPLAY WILL SHOW:

RECEIVING P.01

ENTER No & START

14155551234

PRESS SET

NEXT-FAX RESERVD

DIALING

- If a One-Touch or SPEED DIAL number is selected that is not stored, a warning beep will sound.

### FOR YOUR INFORMATION

- 1. Next-FAX Reservation cannot be used when there are documents in the document feeder awaiting timer transmission or polled waiting or when the interrupt function is in use.
- 2. When you are making a call using Next-FAX Reservation, you can dial manually, or use One-Touch, Speed-Dial, Redial, or Chain dialing. However, when you use One-Touch dialing, the screen will only display the number of the One-Touch number you are using, such as "\*01" and not the name of the person you are calling. Similarly, if you use Speed-dialing, the screen will show you only the Speed-Dial number, such as "#02".
- 3. You can set the resolution for Next-FAX Reservation by pressing **RESOLUTION**, but you can not change any settings using the **FUNCTION** key. (For example you cannot change a setting for multiple resolution transmission by using function mode.)
- 4. To cancel a Next-FAX Reservation, remove the documents and press STOP.

### 7. RECEIVING FAXES AND OTHER CALLS

### A) BASIC SETUP TO RECEIVE FAXES

### Selecting an Answer Mode

There are four answer modes for your fax machine. Choose the mode that suits your needs by pressing the MODE button repeatedly until you have changed the AUTO and F/T lights to the setting you want. For more information about a particular mode, refer to the page number given. ( means light off. means light on.)

| Answer Mode                                                             |                       | How it Works                                                                                                    | See Page |
|-------------------------------------------------------------------------|-----------------------|----------------------------------------------------------------------------------------------------|----------|
| 1. MANUAL                                                               | O AUTO H MagCia O F/T | You control the phone line and must answer every call yourself. Use this mode when you are using a computer modem on the line or if you receive very few fax messages.                                                                                                    |          |
| 2. AUTO                                                                 | AUTO  - MagCan        | (Automatic) The fax machine automatically answers every call with fax tones (dedicated fax line). You can not receive a telephone call, but you can use the line to call out.                                                                                                    |          |
| 3. <b>F/T</b>                                                           | AUTO  - Magain  FIT   | (Fax/Telephone) The fax machine controls the phone line and automatically answers every call. If it answers and hears fax tones coming over the line, it will receive the fax message. If the fax machine answers and does not hear fax tones, it will ring for you to pick up a phone and take over the call. This mode is for people who do not use an answering machine. You can not have a telephone answering device in a separate phone jack on the same phone line.                                                                                                    |          |
|                                                                         |                       | You must set the Ring Delay and F/T Ring Time. If you have extension phones on the line, set the Ring Delay to 4 rings.                                                                                                    | •        |
| 4. MSG CTR<br>(Only for FAX<br>1450MC/1550MC,<br>MFC 1850MC/<br>1950MC) | AUTO  - MagCLs  - Fit | (Message Center) The fax machine automatically answers every call. The messages are stored into memory on a "first come, first served" basis.                                                                                                    |          |
| 4'. TAD (Only for FAX 1350M)  Aut FIT                                   |                       | (Telephone Answering Device) The answering machine controls the phone line and answers every call. As soon as the TAD answers, the fax machine listens for fax tones; if it hears them it will take over the call and receive the fax message. The TAD <u>must</u> be a physical device that is plugged into the EXT jack of the fax machine. Your fax machine will not work with an outside telephone answering service. TAD mode can be set so you can leave it turned on when you are at the fax machine and still have time to answer your calls before the TAD picks up; you do not have to change modes when you come and go. |          |
|                                                                         |                       | The Ring Delay and F/T Ring Time do <u>not</u> apply! The number of rings is set on the answering machine, which overrides the Ring Delay setting on the fax machine.                                                                                                    | •        |

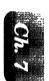

### Manual Reception (MANUAL Mode)

When you set the Answer Mode to MANUAL, you must answer each incoming call yourself. Here is what you should do when using MANUAL Mode:

| If You Get a                            | Then You Should                                                                                                 |
|-----------------------------------------|----------------------------------------------------------------------------------------------------|
| 1. Regular phone call                   | Talk as you normally would.                                                                                     |
| 2. Phone call and request to send a fax | Press <b>START</b> when finished talking, and replace the handset.  Note: Sender must also press <b>START</b> . |
| 3. Fax tone                             | Press START, and replace the handset.                                                                           |

### Automatic Fax Only Reception (AUTO Mode)

You can receive all your faxes automatically in Automatic Fax Reception mode (AUTO light is ON). Select this mode by pressing **MODE**.

### Setting the Ring Delay

You can set up the number of rings before the fax machine will receive automatically in AUTO and F/T mode.

### **EXECUTE:** KEYS TO PRESS

- 1. Press FUNCTION.
- 2. Press 6.
- 3. Press 2.
- 4. Press (left arrow) or (right arrow) repeatedly until you find the number of rings you want. Example: 00.

When you set 00, you can receive your incoming faxes with no rings.

- 5. Press SET.
- 6. Press **STOP** to exit.

### THE DISPLAY WILL SHOW:

09/12/1996 15:25

1.TEMP.SETTINGS

6.TEL OPTIONS

2.RING DELAY

RING DELAY:02

SELECT ← → & SET

RING DELAY:00

2.RING DELAY

### The F/T Switch (F/T Mode)

When you share one line for your telephone and fax machine, in the F/T switch mode, the fax machine can determine whether an incoming call is a fax or a telephone call. (See Chart below.)

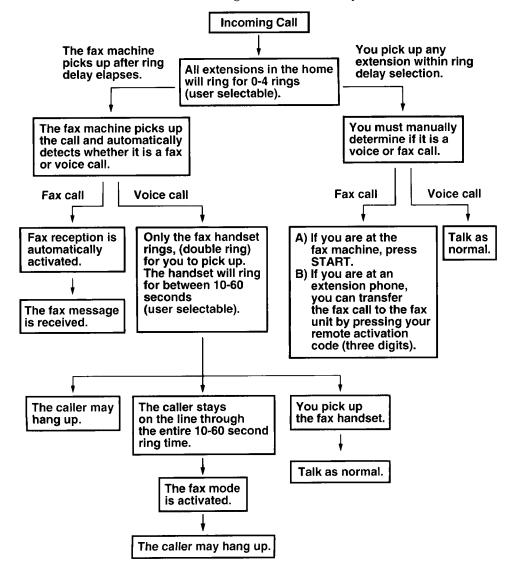

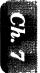

### Recording an F/T Outgoing Message (OGM) (Only for FAX 1450MC/1550MC and MFC 1850MC/1950MC)

You can store an outgoing message in your fax machine so that callers know what to do. For example, you can leave a message that says:

"Hi, I can not answer your call right now; please call me again later. If you send a fax, please wait until you hear a fax tone and press the START key, or, press (your three-digit remote activation code) and press the START key."

### **KEYS TO PRESS**

- 1. Press FUNCTION.
- 2. Press 8.
- 3. Press 6.
- 4. Press (left arrow) or ► (right arrow) repeatedly until you get the F/T OGM.
- 5. Press SET.
- 6. Press RECORD.
- 7. Pick up the handset.
- 8. Record a message within 20 seconds.
- 9. Press **STOP**, and replace the handset.

The recorded message is played automatically.

10. Press **STOP** to exit.

### THE DISPLAY WILL SHOW:

09/12/1996 15:25

1.TEMP.SETTINGS

8.SETUP MSG CTR

6.0GM

MSG CTR OGM

SELECT ← → & SET

F/T OGM

REC/ERASE/PLAY?

PICK UP HANDSET

RECORD OGM:00/20

RECORD OGM: 15/20

RECORD OGM:20/20

PLAYING OGM

F/T OGM

SELECT ← → & SET

### **Helpful Hints**

It is not necessary to have an outgoing message. The F/T mode will work fine without one. It is only to help the caller understand the status of your machine.

#### Setting the F/T Ring Time

You can specify the maximum time you want the fax machine to ring (double ring) to notify you after it has answered a telephone call; there are four predefined settings: 10, 20, 30, or 60 seconds. During this time, only the fax machine will ring. No other phones on the same line will ring.

#### KEYS TO PRESS

- 1. Press FUNCTION.
- 2. Press 6.
- 3. Press 4.
- 4. Press **→** (left arrow) or **→** (right arrow) repeatedly until you find the setting you want. Example: 10 sec.
- 5. Press **SET**.
- 6. Press **STOP** to exit.

#### THE DISPLAY WILL SHOW:

09/12/1996 15:25

1.TEMP.SETTINGS

6.TEL OPTIONS

4.F/T RING TIME RING TIME: 20 SEC

SELECT ← → & SET

SEC RING TIME:10

4.F/T RING TIME

#### Smoothing

The smoothing feature enhances the appearance of incoming faxes by making the lines smooth and takes no additional time. This function does not apply to outgoing faxes, or to lists or reports you print. The initial setting is ON.

#### KEYS TO PRESS

- 1. Press FUNCTION.
- 2. Press **5**.
- 3. Press 1.
- arrow) to choose ON or OFF. Example: OFF.
- 5. Press SET.
- 6. Press **STOP** to exit.

#### THE DISPLAY WILL SHOW:

09/12/1996 15:25

1. TEMP. SETTINGS

5.USER OPTIONS

1.SMOOTHING

SMOOTHING: ON

SELECT ← → & SET

SMOOTHING: OFF

1.SMOOTHING

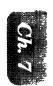

#### Setting the Size of the Recording Paper

There are three different settings for the size of the recording (printing) paper. The machine will automatically reduces and prints the incoming data according to the size setting of the recording paper size.

#### **KEYS TO PRESS**

- 1. Press FUNCTION.
- 2. Press 5.
- 3. Press 6.
- - Example: A4
- 5. Press **SET**.

  Go to the REDUCTION setting in Function menu 5-5. (See page 7-7.)
- 7. Press SET.
- 8. Press **STOP** to exit.

#### THE DISPLAY WILL SHOW:

09/12/1996 15:25

1.TEMP.SETTINGS

5.USER OPTIONS

6.RCD PAPER

RCD PAPER:LETTER

SELECT ← → & SET

RCD PAPER: A4

REDUCTION: AUTO

SELECT ← → & SET

REDUCTION: AUTO

6.RCD PAPER

#### **NOTICE**

Regardless of the actual size of the recording paper, the machine will calculate the reduction ratio by this setting. So when you change the recording paper, you must also change this setting to get the correct reduction.

#### Printing a Reduced Size Copy of the Incoming Document

You can avoid separating data even if the document is longer than the recording paper by using this function to print a reduction of the document. There are two types of reduction: Auto Reduction and Fixed Reduction.

#### Using Auto Reduction Ratios

Regardless of the original size of the incoming document, it will be reduced so that it fits on one page of recording paper. The machine will automatically calculate the reduction ratio by taking into account the size of the incoming document and the size of the recording paper you selected in Function menu 5-6. (See page 7-6.)

#### Fixed Reduction

The incoming document will be reduced at a fixed reduction ratio regardless of the size of the recording paper. The reduction ratios can be selected from among four choices: 100%, 93%, 87%, or 75%.

#### **KEYS TO PRESS**

- 1. Press FUNCTION.
- 2. Press 5.
- 3. Press **5**.
- 4. Press (left arrow) or ► (right arrow) to select the reduction ratio you want:
  - If you want Auto Reduction, choose "AUTO".
  - Choose 93%, 87%, or 75% if you want Fixed Reduction.

Example: 93%

- Choose 100% if you want to record the same size.
- 5. Press **SET**.
- 6. Press **STOP** to exit.

#### THE DISPLAY WILL SHOW:

09/12/1996 15:25

1. TEMP. SETTINGS

5.USER OPTIONS

5.REDUCTION

REDUCTION: AUTO

SELECT ← → & SET

REDUCTION: 93%

on 7

5. REDUCTION

#### NOTICE

- You can use Auto Reduction to reduce meaning documents to lit on one page of recording paper, only as long as the original document is not longer than legal size. If the original is longer than legal size, the data will not be reduced (see the For Your Information below.) and will carry over to print on a second page.
- When you use Auto Reduction and you receive an incoming document that is smaller than your recording paper, no reduction will take place.
- When selecting Fixed Reduction, you must consider the size of the recording paper as registered in Function menu 5-6. (See page 7-6.)

#### FOR YOUR INFORMATION

#### Selecting the Ratios of Fixed Reduction

| Other party sends you a document the size of                   | Your receiving paper size is: | Recommended Reduction Ratio is: |  |  |
|----------------------------------------------------------------|-------------------------------|---------------------------------|--|--|
| Letter document (8.5"x11") (mostly Domestic communications)    | Letter                        | 93%                             |  |  |
|                                                                | A4, Legal                     | 100%                            |  |  |
| A4 document (8.2"x11.6") (mostly International communications) | Letter                        | 87%                             |  |  |
|                                                                | A4                            | 93%                             |  |  |
|                                                                | Legal                         | 100%                            |  |  |
| Legal documents (8.5"x14")                                     | Letter                        | 75%                             |  |  |
|                                                                | Legal                         | 93%                             |  |  |

#### Speaker Volume

There are three settings available for the speaker volume, OFF, LOW, or HIGH. This setting controls the loudness of the fax machine's speaker, which is connected to the phone line. The initial setting is LOW.

#### KEYS TO PRESS

- 1. Press FUNCTION.
- 2. Press **6**.
- 3. Press 3.
- 4. Press (left arrow) or ► (right arrow) to choose a setting either OFF, LOW, or HIGH. Example: HIGH.
- 5. Press SET.
- 6. Press **STOP** to exit.

#### THE DISPLAY WILL SHOW:

09/12/1996 15:25

1.TEMP.SETTINGS

6.TEL OPTIONS

3.SPEAKER VOLUME

SPEAKER: LOW

SELECT ← → & SET

SPEAKER: HIGH

3. SPEAKER VOLUME

#### Ring Volume

You can set the ring volume to either OFF, LOW or HIGH. The initial setting is HIGH.

#### KEYS TO PRESS

- 1. Press FUNCTION.
- 2. Press 6.
- 3. Press 5.
- 4. Press (left arrow) or (right arrow) to choose either OFF, LOW, or HIGH.

  Example: LOW.
- 5. Press SET.
- 6. Press **STOP** to exit.

#### THE DISPLAY WILL SHOW:

09/12/1996 15:25

1.TEMP.SETTINGS

6.TEL OPTIONS

5.RING VOLUME

RING VOLUME: HIGH

SELECT ← → & SET

RING VOLUME: LOW

5.RING VOLUME

Oh. 7

#### RECEIVING FAXES AND OTHER CALLS BASIC SETUP TO RECEIVE FAXES

**Helpful Hints** 

Even if you select OFF, the ring volume will be LOW for F/T ringing, Call Reservation ringing and when the Distinctive ringing mode is SET.

#### FOR YOUR INFORMATION

#### Reception into Memory/Out of Paper Reception

If the paper cassette is empty, the LCD will display the message "PAPER EMPTY". Then please add more recording paper. (See page 1-7.)

Your fax machine will automatically store any incoming faxes in its memory if it runs out of paper. The contents of the memory will be printed when you replace the new recording paper. The memory will not be lost as long as you do not turn off the machine or disconnect the power.

#### **B) REMOTE ACTIVATION**

#### What is Remote Activation?

If you answer a call that is a fax message, you can use the Remote Activation Code to make your fax machine take over the call. If your fax machine answers a telephone call that is for you, you can use the Remote Deactivation Code to pick up the call at an extension phone. (You do not need a code to take over a call at the fax machine.) You must use a touch tone phone.

#### FOR YOUR INFORMATION

#### Connecting an External or Extension Telephone

You may connect an external telephone to your fax machine, as shown below. Use the "EXT." jack on your fax machine. Alternately, you may wish to use this "EXT." jack to connect a telephone answering device (TAD). An extension phone is a telephone that is plugged into a separate wall jack on the same line.

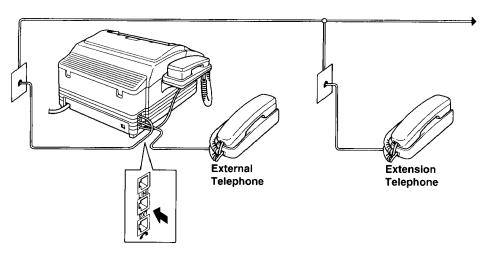

If the external telephone is in use, the warning message "EXT. TEL IN USE" will be displayed on the fax LCD. When the handset on the fax machine is picked up, an alarm will sound. You can disconnect the external phone and switch to the fax machine's handset by pressing **HOOK**.

# On. 7

#### Using Remote Codes

The Remote Activation Code (\*51) is used in F/T mode, TAD mode and MSG CTR mode. The Deactivation Code (#51) is used only in F/T mode and MSG CTR mode.

#### Using the Activation Code:

When you are at the fax machine, you will probably answer incoming calls before your fax machine or answering machine is programmed to pick up. If you answer a call and no one seems to be on the line, assume it is a fax message. Do not hang up. You must activate your fax machine to take over the call first. (If you are holding the fax handset, just press START and hang up.) If you are on an extension/external phone, press \*51 and wait for your fax machine to respond before you hang up. After 3 seconds you will hear receiving tones (chirps) through the handset of extension phone. Then hang up. You can repeat the code as many times as needed. Your fax machine will take over the call and print the fax message. If your caller wants to talk before sending the fax, you can have a conversation first and then activate your fax machine with the code.

The Remote Activation Code can also be used by your callers. When you are using a TAD, your outgoing message (OGM) should end with the statement "to send a fax, press \*51". (See the section on Connecting a Telephone Answering Device for more information.)

#### Using the Deactivation Code:

When your fax machine is in F/T mode, sometimes it will answer a call that is not fax calling tones (a telephone call or manual fax). It will respond with a **double ring** (short, short) to alert you to take over. Because it has already answered the call, only the fax machine will ring, extension phones are no longer connected to the call. Pick up any phone except external phone on the line.

To take over the call at the fax machine:

Pick up the handset of the fax machine and talk to the caller as usual. If no one is there or someone is trying to send you a manual fax, press the START key and replace the handset. Your fax machine will display "receiving" and print the incoming fax message.

To take over the call at an extension phone:

Pick up the handset on another telephone and **press #51 quickly during the silence between the double ring pattern.** When the fax machine hears the code it will stop ringing and let you speak with the caller. If no one is on the line or someone is trying to send you a manual fax, send the call back to the fax machine (\*51).

#### Making the Remote Codes Easier to Use

You can change the codes at any time. It may be easier for you and your callers to press the same key three times (Example: \*\*\* and ###). Although you can change the codes to any numbers you want, try to avoid using digits for the Activation Code. The Remote Activation Code can not match any number you dial. If you try to dial a phone number that includes the Activation Code, your fax machine will go into receiving mode.

#### **Troubleshooting**

Sometimes other equipment on your phone line reserves a key that is in the Activation or Deactivation code. (Some answering machines reserve the "\*" key.) If the code you use to retrieve messages from your answering machine causes the line to be disconnected, try changing the Remote Codes. Change \*51 to ### and #51 to 999. The Remote Activation and Deactivation Codes may not work with some telephone systems or telephone sets.

**NOTE**: If you accidentally pick up an extension phone when a fax message is being received, you may disrupt the transmission or render some portions unreadable.

### Changing and Registering Remote Codes

#### KEYS TO PRESS

- 1. Press FUNCTION.
- 2. Press 7.
- 3. Press 5.
- 4. Press (left arrow) or (right arrow) to choose ON or OFF.

  Example: ON.
- 5. Press SET.
- 6. Enter new remote code to activate. (Factory setting is "\*51".) Then wait for 2 seconds.
- 7. Enter new remote code to deactivate. (Factory setting is "#51".)
- 8. Wait for 2 seconds.
- 9. Press **STOP** to exit.

#### THE DISPLAY WILL SHOW:

09/12/1996 15:25

1.TEMP.SETTINGS

7.SETUP SYSTEM

5.REMOTE CODE

REMOTE ACT.:ON

SELECT ← → & SET

REMOTE ACT.: ON

ACT.CODE: \*51

DEACT.CODE:#51

5: REMOTE CODE

### C) CONNECTING A TELEPHONE ANSWERING DEVICE (TAD)

### How to Use External TAD with the Unit (The TAD Mode for FAX 1350M)

When you have a Telephone Answering Device on the fax phone line, the TAD will answer all the incoming calls. Your Brother fax machine will listen in on the line for fax CNG tones. If it hears them, it will take over the call and receive the fax message. If it does not hear fax tones, it will let the TAD continue playing the outgoing message so the caller can leave a voice message.

The TAD must answer within 4 rings (2 rings are recommended). The fax machine can not hear the CNG calling tones until the TAD answers the call. With 4 rings, only 8-10 seconds of CNG calling tones are left for the "handshake". So you must strictly follow the instructions for recording the OGM.

You must erase the incoming messages frequently on your TAD. When the TAD's memory is full it will not answer any incoming calls (fax or voice).

Set the TAD : EXT mode in the Message Storage. (Set the TAD mode for FAX 1350M (see page 7-1).)

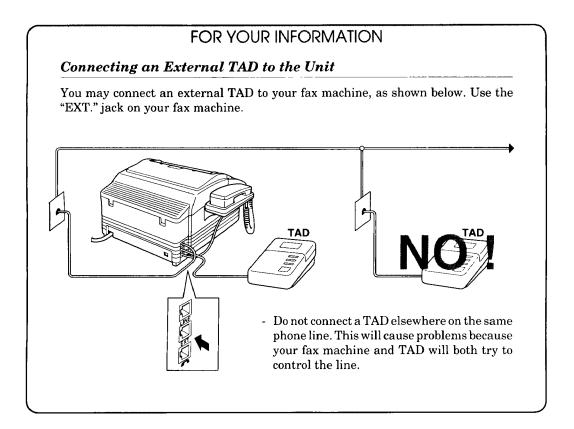

### Example of the Sequence of External TAD Reception (Sequence of TAD Mode for FAX 1350M)

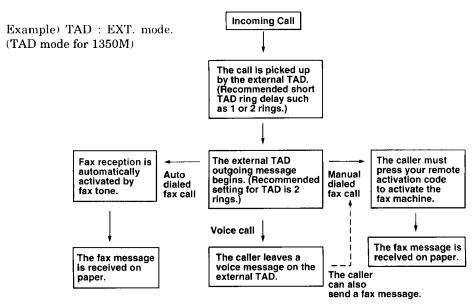

#### Hookup

There is only one way you can hook up a Telephone Answering Device (TAD) on the fax phone line. The TAD must be plugged into the back of the fax machine in the jack labeled EXT. Your fax machine can not work properly if you plug the TAD into a wall jack. Follow these steps:

- 1. Plug the telephone line cord from the wall jack into the back of the fax machine in the jack labeled LINE.
- 2. Plug the telephone line cord from your TAD into the back of the fax machine in the jack labeled EXT. (Double check that the telephone line cord comes from the jack in the TAD for telephone line and not for telephone set.)
- 3. Put your fax machine in TAD mode by turning both the AUTO and F/T lights on.
- 4. Set your TAD to 4 rings or less. (The fax machine's Ring Delay setting does not apply).
- 5. Turn the TAD's Answer mode to ON.
- 6. Record the OGM (outgoing message) on your TAD as explained below

#### Recording the TAD's Outgoing Message (OGM)

The TAD's outgoing message is important because it must be set up to handle two kinds of fax receptions: automatic and manual. Timing is important.

- 1. Record 5 seconds of silence as the beginning of your message. (Your fax machine will be able to hear the fax calling tones, of automatic fax transmissions, before they stop.)
- 2. Limit your speaking to 20 seconds.
- 3. End your 20 second message by giving your Remote Activation Code for people sending manual faxes:
  - "After the beep, leave a message or send a fax by pressing \*51."

**NOTE**: Do not assume that most callers send faxes automatically. Many people do not realize they are not sending fax tones when they lift the handset or press HOOK. Also, some machines may not send fax tones.

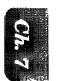

#### RECEIVING FAXES AND OTHER CALLS DISTINCTIVE RINGING

#### **D) DISTINCTIVE RINGING**

#### Distinctive Ringing

#### What Is Distinctive Ringing?

Distinctive ringing is a service offered by the telephone carriers that allows you to have several different numbers on one phone line, each with it own distinctive ringing pattern. This way, when you get an incoming call, you can identify the number being called by its ring. Your local telephone company can provide more information about this service. The service is usually offered as a monthly charge to your normal telephone bill.

#### Can My Fax Machine Use Distinctive Ringing?

Yes, it has a distinctive ringing function that allows you to register the distinctive ringing pattern of an additional phone number on the line (See page 7-17~18). The number you register must be the number you want to use as your dedicated fax number. Once you register the ringing pattern, the fax machine will be able to identify its own incoming calls and automatically receive faxes at that number. You can register only one ringing pattern. There are some ringing patterns that can not be registered.

#### Can I Change the Setting Later?

Yes, you can change or cancel the distinctive ringing setting anytime.

#### How Will the Fax Machine Treat All Other Distinctive Ringing?

It will act the way it normally does. In other words, the fax machine will treat all the other unregistered, distinctive rings according to the machine's answer mode setting (MANUAL, AUTO, F/T, or TAD). For instance, if a call comes in that is not for your (registered) dedicated fax number, and the machine is set to MANUAL, the fax machine will respond as per the MANUAL mode.

#### How Does the Distinctive Ringing Function Work?

When you receive an incoming call, the fax machine compares the ring pattern with the one that is registered. If the two are identical, then the fax machine automatically accepts the call as an incoming fax. Otherwise, the fax machine will treat the call in the usual way, depending on the machine's answer mode setting (MANUAL, AUTO, F/T, or TAD (1350M)/MSG CTR (1450MC/1550MC, 1850MC/1950MC)). The function has 3 modes: (ON, SET, OFF). Set it to ON when you want to use it, and to OFF when you do not want to use it. Use the SET mode for registering a number.

#### What is the Advantage of Using the Distinctive Ringing Function?

By registering a ring pattern (see page 7-17~18) you may operate your fax machine in the most efficient way possible should you require the distinctive ringing service. With the distinctive function ON, you can receive your faxes automatically, and people who call you on one of your other numbers do not have to talk to your fax machine. It basically gives you two independent numbers by using only one line.

#### **Helpful Hints**

#### If You Do Not Have a Distinctive Ringing Service...

Your phone carrier can give you more information about it. If you are not currently using a distinctive ringing service, don't try to set up your distinctive ring feature. It may cause your machine to malfunction. If your phone carrier provides this service and you decide to use it, it's a good idea to use one of the new numbers you receive as your fax number and keep the old number for it's original purpose. Remember to tell your customers and colleagues your new fax number.

#### If You Already Have a Distinctive Ringing Service...

It is a good idea to register the ring pattern of your <u>existing</u> dedicated fax number. Use the registration mode under the distinctive ringing function. You will not be able to use the fax machine's distinctive ringing feature until this pattern has been registered. (See this page.)

#### Setting the Distinctive Ringing Function

If you currently have a distinctive ringing service (a telephone service that provides you with multiple numbers, each with a distinctive ring, on one line), you can register any one of the ring patterns of your line with your fax machine so that it can immediately identify a call as an incoming fax by the distinctive ring pattern it uses. You also will need to arrange to have someone call your fax machine to set the distinctive ring number (step 7).

You may have difficulty registering a distinctive ring pattern if your fax machine is connected to a telephone answering device. Disconnect it before you set this function.

#### KEYS TO PRESS

- 1. Press FUNCTION.
- 2. Press 6.
- 3. Press 6.
- 4. Press (left arrow) or ► (right arrow) to find the SET mode.
- 5. Press SET.
- 6. Press **STOP**.

#### IMPORTANT:

- "D/R SET MODE" stays on screen until set.
- You now must wait for someone to call the dedicated line's fax number with distinctive pattern or ask a friend to call your specific distinctive ring fax number.

#### THE DISPLAY WILL SHOW:

09/12/1996 15:25

1.TEMP.SETTINGS

6.TEL OPTIONS

6.DISTINCTIVE

DISTINCTIVE:OFF

SELECT ← → & SET

DISTINCTIVE: SET

6.DISTINCTIVE

D/R SET MODE

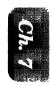

- 7. Once someone calls, listen carefully and see if the ring pattern is the distinctive pattern corresponding to the number you want to register. If it is and the LCD shows the message "PICK UP TO SET", after two or more rings lift up the handset on the fax machine.
- 8. Press **START** to set (or **STOP** to cancel).
- 9. Press **START** again to receive the incoming fax, or if the call is a voice call, talk into the handset.

PICK UP TO SET

START TO SET

STOP TO CANCEL

REGISTERED

TELEPHONE/FAX

#### FOR YOUR INFORMATION

#### While You Are Setting the Distinctive Ringing Function:

- 1. When someone calls your fax machine, it will continue to ring until you pick up the handset or press **HOOK**, even if you have set the number of rings.
- 2. If you get a call and the ring pattern is NOT the one you want to register, press **STOP**. (See step 8 above to cancel programming.)
- 3. There are some ring patterns that cannot be registered. Try a different one.
- 4. Answer mode is automatically switched to MANUAL during registration. The answer mode that you had set before distinctive ringing registration will flash.

#### Once You Have Finished Setting the Distinctive Ringing Function:

- Some Telephone Answering Devices may pick up a call before your fax machine finishes detecting the ringing pattern. We suggest you set your Answering Device ring delay to its maximum setting.
- 2. You will not hear the first two rings of all incoming calls on the fax machine. However, other extension phones connected to the same line, or any external phones connected to the fax machine will ring. If the fax machine recognizes the distinctive ring pattern, it will accept the call automatically as an incoming fax, and you will not hear further ringing. If it does not, you will hear the phones continue to ring, and the fax machine will also ring.
- 3. You can still receive faxes on numbers other than the one you registered. The fax machine will respond to these calls according to how you have set the answer mode (MANUAL, AUTO, F/T, or TAD (1350M)/MSG CTR (1450MC/1550MC, 1850MC/1950MC)).

#### **Helpful Hints**

Remember that you should let your phone ring at least twice before answering to allow the fax machine to pick up first if necessary. Answering an incoming call before two rings will defeat the purpose of the distinctive ringing function. You should turn the distinctive ringing function to OFF temporarly if you move and/or get a new number. To turn off the distinctive ringing set-up go into function mode. (See page 7-18.)

#### How to Turn the Distinctive Ringing Function ON or OFF

The distinctive ringing function is designed to accommodate the distinctive ringing service (a telephone service that provides you with multiple numbers, each with a distinctive ring, on one line). Please note that you need to register the ring pattern of your fax number before you can set the distinctive ringing mode ON. (See page 7-16~18.)

#### KEYS TO PRESS

- 1. Press FUNCTION.
- 2. Press 6.
- 3. Press 6.
- 4. Press (left arrow) or (right arrow) to find the mode (OFF, SET, ON) you want.

  Example: ON.
- 5. Press SET.
- 6. Press **STOP** to exit.

#### THE DISPLAY WILL SHOW:

09/12/1996 15:25

1.TEMP.SETTINGS

6.TEL OPTIONS

6.DISTINCTIVE

DISTINCTIVE:OFF SELECT ← → & SET

DISTINCTIVE: ON

6.DISTINCTIVE

#### FOR YOUR INFORMATION

- If you wish to use an external Telephone Answering Device (TAD) and the distinctive ringing feature with your fax machine:
- 1. You must use the distinctive ringing pattern for your fax number, otherwise both the TAD and fax may conflict in picking up the call.
- 2. Select the TAD mode on your fax machine (see page 7-1).
- 3. Connect the external TAD into EXT. jack of your fax machine (see page 7-11). Do not parallel connect the external TAD into another wall jack.
- 4. You must set the external TAD to its maximum ring delay setting (minimum 4 rings).
- 5. You can not use the Toll Saver feature of the external TAD when using the distinctive ringing feature.
- If you do not use an external Telephone Answering Device (TAD) with your fax machine:

Select the MANUAL mode on your fax machine (see page 7-1).

## øљ. 7

#### E) CALLER ID

#### What is Caller ID?

Caller ID is a telephone service that allows the subscriber to see a display of the caller's phone number (or name in certain states) as the telephone rings. It is a fast way to screen your calls. You can respond quickly to calls you missed, because Caller IDs are received and stored in your machine's memory.

#### NOTICE

To get the Caller ID Service, apply for the Caller ID service at your local telephone company.

The type of service varies from state to state and is determined by your telephone company. Your particular service may display only the caller's phone number or the caller's number and/or name.

#### Advantages of Caller ID

#### **For Business**

All businesses profit from a quicker response to customer calls. Businesses that provide mail order services, money-lending services or provide confidential information, can protect themselves from false orders or acceptance of false identification.

#### At Home

Residential customers can protect themselves from unwanted calls.

#### How Does the Caller ID Work?

#### The Caller ID Appears on the Display When Your Telephone Rings

As your telephone rings, the Display shows you the caller's phone number (or caller's name in certain states). You will know who is calling before you pick up the handset or before your machine automatically receives the call. Once you pick up the handset, the caller's ID disappears. If both the caller's phone number and name are received, only the name will appear on the Display. You will see the first 16 characters of the number or name.

#### Helpful Hints

- If "OUT OF AREA" appears on the Display, it means that the call came from outside your caller ID service area.
- If "PRIVATE CALL" appears on the Display, it means the caller intentionally blocked the transmission of his/her ID.
- If no caller ID was transmitted to your fax machine, "CALL PICKUP" will remain on the display.

**NOTE:** Please setup the number of rings 02 and more to have the Caller ID. If you set up the number of rings to 01, you can not receive the Caller ID.

#### CALLER ID RECEIVING FAXES AND OTHER CALLS

#### The Caller ID is Stored in Your Machine's Memory

The machine can store a maximum of the last 30 incoming caller IDs in the memory, along with the time and date of reception. The 31st call will cause the oldest ID to be erased.

The Caller ID information stored in the memory can be scrolled through on the display.

And you can also print the Caller ID list and review calls you received by checking the Caller IDs in memory. This report will list the Date, Time, Phone Number (Caller ID), Name (in certain states), and type of call (Comment).

#### Scanning through a Caller ID from the Memory

You can display the caller IDs that are stored in the memory as follows. (You can skip to Step 4 below by pressing the **SHIFT** and **TEL INDEX** keys simultaneously.)

#### KEYS TO PRESS

- 1. Press FUNCTION.
- 2. Press 6.
- 3. Press **7.**
- 4. Press SET.

The Caller ID of the last call will appear on the display.

- If no ID is stored, the beeper will sound and "NO CALLER ID" will appear on the diaplay.
- 5. Press (left arrow) or ► (right arrow) key to scroll through the Caller IDs in the memory.

In this example, press the ► key 5 times.

- Pressing the ► key will cycle backward through the stored caller IDs from the latest to the oldest. If you press the ► key when the oldest ID appears, the latest one will appear. The ► key cycles forward.
- After 2 seconds, the date and time the caller ID was received will appear.

#### 6. Press **STOP** to exit.

#### THE DISPLAY WILL SHOW:

09/12/1996 15:25

1.TEMP.SETTINGS

6.TEL OPTIONS

7.CALLER ID

30.)1455551212

25.)5555151

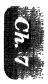

#### FOR YOUR INFORMATION

#### Clearing the Caller ID Stored into Memory

It is recommended that you should clear the Caller ID stored into memory by pressing **CLEAR** when the display shows the number or name, because of the effective use of the memory.

#### Printing the Caller ID List

You can print a listing of the Caller IDs for the last 30 calls received. Both telephone and fax calls will be listed.

#### KEYS TO PRESS

- THE DISPLAY WILL SHOW:
- 09/12/1996 15:25
- 1.TEMP.SETTINGS
- 3.PRINT REPORTS
- 9.CALLER ID
- PRESS START KEY
- PRINTING

- 1. Press FUNCTION.
- 2. Press 3.
- 3. Press 9.
- Press SET
   Wait 2 seconds until you see the prompt at the right.
- 5. Press START.

#### **▼** Sample of Caller ID List

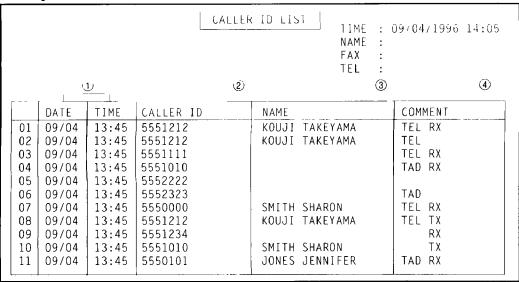

NOTE: "TX" means Transmit, "RX" means Receive.

#### CONTENTS OF THE LIST:

- DATE & TIME (1)
- CALLER ID ②
- NAME (ONLY WHEN AVAILABLE) ③
- COMMENT 4

#### COMMENTS WILL INCLUDE:

- TX means your machine sent a fax message when it was polled or called.
- RX means your machine received a fax message (other than when polled or called).
- TEL means you answered a telephone call by your fax machine, external TAD or external phone.
- TAD means you received an ICM in your Message Center memory (Only for FAX 1450MC/ 1550MC, MFC 1850MC/1950MC).
- BLANK means the call was not answered or you answered by extension phone.

## Oh. 8

#### 8. POLLING

#### FOR YOUR INFORMATION

#### What Is Polling?

Polling is the process of **retrieving** faxes from another fax machine. You may use your machine to "poll" other machines, or you may ask someone to poll your machine. The party who polls pays for the cost of the call.

#### How Does It Work?

First all parties set up their fax machines so that they can accommodate polling. Then one party leaves documents in the fax machine so that the other party can call and have the documents sent to them.

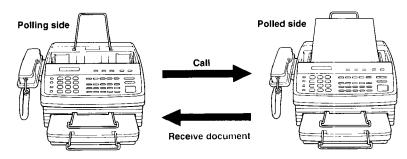

#### When to Use Polling?

Use polling to control the cost of who pays for sending a fax.

- 1. If you want to pay for the cost of the call: Send out faxes to other parties as you normally would, and if another party has documents to send you, ask if you can poll for them.
- 2. If you want **others** to pay for the cost of the call: Ask them to poll your fax machine for documents they want, and have them fax any documents that you want.
- \* There are some fax machines that will not respond to the polling function.

#### Helpful Hints Using Polling Effectively (Examples)

**Problem No. 1:** You want another party to send you a long fax, but they do not

want to pay for the call.

Solution: Ask them to leave the document in their fax machine so you can

poll for it.

Problem No. 2: Sales representatives have difficulty sending in faxes to the

head office's fax machine because it is busy so much of the time Head office can poll the sales representatives' fax machines.

Solution: Head office can poll the sales representatives' fax machines. **Problem No. 3**: Because of the time or location, it is cheaper for someone else to

call you than it is for you to make the call.

Solution: Ask the other party to poll for the documents and offer to pay for

the call at their lower rate.

#### Polling Another Fax Machine (Calling)

Once you have set up polling, as described below, and the other party has set their fax machine to "POLLED WAITING", you can automatically receive their documents.

#### KEYS TO PRESS

Make sure there are no documents in your feeder.

- 1. Press FUNCTION.
- 2. Press 1.
- 3. Press 2.
- 4. Wait for two seconds.
- 5. Press SET.
- 6. Press STOP.
- 7. Enter the fax number. Example: One-touch dialing.
- 8. Press START.

#### THE DISPLAY WILL SHOW:

09/12/1996 15:25

- 1.TEMP.SETTINGS
- 1.TEMP.SETTINGS
- 2.POLLING

POLLING: STANDARD

- SELECT ← → & SET
- 2.POLLING

ENTER FAX NO.

PRESS START KEY

NJ OFFICE

DIALING

RECEIVING P.01

#### Setting up Polled Waiting (Being Called)

Polled Waiting is when you place a document in your fax machine and set your machine to allow another fax machine to retrieve that document. Your fax machine will print a Polled Report after the transmission.

#### KEYS TO PRESS

- 1. Place the documents into the feeder.
- 2. Press FUNCTION.
- 3. Press 1.
- 4. Press 2.
- 5. Wait for two seconds.
- 6. Press SET.

#### THE DISPLAY WILL SHOW:

09/12/1996 15:25

FAX: NO. & START

COPY: PRESS COPY

1.TEMP.SETTINGS

1.TEMP.SETTINGS

2.POLLING

POLLING: STANDARD

SELECT ← → & SET

2.POLLING

7. Press STOP.

PRESS START KEY

8. Press **START** and wait for the polling call to come in.

POLLED WAITING

#### Secure Polling

Secure Polling is a way to keep your documents and others' from falling into unauthorized hands while the fax machines are set up for polling. You can use Secure Polling <u>only</u> with another Brother fax machine. Your four-digit ID number must be entered on the fax machine that polls for your documents.

#### Polling Another Brother Fax Machine with Secure Code (Calling)

You can poll another Brother fax machine that has Secure Polling by following the steps below. You need to make sure you are using the same ID number as the other party.

#### KEYS TO PRESS

Make sure no documents are in the feeder.

- 1. Press FUNCTION.
- 2. Press 1.
- 3. Press **2**.
- 4. Wait for two seconds.
- Press (left arrow) or ➤ (right arrow) to find the POLLING SECURE setting.
- 6. Press SET.
- 7. Enter a four-digit number. This is the security code of the fax machine you are polling.
  Example: 1234.
- 8. Wait for two seconds.
- 9. Press STOP.
- 10. Enter the fax number. Example: One-Touch dialing.
- 11. Press START.

#### THE DISPLAY WILL SHOW:

09/12/1996 15:25

1.TEMP.SETTINGS

1. TEMP. SETTINGS

2.POLLING

POLLING: STANDARD

SELECT ← → & SET

POLLING: SECURE

POLLING ID:XXXX

POLLING ID:1234

2.POLLING

ENTER FAX NO.

PRESS START KEY

NJ OFFICE

DIALING

RECEIVING P.01

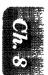

#### Setting up Polled Waiting with Secure Polling (Being Called)

Secure Polling allows you to create a Polling ID number to protect your documents during polled waiting mode. Anyone who polls your machine must enter this polling ID number.

#### KEYS TO PRESS

- 1. Insert the documents into the feeder.
- 2. Press FUNCTION.
- 3. Press 1.
- 4. Press 2.
- 5. Wait for two seconds.
- 6. Press (left arrow) or ► (right arrow) to find the POLLING SECURE setting.
- 7. Press SET.
- 8. Enter a four-digit number. Example: **1234**.
- 9. Wait for two seconds.
- 10. Press STOP.
- 11. Press **START** and wait for the polling call to come in.

#### THE DISPLAY WILL SHOW:

09/12/1996 15:25

FAX: NO. & START
COPY: PRESS COPY

1.TEMP.SETTINGS

1.TEMP.SETTINGS

2.POLLING

POLLING: STANDARD

SELECT ← → & SET

POLLING: SECURE

POLLING ID:XXXX

POLLING ID:1234

2.POLLING

PRESS START KEY

POLLED WAITING

#### **Delayed Polling**

You can set the time at which you want polling to take place. After you select STANDARD or SECURE, press **SET**, then press **1** and use the number keys to enter the time at which you want polling to take place.

#### KEYS TO PRESS

Make sure no documents are in the feeder.

- 1. Press FUNCTION.
- 2. Press 1.
- 3. Press 2.
- 4. Wait for two seconds.
- 5. Press (left arrow) or (right arrow) to select STANDARD or SECURE.
  Example: STANDARD.
- 6. Press **SET**.
- 7. Press 1.
- 8. Enter the time. Example: **19:45** (7:45P.M.).
- 9. Wait for two seconds.
- 10. Press STOP.
- 11. Enter the fax number. Example: One-touch dialing.
- 12. Press **START**.

The fax machine waits until the specified time to call.

#### THE DISPLAY WILL SHOW:

09/12/1996 15:25

- 1.TEMP.SETTINGS
- 1.TEMP.SETTINGS
- 2.POLLING

POLLING: STANDARD

SELECT ← → & SET

POLLING: STANDARD

- 2.POLLING
- 1.TIMER

SET TIME=00:00

SET TIME=19:45

1.TIMER

ENTER FAX NO.

PRESS START KEY

NJ OFFICE

09/12/1996 15:25

## Oh. 8

#### Setting up Polled Waiting with Super Quick-Scan

Before pressing START, press SUPER Q.SCAN so that you can store your polled waiting document in the memory.

#### **Helpful Hints**

If you use **SUPER Q.SCAN** to place the Polled Waiting documents into the memory, they will not be erased automatically after they are polled. To erase them you must use the Cancel Job function. (See page 6-11.)

#### Sequential Polling

This function is the reverse of Broadcasting, in which your machine sends a document to several destinations. In a sequential polling operation, your machine will request documents from several fax units in a single operation.

#### KEYS TO PRESS

#### THE DISPLAY WILL SHOW:

09/12/1996 15:25

- 1. Make sure there are no documents in the feeder.
- 2. Press FUNCTION.
- 3. Press 1.
- 4. Press 2.

Example: STANDARD

- 6. Press SET.
- 7. Press STOP.
- 8. Specify the destination fax machines, which you wish to poll by using One-Touch, Speed-Dial, or Group keys.
  Example: Group key.
- 9. Press **START**. Your machine polls each number or group member in turn for a document.

1.TEMP.SETTINGS

1.TEMP.SETTINGS

2.POLLING

POLLING: STANDARD

SELECT ← → & SET

POLLING: STANDARD

2.POLLING

ENTER FAX NO.

PRESS START KEY

ALL BROTHER

DIALING

#### **NOTICE**

After all the polling operations are finished, a Sequential Polling Report will be printed automatically.

#### 9. PASSWORD

#### FOR YOUR INFORMATION

#### What Is Password?

The password is provided for use in a closed network of fax machines. It will prevent reception of "junk faxes" that can interfere with your daily operations. It can also help you avoid the transmission of faxes to the unauthorized parties.

#### How Does the Password Work?

First the receiving party sets up "SET PASSWORD" to "ON" and then enters a four-digit password.

When you send a fax message, you must enter the same four-digit password. If the four-digit password is the same for both the sending and receiving machines, you will be able to send and receive messages. Also, both machines should be a Brother (or compatible brand).

#### When to Use Password Plus?

If you have activated the password function, only people who have set the correct password code on their Brother fax machine can exchange faxes with your machine. To help avoid difficulties, you can use the Password Plus feature. It prevents reception of "junk faxes". If you choose "Password Plus" in "SET PASSWORD", your machine will receive not only faxes sent by parties using your password but also faxes sent without your password, only if the sending machine's number is registered as one of your One-Touch numbers. (Your machine compares the last four-digits of the sending fax machine's number to numbers listed in your One-Touch keys.) If this is case, the sending machine need not be Brother fax machine.)

#### Sending Faxes with a Password

Before setting up, you should know the password code of the other party.

#### KEYS TO PRESS

- 1. Insert the document face down into the feeder.
- 2. Press FUNCTION.
- 3. Press 1.
- 4. Press 8.

#### THE DISPLAY WILL SHOW:

09/12/1996 15:25

FAX: NO. & START

COPY: PRESS COPY

1.TEMP.SETTINGS

1.TEMP.SETTINGS

8.PASSWORD TX

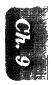

#### **PASSWORD**

5. Enter a four-digit code. Example: 1234

6. Press **SET** or wait for two seconds.

7. Press STOP.

8. Enter the fax number.

9. Press START.

|   |     |   |   | -  | 10.11.10 | Total Section | ,                  |   |             |             |             |             |
|---|-----|---|---|----|----------|---------------|--------------------|---|-------------|-------------|-------------|-------------|
| - |     | ~ | ~ |    | ~        | -             | ~                  |   | X           | .,          | 11          | 11          |
| U | . Л | • | • | MI | 1 1      | v             | 11                 | • | Y           | Y           | Y           | Y           |
|   | m   | J | J | W  | v        | 1/            | $\boldsymbol{\nu}$ | • | $^{\wedge}$ | $^{\wedge}$ | $^{\prime}$ | $^{\prime}$ |
|   |     |   |   |    |          |               |                    |   |             | _           |             |             |

PASSWORD: 1234

8.PASSWORD TX

ENTER FAX NO.

PRESS START KEY

NJ OFFICE

DIALING

#### Receive Password

You can set receive password status either "ON", "PLUS", or "OFF".

#### KEYS TO PRESS

- 1. Press FUNCTION.
- 2. Press 7.
- 3. Press 7.

Example: PLUS

- 5. Press SET.
- 6. Enter a four-digit code. Example: 1234
- 7. Press **SET** or wait for two seconds.
- 8. Press **STOP** to exit.

#### THE DISPLAY WILL SHOW:

09/12/1996 15:25

1.TEMP.SETTINGS

7.SETUP SYSTEM

7.SET PASSWORD

RX PASSWORD: OFF

SELECT ← → & SET

RX PASSWORD: PLUS

RX PASSWORD: XXXX

RX PASSWORD:1234

7.SET PASSWORD

#### 10. REMOTE FAX OPTIONS (ONLY FOR FAX 1350M)

Since the machine can store incoming data as well as record it, you can use the convenient FAX Forwarding, Paging and Remote Retrieval functions.

#### Setting the Fax Storage

Set this function to "ON" if you want the incoming data to be stored in the memory as well as recorded. Since the data can be stored in the memory, you can use the Fax Forwarding, Paging, and Remote Retrieval functions. It is a good idea to set the Fax Storage function to "ON" when you go out. The initial setting is OFF.

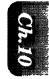

#### KEYS TO PRESS

#### THE DISPLAY WILL SHOW:

- 1. Press FUNCTION.
- 2. Press 8.
- 3. Press 1.
- 4. Press (left arrow) or ► (right arrow) to select ON or OFF. Example: ON
- 5. Press **SET**.
- 6. Press **STOP** to exit.

- 09/12/1996 15:25
- 1.TEMP.SETTINGS
- 8.REMOTE FAX OPT
- 1.FAX STORAGE
- FAX STORAGE: OFF
- SELECT ← → & SET
  - FAX STORAGE: ON
- 1.FAX STORAGE

#### FOR YOUR INFORMATION

 When you have FAX STORAGE:ON, your incoming faxes will be stored in the memory and the LCD will show the number of incoming calls:

#### FAX IN MEMORY:01

 When you want to change the Fax Storage setting from ON to OFF and there is fax data still in the memory, you will get the following message after you select OFF:

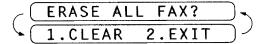

If you select 1 you will erase all the fax data in the memory and the function will be set to OFF. If you press 2, the data will not be erased, and the setting will remain ON.

#### Paging/Fax Forwarding

When you set the Fax Storage function in Function menu 8-1 to ON (see page 10-1), you have an additional option of paging or fax forwarding, when your fax machine receives a fax message into memory.

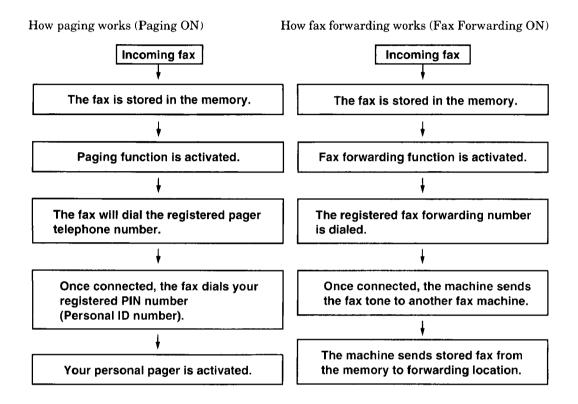

#### NOTICE

- 1. You can activate either paging or fax forwarding , they are very similar features and can not be used simultaneously.
- 2. If paging is ON, you will be paged every time a fax message is received into the memory.

#### Setting Up Paging and Registering the Paging Number

#### KEYS TO PRESS

- 1. Press FUNCTION.
- 2. Press 8.
- 3. Press 2.
- 4. Press (left arrow) and (right arrow) to select PAGING.
- 5. Press SET.
- 6. Enter a paging number up to 18 digits (this is the telephone number of your pager), followed by two # signs. Do not include the area code if it is the same for your fax machine and pager.

Example: 18002844329##.

- 7. Press SET.
- 8. Enter a PIN (Personal Identification Number), #, press REDIAL/PAUSE key, your fax telephone number, and ##. PAUSE appears as a hyphen on the display.

Example: 12345#-19085551234##.

 If you do <u>not</u> use a PIN, you <u>must</u> enter the telephone number of your fax machine. Press **REDIAL/PAUSE** key before entering your fax number and add ## at the end. Example: -19085551234##.

- 9. Press SET.
- 10. Press **STOP** to exit.

THE DISPLAY WILL SHOW:

09/12/1996 15:25

1.TEMP.SETTINGS

8. REMOTE FAX OPT

2.FAX FWD/PAGING

OFF

SELECT ← → & SET

PAGING

PAG#:

ENTER & SET

#:18002844329##

PIN#:

ENTER & SET

5#-19085551234##

2.FAX FWD/PAGING

- Paging number and PIN number cannot be changed remotely.

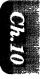

#### FOR YOUR INFORMATION

The PIN (Personal Identification Number) you enter depends upon the type of paging company you use. There are generally two types of paging companies...

1) Satellite Pagers: In this case we recommend you enter your actual satellite PIN# plus your return fax telephone/fax number (or special alpha message).

PIN# Return#

For Example: 12345#19085551234##

2) Radio Pagers: Most\* radio pagers do not require a PIN #, and in this case you should use the PIN # in your fax only for the return number or special alpha message.

Return# A

Alpha Message

For Example: 19085551234## or 329329329##

\* If your radio pager utilizes a PIN # then use satellite sequence above.

The "##" symbols at the end of the return number are used to signify the end the PIN number.

### Setting Up Fax Forwarding and Registering the Fax Forwarding Number

#### KEYS TO PRESS

- 1. Press FUNCTION.
- 2. Press 8.
- 3. Press 2.
- 4. Press (left arrow) and (right arrow) to select FAX FORWARD.
- 5. Press SET.

#### THE DISPLAY WILL SHOW:

09/12/1996 15:25

1.TEMP.SETTINGS

8. REMOTE FAX OPT

2.FAX FWD/PAGING

OFF

SELECT ← → & SET

FAX FORWARD

FWD#:

ENTER & SET

#### REMOTE FAX OPTIONS

WD#:18005551234

6. Enter a fax forwarding number up to 20 digits.

Example: 18005551234.

7. Press SET. 2.FAX FWD/PAGING

8. Press **STOP** to exit.

## *GL.10*

#### What Is Remote Control Access?

When you leave your home or office, you will turn on your FAX STORAGE to receive fax messages. (See page 10-1.) But if you would like to activate or deactivate this FAX STORAGE feature, you can control and program your fax by remote control. You can call your fax from any touch tone phone, enter your remote access code, followed by programming commands.

#### Setting the Remote Access Code

The initial setting for the remote access code on your new fax is "159\*".

#### KEYS TO PRESS

#### THE DISPLAY WILL SHOW:

09/12/1996 15:25

1.TEMP.SETTINGS

8. REMOTE FAX OPT

3.REMOTE ACCESS

ACCESS CODE: 159\*

ACCESS CODE:160\*

1. Press FUNCTION.

2. Press 8.

3. Press 3.

4. Enter a three digit number **000** to **999**. The last digit, an asterisk, can not be changed.

Example: 160\*.

Enter a three digit number 000 to 999.

5. Wait for two seconds.

6. Press **STOP** to exit.

#### 3. REMOTE ACCESS

#### **Helpful Hints**

Change the remote control code and use it as a "secret password" to limit access to your REMOTE FAX OPTIONS.

When you use the Remote Access Code, you must press all four keys (three-digit number plus \*).

#### How to Use Remote Access and Control Codes

- 1. Call from a touch tone phone.
- 2. Enter your fax machine's number.
- 3. Enter your Remote Access Code immediately after your fax machine answers with a beep. (See page 10-5.)
- 4. If you hear a long beep, it means your machine has received fax message(s).
  If you do not hear a long beep, it means your fax machine did not receive message(s).
- 5. Next you will hear a series of two short beeps, during which you can enter a Remote Control Command. (See page 10-7.)
- 6. Enter a Remote Control Command.
- After finishing one command, you can enter the next command during another series of two short beeps.
- 8. Press **90** to exit remote control.

If you perform a wrong operation, you will hear three short beeps. If you wait more than 30 seconds during the series of two short beeps, your machine will disconnect the line.

#### Remote Retrieval

If you have set your FAX STORAGE: ON to store incoming fax messages, you have the ability to retrieve these fax messages from any remote group 3 facsimile machine.

Remote fax retrieval is accomplished via remote control access commands, which are described in the remainder of this chapter.

#### FOR YOUR INFORMATION

#### When to Press the Remote Access Code

Just after the line is connected, you should enter the remote access code from any touch tone phone. Make sure that you enter the remote access code while you do <u>NOT</u> hear any chirping sound of a fax machine. If the fax machine is set to MANUAL mode, it will answer the call after 20 rings. You will have 30 seconds to press the remote access code or the line will be disconnected.

#### Remote Control Commands

You can control your fax machine with the following remote control commands.

| Remote control command |                                             | Detail Operation                                                                                                    |  |  |  |  |
|------------------------|---------------------------------------------|----------------------------------------------------------------------------------------------------|--|--|--|--|
| 95                     | Changing Fax Forwarding /Paging setting     |                                                                                                    |  |  |  |  |
|                        | 1 OFF                                       | If you hear one long beep, the change is accepted. If you hear three short beeps, you can not change it because the conditions (ex. registering fax forwarding or paging number) have not been completed. You can register your fax forwarding number by using 4. FAX FWD No. (see page 10-8). Once you have registered the number, the machine will automatically turn to "FAX FWD:ON" mode. Then, receive a Memory Status List by entering 961 (see page 10-8). Check the List to make sure the Fax Forwarding number you registered is correct. Then enter the confirmation command 955. Now the machine will start Fax Forwarding. |  |  |  |  |
|                        | 2 Fax Forwarding                            |                                                                                                    |  |  |  |  |
|                        | 3 Paging                                    |                                                                                                    |  |  |  |  |
|                        | 4 FAX FWD No.                               |                                                                                                    |  |  |  |  |
|                        | 5 FWD No. Confirm                           |                                                                                                    |  |  |  |  |
| ı                      | 6 Fax Storage ON                            | You can set FAX STORAGE ON or OFF.                                                                                                    |  |  |  |  |
|                        | 7 Fax Storage OFF                           |                                                                                                    |  |  |  |  |
| 96                     | Retrieve FAX                                |                                                                                                    |  |  |  |  |
|                        | 1 Memory Status List                        | You can use a remote fax machine to receive a List or stored fax message(s). (See page 10-8.)                                                                                                    |  |  |  |  |
|                        | 2 00 Retrieve all FAXES                     |                                                                                                    |  |  |  |  |
|                        | 2 "MSG No." 00<br>Retrieve by MSG<br>number |                                                                                                    |  |  |  |  |
|                        | 3 Erase FAX in the memory                   | If you hear one long beep, you can erase fax message(s) from the memory.                                                                                                    |  |  |  |  |
| 97                     | Check the receiving status                  | You can check whether your fax machine has received any fax                                                                                                    |  |  |  |  |
|                        | 1 FAX                                       | nessage(s). If yes, you will hear one long beep. If no, you will hea<br>hree short beeps.                                                                                                    |  |  |  |  |
| 98                     | Change Answer Mode                          | If you hear one long beep, you can change the Answer Mode. If you hear three short beeps, you can not change it.                                                                                                    |  |  |  |  |
|                        | 1 TAD                                       |                                                                                                    |  |  |  |  |
|                        | 2 F/T                                       |                                                                                                    |  |  |  |  |
|                        | 3 AUTO                                      |                                                                                                    |  |  |  |  |
| 90                     | Exit                                        | After a long beep, you can exit remote control.                                                                                                    |  |  |  |  |

#### Printing a Fax Message

You can print a fax message that is stored in the memory.

#### KEYS TO PRESS

- 5 IO PRESS
- 1. Press FUNCTION.
- 2. Press 8.
- 3. Press 4.
- 4. Press START.

- THE DISPLAY WILL SHOW:
  - FAX IN MEMORY:03
  - 1.TEMP.SETTINGS
  - 8.REMOTE FAX OPT
  - 4.PRINT FAX
  - PRESS START KEY
  - PRINTING
  - 4.PRINT FAX

5. Press **STOP** to exit.

#### Retrieving the Memory Status List and Fax Messages Remotely

From a remote fax machine, you can retrieve your Memory Status List to see if you have any stored fax messages in the memory. Then you can retrieve all or only specified fax messages that are on the list.

- 1. Pick up the handset of a remote touch tone fax machine.
- 2. Dial your fax machine's number.
- 3. When your fax machine answers with a beep, immediately press your Remote Access Code (159\*).
- 4. As soon as you hear two (2) short beeps, press 961.
- 5. When you hear your fax machine through the handset responding with a fax tone, press **START** and <u>hold</u> the handset if you want to retrieve fax messages also. (If you wish to retrieve only the Memory Status List, <u>replace</u> the handset.)
- 6. Your remote fax machine will print the Memory Status List. (See page 14-5.)
- 7. Look at the Memory Status List to see if there are any fax messages you want to retrieve.
- 8. Press **96 2** as soon as you hear two (2) short beeps.

After **96 2**, enter the two-digit message numbers from the Memory Status List (ex. **01**) and end by pressing **00**.

ex.) To receive NO.1 and NO.2 messages, press 96 2 01 02 00.

If you want to retrieve all messages, simply press 00.

- ex.) To retrieve all fax messages, press 96 2 00.
- 9. When you hear your fax machine through the handset responding with a fax tone, press **START**.
- 10. Replace the handset.
- 11. Your remote fax machine will print the fax messages.

#### Changing the Fax Forwarding Number Remotely

- 1. Pick up the handset of a remote fax machine.
- 2. Dial your fax machine's number.
- 3. When your fax machine answers with a beep, immediately press your Remote Access Code (159\*).
- 4. As soon as you hear two (2) short beeps, press 954.
- 5. Enter your new Fax Forwarding number using the number keys (up to 20 digits). You can not register \* and # as dial numbers. Use \* to create a pause between the dial numbers.
- 6. Press # after entering the new number.
- 7. As soon as you hear the next two (2) short beeps, press **961**.
- 8. When you hear your fax machine through the handset responding with a fax tone, press **START** and <u>hold</u> the handset.
- 9. Your remote fax machine will print the Memory Status List. Look at the list to make sure the new Fax Forwarding number you registered is correct.
- 10. If the new number is correct, wait for the next two (2) short beeps, and press **955**. (If the new number is incorrect, press **954** and reenter the number beginning at Step 5.)
- 11. Replace the handset. Your new Fax Forwarding number is activated.

#### 11. MESSAGE CENTER MODE SETTINGS

(ONLY FOR FAX 1450MC/1550MC, MFC 1850MC/1950MC)

The Message Center Memory has two modes for different uses: the Message Center Mode and the Message Center Pro Mode. The Message Center Mode allows you to store the incoming fax/voice messages into a flexible memory. Fax Retrieval, Paging and Fax Forwarding features are available in this mode. The Message Center Pro Mode is an additional enhancement to the Message Center Mode, and provides the Fax-on-Demand, Voice-on-Demand and Personal Mailbox features. This chapter explains how the standard Message Center Mode performs. (The Message Center Pro Mode is explained in chapter 12.)

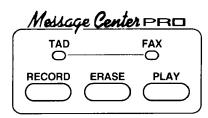

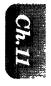

The Auto and F/T lights must be lit to turn on either Message Center Mode or Message Center Pro Mode.

#### A) GETTING STARTED

#### What Is the Message Center Mode?

The Message Center is a large flexible memory to more effectively manage your voice and fax messages, while you are out.

This flexible memory can be used for voice messages, fax messages or a combination that stores both types on a "first come, first served" basis. Any fax or voice message that is stored in the memory can be retrieved from a remote location.

#### What Do I Want the Message Center to Do?

There are six of ways to allocate the flexible Message Center memory, depending upon which best fits your needs.

You may need to use only one mode on a regular basis, but periodically change modes to meet high or low message days. The six modes are as follows:

The factory setting is FAX: OFF/TAD: ON.

#### **▼** Mode Settings at a Glance

| MSG CTR MODE                                              | WHAT IT DOES                                                                                                    | WHEN TO USE                                                                                                    |
|-----------------------------------------------------------|----------------------------------------------------------------------------------------------------|----------------------------------------------------------------------------------------------------|
| 1) FAX : ON<br>TAD : ON                                   | Both voice and fax messages will<br>be stored on a first come first<br>served basis in the memory.<br>Either Fax Forwarding or Pag-<br>ing and Remote Retrieval of voice<br>and fax messages is available.                                               | Use this mode when you wish to store both fax and voice messages in the memory. Erase your messages frequently to keep memory available for when you need it.       |
| 2) FAX: ON TAD: EXT. (External Answering Machine is ON.)  | Voice calls will be stored in your external answering machine, which must be plugged into the EXT jack of the fax machine. The EXT TAD will answer all your calls; retrieve voice messages from it as usual. Paging for voice messages is not available. | Use this mode when you need all your Message Center memory for fax messages or if you prefer the sound quality of a tape recorder for your voice messages.          |
| 3) FAX : ON<br>TAD : OFF                                  | Voice calls will not be stored.                                                                                                    | Use this mode when you do not need to receive voice messages.                                                                                                    |
| 4) FAX : OFF<br>TAD : ON                                  | All available memory in the Message Center will be used to store voice messages. Faxes will print on paper. You can do Paging and Remote Retrieval of voice messages.                                                                                    | Use this mode if you wish to retrieve voice messages from a remote location, but can wait until you are at the fax machine to get your fax messages.                |
| 5) FAX: OFF TAD: EXT. (External Answering Machine is ON.) | Fax messages will be received only on paper, but will not be stored in the memory. Voice calls will not be stored unless an external TAD is plugged into the EXT jack of your fax machine.                                                               | Use this mode if you need more TAD memory than is available in the Message Center or if you prefer the sound quality of a tape recorder.                            |
| 6) FAX: OFF<br>TAD: OFF                                   | Fax messages will be received only on paper, but will not be stored in the memory. Voice calls will not be stored in the memory either.                                                                                                    | Use this mode if you do not want<br>to use the Message Center<br>memory for receiving fax/voice<br>messages, or if you want to use<br>only Message Center Pro mode. |

<sup>\*</sup> Use 2) FAX: ON, TAD: EXT. and 3) FAX: ON, TAD: OFF mode when you want all available memory to be used to store fax messages (for Fax Forwarding or Paging and Remote Retrieval). Keep Backup Printing turned ON to get a printed copy. (See page 11-10.)

<sup>\*</sup> Even when you set FAX: OFF mode (4) ~ 6)), you can use Quick-Scan and Broadcasting as usual.

# Flowchart Sequence of an Incoming Call

# **▼** Message Center Pro Mode: OFF

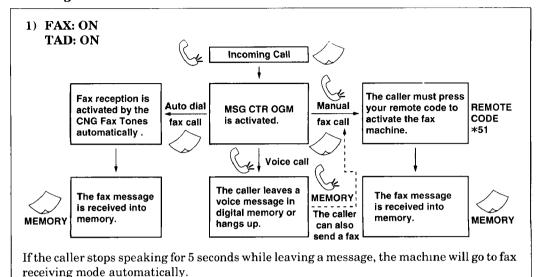

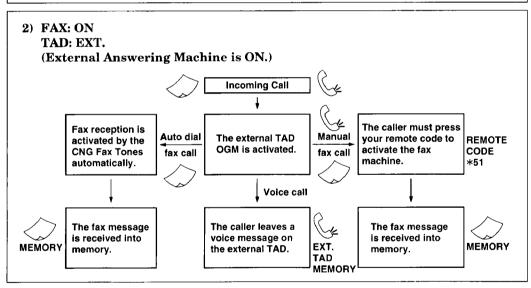

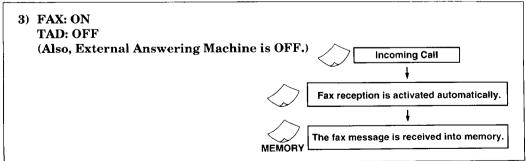

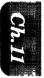

#### **▼** Message Center Pro Mode: OFF

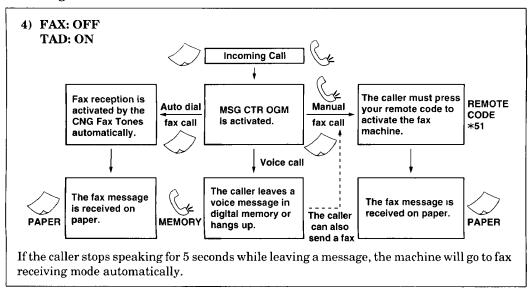

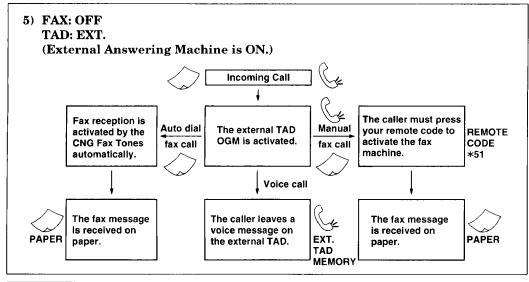

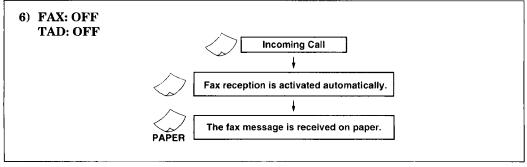

# **GETTING STARTED**

# ▼ Message Center Pro Mode is ON, but No Access Command was Entered by the Caller:

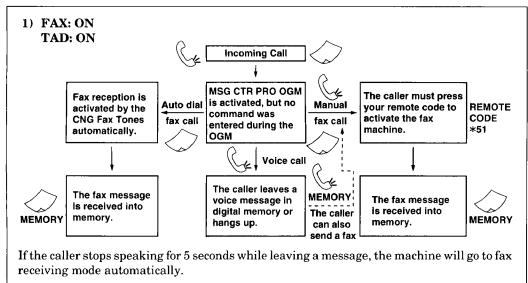

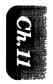

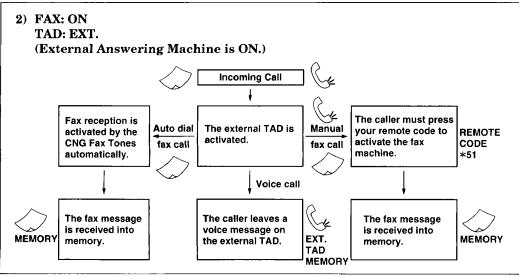

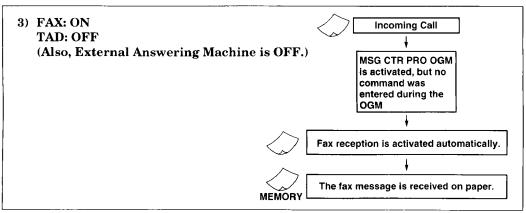

# ▼ Message Center Pro Mode is ON, but No Access Command was Entered by the Caller:

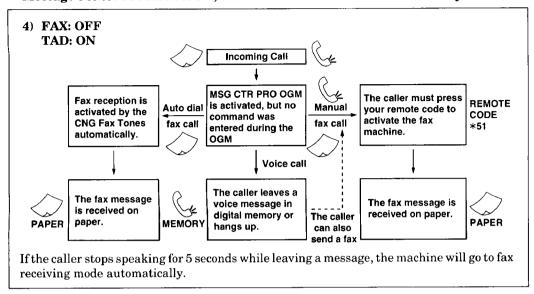

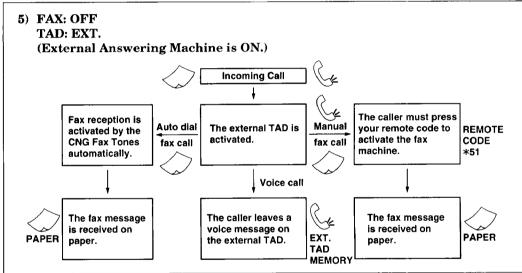

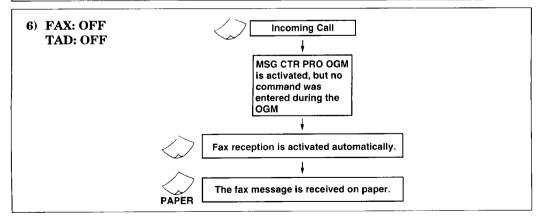

# The 3 Basic Steps to Turn the Message Center Mode On

You can get started receiving messages by doing the following three steps.

- 1. Setting the Message Storage.
- 2. Recording the Outgoing Message (MSG CTR OGM).
- 3. Activating the Message Center Mode.

# Setting the Message Storage

Setting the Message Storage is the first step in turning on the Message Center Mode. Before you set the Message Storage, make sure you carefully read the "Mode Settings at a Glance" (see page 11-2). If you are using the Voice-on-Demand option, it is a good idea to set TAD mode to ON. Then, if a caller does not enter a command during the Message Center Pro OGM, the caller's message will still be stored in the flexible memory for TAD messages. Once you decide the mode that best suits your needs, follow the steps below.

# 1.TEMP.SETTINGS 8.SETUP MSG CTR 1.MSG STORAGE FAX:OFF SELECT ← → & SET FAX:ON

# KEYS TO PRESS

- 1. Press FUNCTION.
- 2. Press 8.
- 3. Press 1.
- 4. Press (left arrow) or ► (right arrow) repeatedly to select ON or OFF.

Example: FAX: ON.

- 5. Press SET.

Example: TAD: ON.

- 7. Press **SET**.
- 8. Press **STOP** to exit.

TAD: ON

1.MSG STORAGE

TAD: ON SELECT

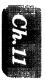

# Recording the MSG CTR Outgoing Message (MSG CTR OGM)

Recording your Message Center OGM is the second step in turning on the Message Center Mode. After you have set the Message Storage, record your Message Center OGM (FAX: ON, TAD: ON and FAX: OFF, TAD: ON modes). The type of OGM you select depends upon the Answer Mode you have chosen. For the Message Center Mode, you must select MSG CTR OGM in Step 4 (not F/T OGM). You will not be able to turn on the Message Center Mode (both AUTO and F/T lights lit) until you have recorded an outgoing message for MSG CTR OGM. For the best recording quality, hold the handset approximately 2 to 3 inches from your mouth (at slight angle). This will avoid recording feedback.

It is important to tell your callers your three-digit remote activation code, because many callers do not realize when they press HOOK or lift the handset they are dialing manually. (If you have changed your remote code, use it instead of \*51.) Keep your outgoing message under 20 seconds. If you have more to say and need a short instrunction, end with:

"After the beep, please leave a message or send a fax, by pressing \*51."

If callers tell you the \*51 code does not work, find out if they waited to hear your fax machine respond with chirping tones before they pressed the START key. If many of your callers have a problem sending to you and you have time within the 20 seconds, record a longer OGM:

"Hi, this is \_\_\_\_. I can't take your call right now. So after the beep, please leave a message or send a fax. To send a fax, press \*51, wait for fax tones, then press START."

**NOTE:** You can record a message to be played in the F/T (FAX/TEL) Mode telling callers how to send a fax. Of course, callers can not leave you a message in F/T mode, so don't ask them to leave a voice message. To record a message for F/T mode you must select F/T OGM in Step 4. For example: "I can't take your call right now. Please call again. To send a fax message, after the beep press \*51."

#### KEYS TO PRESS

- 1. Press FUNCTION.
- 2. Press 8.
- 3. Press 6.
- arrow) repeatedly until you get the MSG CTR OGM.
- 5. Press **SET**.
- 6. Press **RECORD**.
- 7. Pick up the handset.
- 8. Record a message shorter than 20 seconds.
- 9. Replace the handset. The recorded message is played automatically.
- 10. Press **STOP** to exit.

# THE DISPLAY WILL SHOW:

1. TEMP. SETTINGS

8. SETUP MSG CTR

6.0GM

MSG CTR OGM

SELECT ← SET → &

MSG CTR OGM

REC/ERASE/PLAY?

PICK UP HANDSET

RECORD OGM:00/20

RECORD OGM:15/20

PLAYING OGM

MSG CTR OGM

SELECT SET **→** 

# Activating the Message Center Mode

Now that you have selected the type of message storage you need (see page 11-7) and recorded your outgoing message (see page 11-8), you are ready to turn your Message Center Mode on, when you leave your home or office.

To activate Message Center .....

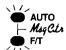

Press  $\mathbf{MODE}$  on the control panel until both the "AUTO" and "F/T" lights are on.

 $\dots$ Then you can easily identify the Message Center mode that is on by viewing the Message Center indicator lights.

#### B) GETTING YOUR MESSAGES

# How Will I Know Messages Have Been Received?

Once you return home or to the office you can easily and quickly see if any voice or fax messages have been stored in the Message Center. There are two ways to determine if messages are stored.

(1) If the TAD and /or FAX indicator lights are flashing, there is a new message stored.

( • means flashing.) Once a new voice message is played, the TAD indicator light stops flashing and stays on. And once a new fax message is printed, the FAX indicator light turns to be off.

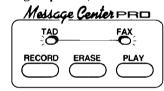

(2) The LCD display will indicate the total number of incoming TAD and/or FAX messages stored in Message Center memory. The number of TAD includes the Memo messages.

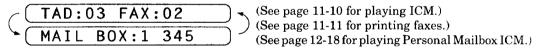

#### FOR YOUR INFORMATION

#### What Happens When the Memory Is Full...

If the memory becomes full when you have set your fax machine to Message Center mode or Message Center Pro mode, the machine will change to F/T mode automatically. (LED lights do not change.) In this mode, the fax machine can accept incoming faxes automatically. Fax-on- demand and Voice-on-demand are still available for callers, but they cannot gain access to Personal Mailbox. Then, if your fax machine should run out of paper, the answer mode will shift automatically to manual mode. In manual mode the call is not answered, so your caller will know to try again later.

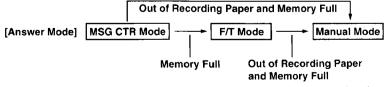

Print the Memory Status List (see page 14-5) and select the item to be cleared and gain the memory for the effective use of it.

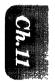

# Playing an Incoming Voice Message (ICM) and Recorded Memo (or Voice Alarm)

# KEYS TO PRESS

# 1. Press PLAY.

(Press **FUNCTION** and then **PLAY** for Voice Alarm.)

- The machine will play first the ICM, then the Memo continuously from the oldest one in ICM/MEMO.
- During the first second that the message plays, display shows the current message number/total number of messages.
- For one second, the machine will beep and the Caller ID will flash on the display if it is received.
- The ICM will start playing and the date and time it was recorded will appear on the display.
- You can use 

   (left arrow) to play the message again. If you press the arrow during the beeping before the message, the previous message will be played.
- You can use (right arrow) to skip to the next message.

# THE DISPLAY WILL SHOW:

TAD:03 FAX:02

MAIL BOX:1 345

MESSAGE 01/03

9815550101

14:00 09/12/1996

#### 2. Press **STOP** to exit.

# **Back-up Printing Option**

When you choose FAX: ON in the Message Center Mode, all incoming fax messages are stored into available memory. The factory setting for the "Back-up printing option" is set to ON, so you will also get a copy printed on paper. If you change the back-up printing option to OFF as follows, the faxes are stored without a back-up copy:

# KEYS TO PRESS

- 1. Press **FUNCTION**.
- 2. Press 8.
- 3. Press 2.
- 4. Press (left arrow) or (right arrow) to access the OFF setting. Example: OFF
- 5. Press SET.
- 6. Press **STOP** to exit.

# THE DISPLAY WILL SHOW:

09/12/1996 15:25

1.TEMP.SETTINGS

8.SETUP MSG CTR

2.BACKUP PRINT

BACKUP PRINT: ON

SELECT ← → & SET

BACKUP PRINT: OFF

2.BACKUP PRINT

# Printing a Fax Message

You can print a fax message that is stored in the memory.

Once you print a fax message, the FAX indicator light turns to be off.

# **KEYS TO PRESS**

# THE DISPLAY WILL SHOW:

TAD:03 FAX:02

1.TEMP.SETTINGS

8.SETUP MSG CTR

7.PRINT FAX

PRESS START KEY

PRINTING

7.PRINT FAX

4. Press **START**.

2. Press 8.

3. Press 7.

5. Press **STOP** to exit.

1. Press FUNCTION.

#### FOR YOUR INFORMATION

# Erasing and Printing FAX Messages

- 1. It is not possible to erase a single fax message, you can erase only all or none of them. (See page 11-12, "All in One Erasing".)
- 2. If you choose to erase all the fax messages, your fax machine will print automatically any fax messages that have not been printed, before it erases them from the memory.

# Calling Your Message Center for Messages (See Remote Retrieval)

If you have set your Message Center to store incoming fax messages (via FAX: ON, TAD: OFF/EXT. or FAX: ON, TAD: ON modes), you have the ability to retrieve these fax messages from any remote group 3 facsimile machine.

Of course you can also remotely retrieve your voice messages as well from any touch tone phone. (See page 11-22 for more information.)

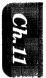

# C) ERASING YOUR MESSAGES

# Erasing Incoming Voice Messages, Fax Messages and Recorded Memo (or Voice Alarm)

There are two ways to erase voice messages and recorded Memo: One by One Erasing and All in One Erasing.

Fax messages can not be erased one at a time.

#### One by One Erasing

# **KEYS TO PRESS**

- 1. Press **PLAY** and begin to play. (Press FUNCTION and then PLAY for Voice Alarm.)
- 2. Press **ERASE** before you hear the beep which means the beginning of next message.
- 3. Press 1 to erase this message or 2 to exit the function.
- 4. Press **STOP** to exit.

# THE DISPLAY WILL SHOW:

MESSAGE 01/03

**ERASE** THIS MSG.? 1.CLEAR 2.EXII

# All in One Erasing

You can erase all incoming TAD or FAX messages at once.

# .... KEYS TO PRESS

- 1. Press **ERASE** when the display asks you if you want to erase.
- arrow) to select whether you want to erase all voice messages (TAD), all document messages (FAX), or all messages (MSG). Example: ALL TAD.

- 3. Press SET.
- 4. Press 1 to erase or 2 to cancel.

# THE DISPLAY WILL SHOW:

TAD:03 FAX:02

**ERASE ALL TAD?** 

**ERASE ALL TAD?** SELECT ← & SET

ERASE ALL TAD? 1.CLEAR 2.EXIT TAD:00 FAX:02

# D) CHANGE THE OUTGOING MESSAGE

# Playing Your Outgoing Message (OGM)

# KEYS TO PRESS

- 1. Press FUNCTION.
- 2. Press 8.
- 3. Press 6.
- 4. Press (left arrow) or (right arrow) to select either MSG CTR OGM or F/T OGM.

  Example: MSG CTR OGM.
- 5. Press SET.
- 6. Press **PLAY** to start playing your outgoing message.
- 7. Press **STOP** to exit.

# THE DISPLAY WILL SHOW:

- 1.TEMP.SETTINGS
- 8.SETUP MSG CTR
- 6.0GM

MSG CTR OGM

SELECT ← → & SET

MSG CTR OGM

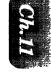

- REC/ERASE/PLAY?
- PLAYING OGM

# Erasing Your Outgoing Message (OGM)

# KEYS TO PRESS

- 1. Press FUNCTION.
- 2. Press 8.
- 3. Press 6.
- 4. Press (left arrow) or (right arrow) to select either MSG CTR OGM or F/T OGM.

  Example: MSG CTR OGM.
- 5. Press SET.
- 6. Press ERASE.
- 7. Press 1 to erase OGM.
- 8. Press STOP to exit.

- THE DISPLAY WILL SHOW:
  - 1.TEMP.SETTINGS
  - 8.SETUP MSG CTR
  - 6.0GM

MSG CTR OGM

SELECT ← → & SET

MSG CTR OGM

REC/ERASE/PLAY?

ERASE OGM?

1.CLEAR 2.EXIT

REC/ERASE/PLAY?

 $<sup>^{\</sup>mbox{\tiny $k$}}$  Record a new Outgoing Message (See the section "Recording the Outgoing Message (MSG CTR OGM on page 11-8)" ).

# E) MORE FEATURES

# Setting the Toll Saver

6. Press **STOP** to exit.

Toll saver allows you to call your fax machine and hang up without paying for the call if you have no messages. The Message Center will answer after only 2 rings if you do have incoming messages, and after 4 rings if you do not have messages. So, if it rings three times when you call for messages, hang up.

The factory default setting for the Toll Saver feature is OFF and if it is ON, it overrides your current Ring Delay setting.

If you want your Message Center to answer in the number of rings you set in the Ring Delay function, turn Toll Saver OFF.

#### THE DISPLAY WILL SHOW: KEYS TO PRESS 09/12/1996 15:25 1. Press FUNCTION. 1. TEMP. SETTINGS 2. Press 8. 8. SETUP MSG CTR 3. Press 9. 9. TOLL SAVER TOLL SAVER: OFF SELECT ← → & SET TOLL SAVER: ON arrow) to select ON or OFF. Example: ON. 5. Press SET. 9. TOLL SAVER

# Setting the Maximum Time for Incoming Messages (ICM MAX. TIME)

Although the initial setting on your fax machine for the maximum length of incoming voice messages is 30 seconds, you can adjust it. You have a choice of setting it from 20 seconds to 60 seconds, at 5 second intervals. This time is also used for max. time of Personal Mailbox ICM, Memo, Voice Alarm and Voice Information recording.

| , · · · · · · · · · · · · · · · · · | 8                      |
|-------------------------------------|------------------------|
| KEYS TO PRESS                       | THE DISPLAY WILL SHOW: |
| 1. Press FUNCTION.                  | 1.TEMP.SETTINGS        |
| 2. Press <b>8</b> .                 | 8.SETUP MSG CTR        |
| 3. Press <b>5</b> .                 | 5.ICM MAX.TIME         |
|                                     | MESSAGE 30 SEC         |
|                                     | SELECT ← → & SET       |

4. Press (left arrow) or (right arrow) to select the maximum time for incoming messages, Personal Mailbox ICM, Memo and Voice Alarm recording.

Example: 25 SEC.

MESSAGE 25 SEC

5. Press SET.

5.ICM MAX.TIME

6. Press STOP to exit.

# Changing the Recording Mode Setting (Voice Quality)

There are two modes available for recording incoming messages, memos, Voice Alarm, Personal Mailbox messages. The **HIGH** setting refers to a higher-quality sound recording, and the **NORMAL** setting refers to a normal-quality sound recording. The **HIGH** setting is approximately 10% recording time shorter than **NORMAL**, so the **NORMAL** setting is recommended if you receive a lot of messages. To change the setting to the one you want, follow the procedure below. The factory setting is **HIGH**.

# KEYS TO PRESS

# THE DISPLAY WILL SHOW:

1. Press FUNCTION.

2. Press **8**.

3. Press 8.

09/12/1996 15:25

1.TEMP.SETTINGS

8.SETUP MSG CTR

8.RECORDING MODE

REC.MODE:HIGH

SELECT ← → & SET

REC.MODE:HIGH

- 4. Press (left arrow) or (right arrow) to select HIGH or NORMAL. Example: HIGH.
- 5. Press **SET**.

8.RECORDING MODE

6. Press **STOP** to exit.

# **NOTICE**

- The available recording time is up to 8 minutes in the **NORMAL** setting. But the length of recording time will be effected if you select the **HIGH** setting.
- The recording time for the outgoing message for the fax and telephone (F/T) and
  the outgoing message for the Message Center will not be influenced by the HIGH/
  NORMAL setting of the Recording Mode. These outgoing messages will automatically be recorded in HIGH mode.

# Recording a Conversation

You can record a telephone conversation by simply pressing **RECORD** during the conversation (up to ICM MAX. TIME). During recording a conversation, a beep sounds every 15 seconds to notify the caller.

You can play or erase this recording the same way as in MEMO recording.

Ob.11

# Recording a Memo

You can record a memo in your fax machine for someone who also uses it in your home or office.

# KEYS TO PRESS

# THE DISPLAY WILL SHOW:

- 1. Press **RECORD**.
- 2. Pick up the handset and speak your memo (up to ICM MAX. TIME).
- 3. Press **STOP** or replace the handset.

PICK UP HANDSET

REC.MEM0:00/30

REC.MEMO:20/30

TAD:01 FAX:00

To play a Memo see the section Playing an Incoming Voice Message (ICM) and Recorded Memo (see page 11-10).

To erase a Memo see the section Erasing Incoming Voice Messages, Fax Messages, and Recorded Memo (see page 11-12).

#### F) PAGING/FAX FORWARDING

# What is Paging/Fax Forwarding?

Message Center mode provides the additional option of either Paging or Fax Forwarding after voice and fax messages have been received into the memory.

How paging works (Paging on) How fax forwarding works (Fax Forward on) Incoming voice or fax Incoming fax The voice or fax is stored in the message The fax is stored in the message center center memory. memory. Paging function is activated. Fax forwarding function is activated. The fax will dial the registered pager The registered fax forwarding number telephone number. is dialed. Once connected, the fax dials your Once connected, the machine sends registered PIN number. the fax tone to another fax machine. (Personal ID number). The machine sends stored fax from the Your personal pager is activated. memory to the forwarding location.

# Oh.11

# NOTICE

- 1. You can activate only paging or ax forwarding, they are very similar features and can not be used simultaneously.
- 2 The paging feature can be used in the limited modes of the Message Center, since it will page based upon receipt of messages into the memory.
- $3. \ \ If paging is ON, you will be paged every time a voice or fax message is received into memory.$

# Setting Up Paging (Registering Paging Number)

# - SOFFCHURE CONTROL OF THE CONTROL OF THE CONTROL O

**KEYS TO PRESS** 

- 1. Press FUNCTION.
- 2. Press 8.
- 3. Press 3.
- 4. Press (left arrow) and (right arrow) to select PAGING.
- 5. Press SET.
- 6. Enter a paging number up to 20 digits (this is the telephone number of your pager), followed by two # signs. Do not include the area code if it is the same for your fax machine and pager.

  Example: 18002844329##.

7. Press SET.

# THE DISPLAY WILL SHOW:

09/12/1996 15:25

1.TEMP.SETTINGS

8.SETUP MSG CTR

3.FAX FWD/PAGING

OFF

SELECT ← → & SET

PAGING

PAG#:

ENTER & SET

#:18002844329##

PIN#:

ENTER & SET

# MESSAGE CENTER MODE SETTINGS PAGING/FAX FOR WARDING

8. Enter a PIN (Personal Identification Number), #, press REDIAL/PAUSE key your fax telephone number, and ##.

Example: 12345#-19085551234##.

- If you do <u>not</u> use a PIN, you <u>must</u> enter the telephone number of your fax machine. Press **REDIAL/PAUSE** key before entering your fax number and add ## at the end.

Example: -19085551234##

9. Press SET.

10. Press **STOP** to exit.

5#-19085551234##

3.FAX FWD/PAGING

- Paging number and PIN cannot be changed remotely.
- REDIAL/PAUSE appears as a hyphen on the display.

#### FOR YOUR INFORMATION

The PIN (Personal Identification Number) you enter depends upon the type of paging company you use. There are generally two types of paging companies...

1) Satellite Pagers: In this case we recommend you enter your actual satellite PIN# plus your return your fax telephone/fax number (or special alpha message).

For Example: 12345#19085551234## or 12345#329329329## FAXFAXFAX

2) Radio Pagers: Most\* radio pagers do not require a PIN #, and in this case you should use the PIN # in your fax only for the return number or special alpha message.

Return# Alph Message
For Example: 19085551234## or 329329329##
FAXFAXFAX

\* If your radio pager utilizes a PIN # then use satellite sequence above.

The "#" symbols at the end of the return # are used to signify the end the PIN #/ Message.

# Setting Up Fax Forwarding (Registering Fax Forwarding Number)

# KEYS TO PRESS

- 1. Press FUNCTION.
- 2. Press 8.
- 3. Press 3.
- arrow) to select FAX FORWARD.
- 5. Press SET.
- 6. Enter a fax forwarding number up to 20 digits. Example: 18005551234.
- 7. Press SET.
- 8. Press **STOP** to exit.

# THE DISPLAY WILL SHOW:

09/12/1996 15:25

1. TEMP. SETTINGS

8. SETUP MSG CTR

3. FAX FWD/PAGING

OFF

SELECT **←** SET

FAX FORWARD

FWD#:

**ENTER & SET** 

WD#:18005551234

3.FAX FWD/PAGING

#### FOR YOUR INFORMATION

#### Memory Back-up of Message Center Memory

After you plug in the electrical cord, it will take a few days to charge the battery for memory backup of the Message Center memory. It will keep memory for several hours at full charge after a power interruption occurs.

# Changing the Fax Forwarding Number Remotely

You can change the Fax Forwarding number remotely from any touch tone phone. See page 11-22 for more information.

# G) REMOTE RETRIEVAL

#### What Is Remote Control Access?

When you leave your home or office and turn on your Message Center to receive voice and/or fax messages, you can call your machine from any touch tone phone or remote group 3 fax machine and retrieve those messages. You can also program and control your Message Center with control codes when you call. (See the Remote Control Commands on page 11-22 for more information about the settings you can change remotely.)

# Setting the Remote Access Code

Use the Remote Access Code from another location to retrieve voice and/or fax messages that are stored in your Message Center's memory. Change your Remote Access Code and use it as a "secret password" if you wish to safeguard your messages.

The factory default setting for the Remote Access Code is "159\*". You can change the first three digits of the Remote Access Code, but the last digit (an asterisk) can not be changed. The first three digits must not be the same as your Remote Activation or Remote Deactivation Codes. (Example: If your Remote Access Code is 160\*, do not use 160,60\*, 01\*, 02\* or 03\* for either the Activation or Deactivation Code.) When you use the Remote Access Code, you must press all four keys (three-digit number plus\*)

#### KEYS TO PRESS

- 1. Press FUNCTION.
- 2. Press 8.
- 3. Press 4.
- Enter a three digit number 000 to 999. The last digit, an asterisk, can not be changed. Example: 160\*.
- 5. Wait for two seconds.
- 6. Press **STOP** to exit.

# THE DISPLAY WILL SHOW:

09/12/1996 15:25

1.TEMP.SETTINGS

8.SETUP MSG CTR

4.REMOTE ACCESS

ACCESS CODE: 159\*

ACCESS CODE:160\*

4.REMOTE ACCESS

#### **Helpful Hints**

Change the remote control code and use it as a "secret password" to limit access to your Message Center.

When you use the Remote Access Code, you must press all four keys (three-digit number plus \*).

# Using the Remote Access Code

- 1. Pick up the handset of a remote touch tone phone or fax machine.
- 2. Dial your fax machine's number.
- 3. When your fax machine answers with a beep, immediately press your Remote Access Code (159\*).

If your fax machine is in MANUAL mode, you can access the Message Center by waiting for 20 rings and then pressing the code within 30 seconds.

4. The fax machine will tell you the kind of message(s) it has received:

One long beep:

Received FAX message(s).

Two long beeps:

Received TAD message(s).

Three long beeps:

Received both FAX and TAD messages.

(No long beeps:

No message(s) have been received.)

5. As soon as you hear two (2) short beeps, press a Control Command.

Each time your fax machine completes an instruction, it gives two (2) short beeps telling you to enter the next command; if you wait longer than 30 seconds to enter the command, your machine will disconnect the line. If you perform a wrong operation, you will hear three (3) short beeps.

6. When you are ready to exit remote control mode, press 90 to reset your machine.

# Remote Control Commands

You can program and control your fax machine with remote control commands.

| Remote c                | ontrol commands                         | Detail Operation                                                                                                    |  |  |
|-------------------------|-----------------------------------------|----------------------------------------------------------------------------------------------------|--|--|
| 91 Playı                | ng voice messages                       | After one long beep, the machine plays ICM, Memo and Voice Alarm.                                                                                                    |  |  |
| 1                       | (Skip back)                             | Press 1 while listening to an ICM, Memo or Voice Alarm message to play it again. If you press 1 before a message, you will hear the previous message.                                                                                                    |  |  |
| 2 ► (Skip next)         |                                         | During playing ICM, Memo and Voice Alarm, you can skip to next message.                                                                                                    |  |  |
| 9 ST                    | OP Playing                              | Stop playing ICM, Memo and Voice Alarm.                                                                                                    |  |  |
| 92 Record Memo          |                                         | After one long beep, you can record a memo. You can stop recording by pressing 9.                                                                                                    |  |  |
| 93 Erase all ICM & Memo |                                         | If you hear one long beep, the erase is accepted. If you hear three short beeps, you can not erase because all voice messages have not been played, or there is no voice message to erase.  *This code erases all recorded messages, not one by one.                                                                            |  |  |
| 94 Play a in me         | and Record OGM<br>mory                  |                                                                                                    |  |  |
| 1 Play                  | 1 MSG CTR OGM                           | The machine plays the selected OGM. You can stop playing OGM by pressing 9.                                                                                                    |  |  |
|                         | 2 F/T OGM                               |                                                                                                    |  |  |
| 2 Record                | 1 MSG CTR OGM                           | After one long beep, you can record the selected OGM. You will hear                                                                                                    |  |  |
|                         | 2 F/T OGM                               | the OGM message played once. You can stop recording the message by pressing 9.                                                                                                    |  |  |
|                         | ging Fax Forwarding                     | If you hear one long beep, the change is accepted. If you hear three short beeps, you can not change it because the conditions (ex.                                                                                                    |  |  |
| 1 OF                    | F                                       | registering paging number) have not been completed. You can register your fax forwarding number by using 4. FAX FWD NO (see page 11-19). Once you have registered the number, the machine will automatically turn to "FAX FWD.ON" mode. Then receive a Memory Status List by entering 961 (see page 11-23). After you make sure |  |  |
| 2 Far                   | K Forwarding                            |                                                                                                    |  |  |
| 3 Pag                   | ging                                    |                                                                                                    |  |  |
| 4 FA                    | X FWD NO                                | that the Fax Forwarding number you registered is correct in the List, enter the confirmation command 955. Now the machine will start                                                                                                    |  |  |
| 5 FW                    | D NO CONFIRM                            | Fax Forwarding.                                                                                                    |  |  |
| 96 Retrie               | eve FAX                                 |                                                                                                    |  |  |
| 1 Me                    | mory Status List                        | You must call from remote fax machine in order to receive a report or stored fax messages. (See page 11-23.)                                                                                                    |  |  |
| 2 00                    | Retrieve all FAX                        | stored tax messages. (See page 11 20.7                                                                                                    |  |  |
| 2 "MS                   | SG No." 00<br>Retrieve by MSG<br>number |                                                                                                    |  |  |
| I                       | ase FAX in the<br>mory                  | If you hear one long beep, you can erase fax message from the memory.                                                                                                    |  |  |
| 97 Checl                | the receiving status                    | You can check whether your fax machine has received any FAX or TAD messages. If yes, you will hear one long beep. If no, you will hear three short beeps                                                                                                    |  |  |
| 1 FA                    | X                                       |                                                                                                    |  |  |
| 2 TA                    | D                                       |                                                                                                    |  |  |
| 98 Chan                 | ge Answer Mode                          | If you hear one long beep, you can change the answer mode. If you hear three short beeps, you can not change it. (ex. There is no MSG CTR OGM when you want to change to MSG CTR mode.)                                                                                                    |  |  |
| 1 MS                    | G CTR                                   |                                                                                                    |  |  |
| 2 F/T                   |                                         | -<br>-                                                                                                    |  |  |
| 3 AU                    | ТО                                      |                                                                                                    |  |  |
| 90 Exit                 |                                         | After a long beep, you can exit remote control                                                                                                    |  |  |

# Retrieving the Memory Status List and Fax Messages Remotely

From a remote fax machine, you can retrieve your Memory Status List to see if you have any stored fax messages in the memory. Then you can retrieve all or only specified fax messages that are on the list.

- 1. Pick up the handset of a remote touch tone fax machine.
- 2. Dial your fax machine's number.
- 3. When your fax machine answers with a beep, immediately press your Remote Access Code (159\*).
- 4. As soon as you hear two (2) short beeps, press 961.
- 5. When you hear your fax machine through the handset responding with a fax tone, press **START** and <u>hold</u> the handset if you want to retrieve fax messages also. (If you wish to retrieve only the Memory Status List, <u>replace</u> the handset.)
- 6. You remote fax machine will print the Memory Status List. (See page 12-5.)
- 7. Look at the Memory Status List to see if there are any fax messages you want to retrieve.
- 8. Press **96 2** as soon as you hear two (2) short beeps.

After 96 2, enter the two-digit message numbers from the Memory Status List (ex. 01) and end by pressing 00.

ex.) To receive NO.1 and NO.2 messages, press 96 2 01 02 00.

If you want to retrieve all messages, simply press **00**.

- ex.) To retrieve all fax messages, press 96 2 00.
- 9. When you hear your fax machine through the handset responding with a fax tone, press **START**.
- 10. Replace the handset.
- 11. Your remote fax machine will print the fax messages.

# Changing the Fax Forwarding Number Remotely

- 1. Pick up the handset of a remote fax machine.
- 2. Dial your fax machine's number.
- 3. When your fax machine answers with a beep, immediately press your Remote Access Code (159\*).
- 4. As soon as you hear two (2) short beeps, press **954**.
- 5. Enter your new Fax Forwarding number using the number keys (up to 20 digits). You can not register \* and # as dial numbers. Use \* to create a pause between the dial numbers.
- 6. Press # after entering the new number.
- 7. As soon as you hear the next two (2) short beeps, press **961**.
- 8. When you hear your fax machine through the handset responding with a fax tone, press **START** and <u>hold</u> the handset.
- 9. Your remote fax machine will print the Memory Status List. Look at the list to make sure the new Fax Forwarding number you registered is correct.
- 10. If the new number is correct, wait for the next two (2) short beeps, and press **955**. (If the new number is incorrect, press **954** and reenter the number beginning at Step 5.)
- 11. Replace the handset. Your new Fax Forwarding number is activated.

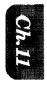

# H) VOICE ALARM

# Voice Alarm

This function can help you manage your work schedule. With this function, you can record your schedule of events for the following week on your fax machine and have your fax machine alert you at scheduled time. The fax machine will play a recorded voice message (which you store) to remind you of your appointment or schedule. For each appointment reminders, you record a voice message, and key in the date and time you wish the message to be played. When the set time comes you will hear the message played back on the fax machine. It's a great tool for keeping important appointments.

# Setting the Voice Alarm

You can start setting your Voice Alarm by pressing **FUNCTION** and **RECORD**. You need to enter 3 pieces of information for setting the Voice Alarm: 1) day, 2) time, and 3) voice message. To record a voice message, use the handset. You can set up to one week's worth of Voice Alarm messages.

# KEYS TO PRESS

- 1. Press FUNCTION.
- 2. Press **RECORD** when the LCD shows: "ENTER NO. & SET".
- 3. Wait for 2 seconds.
- Press (left arrow) or (right arrow) to select a day.
   Example: If today is Wednesday, you can

choose from: TODAY, TOMORROW, FRIDAY, SATURDAY, SUNDAY, MONDAY, TUESDAY.

 ${\bf Example: SAT.}$ 

- 5. Press **SET**.

  The current time will be displayed.
- 6. Enter the time in 24-hour format. Example: **20:00** (8:00 P.M.)
- 7. Wait for 2 seconds
- 8. Press RECORD.

# THE DISPLAY WILL SHOW:

09/12/1996 15:25

ENTER NO. & SET

VOICE ALARM

SET DAY=TODAY

SELECT ← → & SET

SET DAY=SAT

SET TIME=15:25

SET TIME=20:00

PRESS RECORD KEY

PICK UP HANDSET

# **VOICE ALARM** MESSAGE CENTER MODE SETTINGS

9. Pick up the handset and speak your Voice Message (up to ICM MAX. TIME).

REC.MSG.:01/20
REC.MSG.:18/20

10. Press **STOP** or replace the handset. 09/12/1996 15:26

#### **Helpful Hints**

You can record Voice Alarm Messages to help you manage your workload even when your memory is set for "TAD: OFF" or "TAD: EXT." in Message Storage (see page 11-7).

# **NOTICE**

- If you press CLEAR while you are recording a voice message, the voice message being recorded will be cancelled. Also, the entire entry including the day and time will be deleted.
- If you don't press **RECORD** within 2 seconds (i.e. while the LCD displays "ENTER NO. & SET") after you press **FUNCTION**, you will not be able to enter the schedule.
- The number of entries in your schedule will not be counted in the total of incoming calls on your TAD. Consequently, the LCD will display the date and time after you enter the schedule.

#### FOR YOUR INFORMATION

#### Recording Voice Messages for the Voice Alarm

- You can set the maximum recording length for a voice message, from 20-60 seconds. Use Function menu 8-5 (See page 11-14). This setting also applies to incoming messages in Message Center and Personal Mailbox, memos and voice information.
- You can enter up to 99 entries of voice messages, and a combined total of 99 entries of incoming messages and memos.

Examples of Voice Alarm messages:

- "There's a meeting in the conference room on Nov. 7 at 1:30 PM"
- "Call Mr. Johnson at ABC Trading Co. on Nov. 8 at 2:00 PM"
- "Dentist Appointment on Nov. 9 at 10:00 AM"
- "Mr. Brown, could you please attend the sales meeting in the conference room on Nov. 10, at 4:00 PM?"

When you call your fax machine from a remote location to play back your schedule of events, you will not be able to see the display for the dates and times in the Voice Alarm, so it's a good idea to mention the dates and times when you record the voice messages.

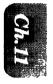

# How Will the Voice Alarm Perform When the Set Time Comes...

If you have the Voice Alarm set at Monday, 15:26, the following will happen:

# KEYS TO PRESS

- 1. The set time appears, a beep follows and you will hear the voice message played once.
- 2. The playback of the voice message finishes.
- 3. If you want to hear the voice message again, press 1, if not, press 2. Example: Press 2 key.
  - If you don't press 1 or 2 after 10 seconds, the machine will simply return to its normal idle position and display the date and time.

# THE DISPLAY WILL SHOW:

09/12/1996 15:25

MONDAY 15:26

1.REPEAT 2.EXIT

09/12/1996 15:26

# **NOTICE**

- If you want to stop the beeping or stop playing a Voice Alarm message, press STOP.
- The Voice Alarm message will not be played when you are sending or receiving a fax, using the phone, receiving a fax into the memory or when one of the Message Center functions is operating. However, the voice message will be played once these activities are finished.
- The Voice Alarm message will automatically be cleared after it has been activated/played. If the machine discovers that you have a Voice Alarm message with a time earlier than the present due to the change of the current date and time, it will immediately play the schedule once and then erase it.
- If you have two entries in your schedule with the same date and time, they will play
  one after the other.

# **VOICE ALARM** MESSAGE CENTER MODE SETTINGS

# Using the Voice Alarm: Playing Entries, Erasing Entries One by One, Erasing All at Once

Once you press **FUNCTION**, be ready to press **PLAY**, or **ERASE** immediately, depending upon whether you want to play an entry or erase everything. For instructions on how to play and how to erase, refer to the instructions in the ICM, Memo section. (See page 11-10, 11-12.) When you play an entry, the display will show you the date and time of your scheduled entries. You can delete entries one by one, the same way you would do so for incoming messages or memos: press **ERASE** while playing an entry.

# **NOTICE**

- If you don't press PLAY or ERASE within 2 seconds (i.e. while the LCD displays "ENTER NO. & SET") after you press FUNCTION, you will not be able to play back or delete entries.
- If you don't press **FUNCTION**, and just press **PLAY**, you will only be able to hear incoming messages and memos. You won't be able to hear the Voice Alarm messages.
- If you don't press **FUNCTION**, and just press **ERASE**, you will only be able to delete incoming messages and memos. Voice Alarm messages will not be deleted.

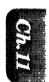

# Remote Control of the Voice Alarm

When you are on the road, you can call your fax machine and play back your Voice Alarm messages. (See Page 11-22.)

#### NOTICE

- · You cannot set the Voice Alarm by remote control.
- Also, note that you will only be able to hear the recorded Voice Alam message You will not be able to see the dates and times of the schedule on the display, so it's a good idea to record important dates and times as part of your Voice Alarm messages when you first record them.

# 12. MESSAGE CENTER PRO SETTINGS

(ONLY FOR FAX 1450MC/1550MC, MFC 1850MC/1950MC)

# A) GETTING STARTED

# What is Message Center Pro?

As an additional enhancement of the Message Center, the Message Center Pro provides you with:

- · Fax-on-Demand
- · Voice-on-Demand
- · Personal Mailbox

You can easily set up all of the above functions in the FUNCTION menu as well as turning the Message Center Pro on or off.

Using the Message Center Pro will have no effect on the standard Message Center functions.

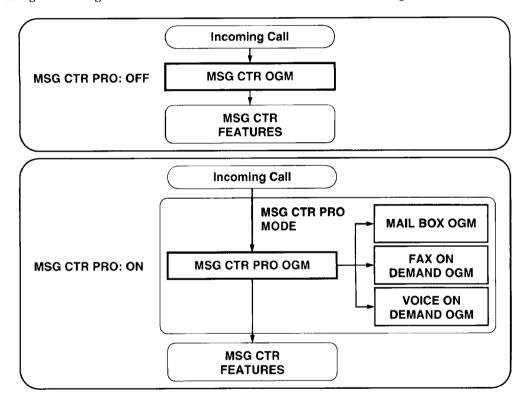

# What Fax-on-Demand and Voice-on-Demand Do

The fax-on-demand and voice-on-demand allow you to store fax and voice messages into the memory boxes, respectively. People calling to your fax machine can gain selective access to certain messages.

This fax machine has up to 99 fax-on-demand memory boxes and up to 99 voice-on-demand memory boxes. You can use the memory boxes to provide callers with more information automatically and effectively, without answering the call yourself.

# Ch.12

# **NOTICE**

Your Message Center Pro and Standard Message Center combined have a total capacity of 8 minutes of voice messages or 20 pages of fax messages. The memory is a flexible dynamic memory, so when you use a combination of Fax-on-Demand, Voice-on-Demand and Personal Mailbox, the memory will be used on a first come, first served basis. Although the Fax-on-Demand and Voice-on-Demand functions each allow you to enter message numbers from 01 to 99, you are still limited by the 8 minute or 20 page total capacity. The flexibility of numbers will let you categorize your messages with a numbering system. For example: 01 directions to your office, 10 - 19 product information, 20 -24 price lists, 30 - 33 sale events, etc.

The memory on your machine can be expanded.

#### FOR YOUR INFORMATION

# Application Examples of Fax-on-Demand/Voice-on-Demand Features

For smaller-scale business stores or offices:

Using the fax-on-demand, you can store

- your new product news in memory box 01,
- your price information in memory box 02,
- your shipment schedule in memory box 03,
- the lineup of all your product family in memory box 04, and
- your order forms in memory box 05.

The voice-on-demand feature will allow you to record the same information verbally.

To set up voice-on-demand, verbally record the Level 1 OGM and Level 2 OGM (see page 12-6) and turn on the Message Center Pro.

When customers call you, the recorded Level 1 and 2 OGM will direct them to access the memory boxes containing the information they want. The customers can extract information as a fax or voice message, even if no one is present in your office. It means that the fax machine automatically answers your customers' calls.

#### What the Personal Mailbox Does

The personal mailbox feature allows callers to enter a confidential fax or voice message into the selected one out of five personal mailboxes (compartments).

Each of those personal mailboxes can be accessed only with a pre-determined password, so that even if the fax machine is used by more than one person, this feature helps protect the privacy of the users.

You must use the password to extract a confidential fax or voice message from your mailbox when you call from a remote fax machine.

# FOR YOUR INFORMATION

# Application Examples of Personal Mailbox

For smaller-scale business stores or offices:

In a business office where sales persons work out of the office, assign personal mailbox 01 to Mr. A, 02 to Mrs. B, 03 to Ms. C, ... Customers with orders or inquiries can gain direct access to the appropriate person for a quicker response.

For residential users:

At home, assign personal mailbox 01 to Father, 02 to Mother, 03 to Sis, 04 to Junior, .... That way, all family member's messages will be organized in a group for each person, for quick and easy retrieval.

**NOTE:** The password for a personal mailbox can be easily registered, changed or checked on the display through function menu 9-3.

# How the Caller Accesses the Fax-on-Demand, Voice-on-Demand Memory Boxes or Personal Mailboxes

Callers can easily access a fax-on-demand or voice-on-demand memory box or personal mailbox while being guided by the 1st and 2nd Level OGMs below.

# Caller Access Route

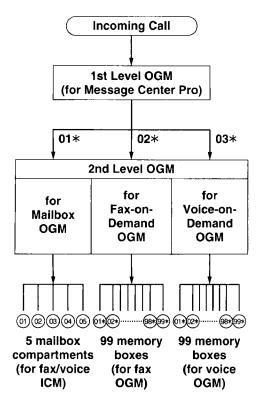

# Your Setting up Procedure

# Setting up Step 1

Storing messages in the memory boxes

Step 1a: For Fax-on-demand
Storing fax information in a

memory box (see page 12-7.)

Step 1b: For Voice-on-demand
Recording voice information in
a memory box

(see page 12-10.)

Step 1c: For Personal Mailbox
Setting up a password and recording a personal mailbox
OGM for the mailbox

(see page 12-12.)

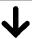

# Setting up Step 2

Recording a <u>2nd Level OGM\*\*</u> for each fax-on-demand, voice-on-demand, or personal mailbox

\*\*: See page 12-6. (see page 12-13.)

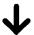

#### **Setting up Step 3**

Recording a <u>1st Level OGM\*</u> for Message Center Pro

\*: See page 12-6. (see page 12-16.)

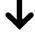

#### Setting up Step 4

Turning on the Message Center Pro (see page 12-18.)

#### **Helpful Hints**

It is a good idea to store the command menu list of fax-on-demand and voice-on-demand in fax-on-demand memory box 01\* and guide callers to retrieve the list first.

Oh. 12

# B) SETTING UP THE FAX/VOICE-ON-DEMAND

You can easily set up the fax-on-demand and voice-on-demand in the FUNCTION menu using the following steps:

#### Setting up Step 1

Storing messages in the memory boxes

Step 1a: For Fax-on-demand

Storing/Erasing/Printing fax information in a memory box

(see page 12-7.)

Step 1b: For Voice-on-demand

Recording/Erasing/Playing a voice information in a

memory box (see page 12-9.)

Step 1c: For Personal Mailbox

Setting up a password and Recording a Personal Mailbox (see page 12-11.)

OGM for the mailbox

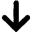

#### Setting up Step 2

Recording a 2nd Level OGM\*\* for each fax-on-demand, voice-ondemand, or personal mailbox

\*\*: See page 12-5.

(see page 12-12.)

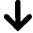

## Setting up Step 3

Recording a 1st Level OGM\* (Message Center Pro OGM)

\*: See page 12-6. (see page 12-15.)

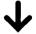

#### Setting up Step 4

Turning on the Message Center Pro

(see page 12-7.)

You can use any one of these functions, a combination or all of them.

For instance, to set up only the fax-on-demand function, perform Step 1a and then Steps 2 through 4.

To set up the voice-on-demand and personal mailbox, perform Steps 1b and 1c and then Steps 2 through 4.

# FOR YOUR INFORMATION

# \* 1st Level OGM: (Message Center Pro Outgoing Message)

When the call is connected to your fax machine, the 1st Level OGM will tell the caller that he/she should press 01\*, 02\* or 03\* to access the 2nd level OGM for fax-on-demand, voice-on-demand, or mailbox, during or after the OGM.

The OGM also will tell that callers can leave voice messages or fax messages by pressing the remote activation code when or after the OGM.

# \*\* 2nd Level OGM: (Fax-on-Demand, Voice-on-Demand, Mailbox Outgoing Message)

Next, the 2nd Level OGM will tell the caller the titles of messages stored and their memory box numbers. For the mailbox, it will tell the assigned persons' names and mailbox numbers.

# Access to the Target Memory Box:

Target memory box is the mailbox compartment where a caller can record a personal message for the person assigned to that mailbox.

The caller can access a memory box following the instructions of the 2nd level OGM. For the mailbox, the caller can record his/her fax or voice message into the target mailbox after checking the name of the person assigned to that mailbox by the personal mailbox OGM.

# Setting up Step 1a: For Fax-on-Demand

# Storing/Erasing/Printing Fax Information in a Memory Box

#### Storing Fax Information in a Memory Box with Multi-Resolution Page by Page

"Fax information is the fax document you are storing in a fax-on demand memory box for your callers to retrieve.

You can store each fax-on-demand information at different resolution page by page as follows:

#### **KEYS TO PRESS**

- 1. Place the document into the feeder.
- 2. Press FUNCTION.
  - If you want to store fax information at various resolutions page by page, follow these steps below. If not, skip to the step 9 below.
- 3. Press 1.
- 4. Press 5.
- 5. Press (left arrow) or (right arrow) to find the resolution you want for the page in your documents. Example: FINE.
- 6. Press SET.

Return to step 5 for setting the resolution for page 2 and the following pages.

- 7. When you finish setting the resolution for all your pages, press **STOP**.
- 8. Press FUNCTION.
- 9. Press 9.
- 10.Press 4.
- 11. Press SET.

# THE DISPLAY WILL SHOW:

09/12/1996 15:25

FAX: NO. & START

COPY: PRESS COPY

1.TEMP.SETTINGS

- 1.TEMP.SETTINGS
- 5. RESOLUTION

PAGE 01:STANDARD

SELECT ← → & SET

PAGE 01:FINE

PAGE 02:FINE

FAX: NO. & START
COPY: PRESS COPY

1.TEMP.SETTINGS

9.SETUP MC PRO

4.FAX INFO

FAX NO.:

12. Use the number keys to enter the memory box number that you wish to use.

Example: 14

- 13. Press SET.
- 14.Press RECORD.

15. Press START.

The machine will start storing the information.

The machine will display the remaining memory available to store additional fax information.

FAX NO.:14

REC/ERASE/PLAY?

PRESS START KEY

SET RESOLUTION

100% MEMORY

FAX NO.:

# Storing Fax Information in a Memory Box at One Resolution

You can store all the pages of fax-on-demand information at one resolution, such as "S.FINE"

# **KEYS TO PRESS**

- 1. Place the document into the feeder.
- 2. Press FUNCTION.
- 3. Press 9.
- 4. Press 4.
- 5. Press SET.
- 6. Use the number keys to enter the desired memory box number. Example: 18
- 7. Press **SET**.
- 8. Press RECORD.
- 9. Press **RESOLUTION** repeatedly until you get the desired resolution.
- 10. Press **START**.

The machine will start storing the data.

# THE DISPLAY WILL SHOW:

09/12/1996 15:25

START FAX: NO.

COPY: PRESS COPY

1.TEMP.SETTINGS

9.SETUP MC P<sub>R</sub>0

4.FAX INFO

FAX NO.:\_

FAX NO.:18

REC/ERASE/PLAY?

PRESS START KEY SET RESOLUTION

100% MEMORY

FAX NO.:

#### Erasing Fax Information in a Memory Box

You can erase the fax information you have stored previously in the memory boxes.

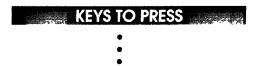

- 8. Press **ERASE** in the step 8 in the above procedure.
- 9. Press 1 then the machine will erase the fax information you stored in memory box 14.

The machine status will return to step 7 above.

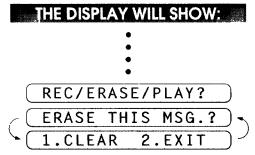

REC/ERASE/PLAY?

# NOTICE

If you modify or erase the stored fax information, be sure to make any necessary changes in the related OGM levels (see Setting up Steps 2 and 3).

#### **Printing Fax Information in a Memory Box**

To check the fax information you have stored previously in the memory boxes, you can print your fax information.

# KEYS TO PRESS

8. Press **PLAY** in the step 8 in the above procedure.

The machine will print your fax information stored in memory box 14.

The machine status will return to step 5 above.

# THE DISPLAY WILL SHOW:

REC/ERASE/PLAY?
PRINTING

FAX NO.:\_

# Setting up Step 1b: For Voice-on-Demand

# Recording/Erasing/Playing Voice Information in a Memory Box

#### Recording Voice Information in a Memory Box

"Voice information" is the outgoing voice message you are recording in a memory box as a selection available for your callers to hear.

Record a voice information for the callers.

# **KEYS TO PRESS**

# THE DISPLAY WILL SHOW:

09/12/1996 15:25

1. Press FUNCTION. 1.TEMP.SETTINGS

2. Press 9. 9. SETUP MC PRO

(5.VOICE INFO

( VOICE NO.:\_

( VOICE NO.:14

6. Press SET.

Example: 14

3. Press **5**.

4. Press SET.

7. Press RECORD.

8. Pick up the handset.

memory box number.

9. Record a message. (up to ICM MAX. TIME).

5. Use the number keys to enter the

 You can set the maximum recording length for a voice information, from 20-60 seconds.

Use Function menu 8-5 (see page 11-14).

This setting also will change the maximum length of incoming messages, memos and voice alarm.

10.Replace the handset.

The machine automatically will play back the recorded message.

11. To record more messages, return to step 5 above.

To exit, press STOP.

REC/ERASE/PLAY?

PICK UP HANDSET

RECORD OGM:00/20

RECORD OGM:15/20

PLAYING OGM

VOICE NO.:

Ch. 12

#### **Erasing Voice Information in a Memory Box**

You can erase the voice information you have previously recorded in the memory boxes.

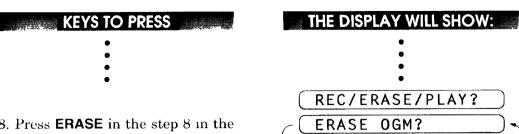

- 8. Press **ERASE** in the step 8 in the above procedure.
- 9. Press 1 then the machine will erase the voice information you recorded in memory box 14.

The machine status will return to step 6 above.

|    | •               |                           |
|----|-----------------|---------------------------|
|    | •               |                           |
|    | REC/ERASE/PLAY? |                           |
| C  | ERASE OGM?      | $\supset$ $\overline{\ }$ |
| ~( | 1.CLEAR 2.EXIT  | $\supset$ $^{\prime}$     |
|    |                 |                           |

REC/ERASE/PLAY?

# NOTICE

If you modify or crase the stored voice information, be sure to make any necessary changes in the related OGM levels (see Setting up Step 2 and 3 on page 12-4).

# Playing Voice Information in a Memory Box

To check the outgoing voice messages you have recorded previously in the memory boxes you can play back your voice information.

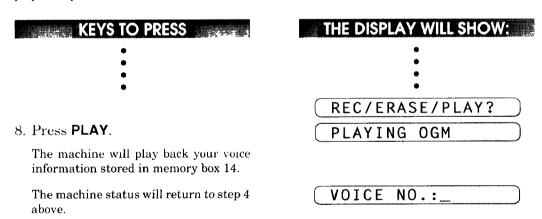

# C) SETTING UP THE PERSONAL MAILBOX

# Setting up Step 1c: For Personal Mailbox

### A Password and Recording a Personal Mailbox OGM for the Mailbox

Set up a password and record a personal mailbox OGM for the callers. Five mailboxes are available. Fax messages will be received into each memory boxes and will not be printed unless the owner of the memory box prints it intentionally.

### KEYS TO PRESS

- 1. Press FUNCTION.
- 2. Press 9.
- 3. Press 3.
- 4. Press SET.
- 5. Press (left arrow) or ► (right arrow) to show the target mailbox number.

Example: 02.

- 6. Press SET.
- 7. Enter the desired 4-digit code as your password. Example: 1768.
- 8. Press RECORD.
- 9. Pick up the handset.
- 10.Record a personal mailbox OGM no longer than 20 seconds.

The OGM should tell callers your name and that the machine can receive either voice or fax messages. (For a message example, see the next page.)

11. Replace the handset.

The machine automatically will play back the recorded message.

The machine status will return to step 4 above. You can continue and enter the next password and personal mailbox OGM.

### THE DISPLAY WILL SHOW:

09/12/1996 15:25

1.TEMP.SETTINGS

9.SETUP MC PRO

3.MAIL BOX

BOX NO.:01

SELECT ← → & SET

BOX NO.:02

PASSWORD: XXXX

PASSWORD:1768

REC/ERASE/PLAY?

PICK UP HANDSET

RECORD OGM:00/20

RECORD OGM:15/20

PLAYING OGM

BOX NO.:02

SELECT + → & SET

Oh. 12

### Message Example -

### For Personal Mailbox assigned to John Baker:

Hi. This is John Baker. If you have a confidential message for me, please record it after the beep. If you wish to send a fax, press the start button after the beep. Thank you.

# Setting up Step 2: Recording/Erasing/Playing the 2nd Level OGM for each Fax-on-Demand, Voice-on-Demand, and Personal Mailbox

The 2nd Level OGM is the second outgoing message your callers will hear after they have chosen either fax-on-demand, voice-on-demand, or personal mailbox. It must list the access numbers and identifying name of each compartment within that group (for example, within the fax-on-demand group).

It also must tell callers that he/she can retrieve several fax/voice-on-demand information at once on the same line by entering the two-digit box number continuously with \* at the end of the commands.

### Recording an OGM

Have you stored or recorded the messages you want for your callers? If you have, then, record a 2nd level OGM for each of those fax-on-demand, voice-on-demand, or personal mailbox information messages you have already set up.

#### KEYS TO PRESS

- 1. Press FUNCTION.
- 2. Press 9.
- 3. Press 2.
- 4. Press (left arrow) or (right arrow) key to show the target memory box.

Example: mailbox.

Pressing the ► key will cycle forward through "MAILBOX", "FAX ON DEMAND", and "VOICE ON DEMAND." The ← key cycles backward.

(Do not select "MSG CTR PRO" here, since it is for a 1st level OGM described in Setting up Step 3.)

### THE DISPLAY WILL SHOW:

09/12/1996 15:25

1.TEMP.SETTINGS

9.SETUP MC PRO

2.0GM

MSG CTR PRO

SELECT ← → & SET

MAIL BOX

FAX ON DEMAND

VOICE ON DEMAND

- 5. Press SET.
- 6. Press RECORD.
- 7. Pick up the handset.
- 8. Record a message no longer than 20 seconds.

REC/ERASE/PLAY?

PICK UP HANDSET

RECORD OGM:00/20

RECORD OGM:15/20

### Message Example -

### 2nd Level OGM for the fax-on-demand:

"This is fax-on-demand. Press 01\* for our product information, Press 02\* for price information, or 03\* for our shipment schedule... You can press 10\* for our order sheet. If you want retrieve all of them at once, press 010203...10\* after this OGM and when you hear your fax machine through the handset responding with a fax tone, press START. Then replace the handset. To order our products, use our personal mailbox service on this same line. Thank you for calling."

### 2nd Level OGM for the mailbox:

"Thank you for your call. If you want to leave a confidential fax or voice message, after this OGM press: 01\* for Mr. A's mailbox, 02\* for Mr. B's mailbox, and 03\* for Mr. C's mailbox."

### Erasing an OGM

You can erase the 2nd level OGMs you have recorded.

### KEYS TO PRESS

- 1. Press FUNCTION.
- 2. Press 9.
- 3. Press 2.
- arrow) key to select the type of OGM to be erased among MAILBOX, FAX ON DEMAND or VOICE ON DEMAND OGM. Example: FAX ON DEMAND OGM
- 5. Press SET.

### THE DISPLAY WILL SHOW:

09/12/1996 15:25 1. TEMP. SETTINGS 9.SETUP MC PRO 2.0GM MSG CTR PRO SELECT ← → & SET FAX ON DEMAND

REC/ERASE/PLAY?

<sup>\*</sup> The recorded message is played automatically.

6. Press ERASE.

ERASE OGM?

1.CLEAR 2.EXIT

7. Press 1.

The machine will erase the fax-on-demand OGM.

The machine status will return to step 5 above.

REC/ERASE/PLAY?

### Playing an OGM

To confirm the OGMs you have recorded, you can play back the 2nd level OGMs.

### KEYS TO PRESS

- 1. Press FUNCTION.
- 2. Press 9.
- 3. Press 2.
- 4. Press (left arrow) or (right arrow) key to select the type of OGM to be played among MAILBOX, FAX ON DEMAND or VOICE ON DEMAND OGM. Example: VOICE ON DEMAND
- 5. Press SET.
- 6. Press PLAY.

The machine will play back the voice-on-demand OGM.

The machine status will return to step 3 above.

### THE DISPLAY WILL SHOW:

09/12/1996 15:25

1.TEMP.SETTINGS

9. SETUP MC PRO

2.0GM

MSG CTR PRO

SELECT ← → & SET

VOICE ON DEMAND

REC/ERASE/PLAY?

PLAYING OGM

VOICE ON DEMAND

SELECT ← → & SET

# Setting up Step3: Recording/Erasing/Playing the 1st Level OGM (Message Center Pro OGM)

You will record only one 1st Level OGM. It is the first outgoing message your callers will hear. It must tell them to select the option for either Fax-on-Demand, Voice-on-Demand, or Personal Mailbox.

### Recording the Message Center Pro OGM

Have you finished Setting up Steps 1 and 2? Now you are ready to record the 1st level OGM.

### KEYS TO PRESS

- 1. Press FUNCTION.
- 2. Press 9.
- 3. Press 2.
- 4. Make sure that "MSG CTR PRO" is displayed.

arrow) key to show "MSG CTR PRO."

- 5. Press **SET**.
- 6. Press **RECORD**.
- 7. Pick up the handset.
- 8. Record a message no longer than 20 seconds.

\* The recorded message is played automatically.

### THE DISPLAY WILL SHOW:

09/12/1996 15:25

1. TEMP. SETTINGS

9. SETUP MC PRO

2.0GM

MSG CTR PRO

SELECT  $\leftarrow \rightarrow \&$ SET

MSG CTR PRO

REC/ERASE/PLAY?

PICK UP HANDSET

RECORD OGM:00/20

RECORD OGM:15/20

# Message Example

This is ABC Company. At the moment, we can not answer your call. If you wish to leave a confidential message for one of us, press 01\*. You can leave a voice message after the beep or send a fax message by pressing \*51 after the beep. (See page 7-11~13.) If you want to receive a fax message with our new product information, press 02\*. If you prefer to listen to our product information on the phone, press 03\*. Thank you for your call.

### Erasing the Message Center Pro OGM

# KEYS TO PRESS

•

- 6. Press **ERASE** in the step 6 in the above procedure.
- 7. Press 1 then the machine will erase the Message Center Pro OGM.

The machine status will return to step 5 above.

### THE DISPLAY WILL SHOW:

•

REC/ERASE/PLAY?

ERASE OGM?

1.CLEAR 2.EXIT

REC/ERASE/PLAY?

### Playing the Message Center Pro OGM

### KEYS TO PRESS

•

6. Press **PLAY** in the step 6 in the above procedure.

The machine will play back the Message Center Pro OGM.

The machine status will return to step 3 above.

### THE DISPLAY WILL SHOW:

•

REC/ERASE/PLAY?

PLAYING OGM

MSG CTR PRO

SELECT ← → & SET

# Setting up Step 4: Turning on the Message Center Pro

Have you finished Setting up Steps 1 through 3? Then, you are at the final step to turn on the Message Center Pro.

At any time, you can prevent callers from accessing your memory boxes for fax-on-demand, voice-on-demand and personal mailbox by turning this function to OFF.

### KEYS TO PRESS

- 1. Press FUNCTION.
- 2. Press **9**.
- 3. Press 1.
- 4. Press SET.
- 5. Press (left arrow) or ► (right arrow) key to turn on the MSG CTR PRO.
- 6. Press SET.
- 7. Press **STOP** to exit.

### THE DISPLAY WILL SHOW:

09/12/1996 15:25

1.TEMP.SETTINGS

9.SETUP MC PRO

1.MSG CTR PRO

MSG CTR PRO:OFF SELECT ← → & SET

MSG CTR PRO:ON

1.MSG CTR PRO

# D) LISTENING TO ICMs (Incoming Messages)

# Listening to the ICMs in the Personal Mailboxes

Look at the display to check whether your machine has received any ICMs. If the display shows the current date and time, no ICM (no voice or fax message) has been received.

If the display shows these alternately:

MAILBOX:1 345
TAD:02 FAX:09

This means that mailboxes 1, 3, 4, and 5 contain personal ICMs.

The second line shows that the standard Message Center has stored two voice messages and nine fax messages in total.

To listen to the ICMs recorded in your personal mailbox, you will need to enter your predetermined password.

If the ICM you have is a fax message, it will be printed; if the ICM you have is a voice message, it will be played back.

Oh.12

### KEYS TO PRESS

- 1. While holding down **SHIFT**, press **PLAY**.
- 2. Press (left arrow) or (right arrow) key to select your own personal mail box number.

  Example: 03.
- 3. Press SET.
- 4. Use the number keys to enter your pre-determined 4-digit password. (See Setting up Step 1c on page 11-12.)

Example: 1768.

5. Press **SET** or wait 2 seconds.

The machine will start playing the recorded voice ICMs in the order they were received. After playing all of them it will print the faxes you received.

In the example shown on the right, 08 means that mailbox 03 contains eight ICMs and 01 means that the first voice ICM is being played back now.

To go to the next ICM or to return to the previous ICM during playback, press (left arrow) or (right arrow) key, respectively.

### THE DISPLAY WILL SHOW:

MAIL BOX:1 345

TAD:02 FAX:09

BOX NO.:01

SELECT ← → & SET

BOX NO.:03

PASSWORD: XXXX

PASSWORD: 1768

MESSAGE 01/08

PRINTING

# Retrieving the ICMs (Incoming Messages) in the Personal Mailbox Remotely

You can call your fax machine (from another location using a touch tone fax machine) to get your incoming voice and fax messages from your Personal Mailbox. Fax messages will be erased automatically when you retrieve them successfully. Voice messages will remain until you erase them (code 3).

- 1. Pick up the handset of a remote touch tone fax machine.
- 2. Dial your fax machine's number.
- 3. When your fax machine answers with a Message Center Pro OGM, immediately enter the access command 01\* to access the Personal Mailbox.

4. When you hear the general Personal Mailbox OGM, enter your Personal Mailbox number.

Example: 03\*

5. When you hear your Personal Mailbox OGM, enter your 4-digit Password. Example: 1768

If no fax/voice ICM is stored in the mailbox, the line will be disconnected automatically.

- 6. You will hear the recorded voice ICMs through the handset of your remote fax machine, in the order they were received.
  - If you want to replay the message, press 1 while listening to an ICM to play it again. If you press 1 before a message, you will hear the previous message.
  - If you want to skip to the next message, press 2 while playing ICM.
  - If you want to STOP playing, press 9 during playing the ICM.
  - After you have heard all ICMs, you can erase them by pressing 3, during the short pause.
- 7. After playing all the voice ICMs, you may hear your fax machine through the handset responding with a fax tone. Then press **START**.
- 8. Replace the handset.
- 9. Your remote fax machine will print the fax messages.

# Recording a Memo in Personal Mailbox on the Machine

You can record a Personal Mailbox incoming message on the fax machine by pressing **SHIFT** and **RECORD**. Do the following steps to leave a message for a family member or calleague in their personal mailbox.

# KEYS TO PRESS

- 1. While holding down **SHIFT**, press **RECORD**.
- 2. Press (left arrow) or (right arrow) key to select your own personal mailbox number. Example: 02.
- 3. Press SET.
- 4. Pick up the handset.
- 5. Record a message no longer than 20 seconds.
- 6. Replace the handset.

# THE DISPLAY WILL SHOW:

09/12/1996 15:25

BOX NO.:01 SELECT ← → & SET

BOX NO.:02

PICK UP HANDSET

REC.MEMO:00/20

REC.MEMO:15/20

TAD:00 FAX:00

MAIL BOX: 2

# Erasing ICMs (Incoming Messages) from the Personal Mailboxes

You can erase the voice ICMs recorded in your personal mailbox, one by one or all at one time.

If you want to erase them one by one while playing them back, see "Erasing Voice ICMs One by One" below.

If you want to erase all voice and/or fax massages at one time, see "Erasing all of the fax/voice ICMs all at one time." Fax ICMs recorded in your personal mailbox can not be erased one by one.

### Erasing Voice ICMs One by One

### KEYS TO PRESS

- 1. While holding down **SHIFT**, press **PLAY**.
- 2. Press (left arrow) or (right arrow) key to select your own personal mail box number. Example: 03.
- 3. Press SET.
- 4. Use the number keys to enter your own 4-digit password. Example: 1768.
- 5. Press **SET** or wait 2 seconds.

The machine will begin playing the recorded voice ICMs in the order you received them.

- Erase the message either <u>during or</u> <u>immediately</u> after playback by pressing ERASE.
- 7. Press 1.

The machine will erase that message and go to the next ICM.

### THE DISPLAY WILL SHOW:

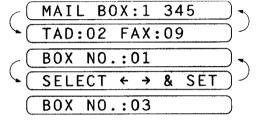

PASSWORD: XXXX

PASSWORD: 1768

MESSAGE 01/08

(ERASE THIS MSG.?)

1.CLEAR 2.EXIT

MESSAGE 01/07

# Ch.12

### Erasing All of the Fax/Voice ICMs at One Time

It is not possible to erase a single fax message, you can only erase them all or none of them. If you choose to erase all the fax messages, your fax machine automatically will print any fax messages that have not been printed, before it erases them from the memory.

### KEYS TO PRESS

- 1. While holding down **SHIFT**, press **ERASE**.
- 2. Press (left arrow) or (right arrow) key to select your own personal mailbox number. Example: 03.
- 3. Press SET.
- 4. Use the number keys to enter your own 4-digit password.

  Example: 1768
- 5. Press **SET** and wait 2 seconds.
- 6. Press (left arrow) or (right arrow) to select whether you want to erase all voice messages (TAD), all document messages (FAX), or all messages (MSG).

  Example: FAX.
- 7. Press SET.
- 8. Press 1.

The machine will erase all of the fax ICMs stored in your personal mailbox.

### THE DISPLAY WILL SHOW:

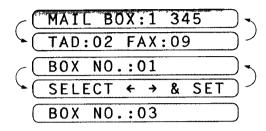

PASSWORD: XXXX

PASSWORD: 1768

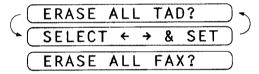

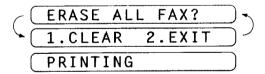

### 13. HOW TO USE THE COPY FUNCTION

### Making a Single Copies

Use this function to make a single copy.

### KEYS TO PRESS

1. Insert the documents face down

- 2. Press COPY.

into the feeder.

3. Press **COPY** or just wait for 5 seconds.

### THE DISPLAY WILL SHOW:

09/12/1996 15:25

FAX: NO. & START PRESS COPY COPY:

NO.OF COPIES:01 ENTER & COPY

COPYING

- Helpful Hints 1. Set the resolution to either PHOTO or S.FINE. If you select STANDARD or FINE, the resolution will automatically change to S.FINE.
  - 2. When you want to change the resolution for each page, use Function menu 1-5 (see page 6-13) to set the resolution for each page.
  - 3. When you want to make a copy, make sure the text or image on the original document is not too close to the edge. Your fax machine cannot read anything closer than 4 mm (1/8 inch) from the edge.
  - 4. Do not pull on the paper while copying is in progress. This may distort the copied image and damage your machine.

NOTE: Original documents should be straight, non wrinkled, to be fed correctly. Otherwise the documents may jam occasionally.

# **Making Multiple Copies**

There are two ways to make multiple copies on your fax machine. The first is the stacking method, this will make "n" copies of page one, "n" copies of page two and so on. These will all be stacked on top of each other. The second method is the sorting or collating method. This is when the fax machine scans the entire document and then makes 1 copy of page 1, 2, 3, 4 in order. Then makes a second copy of 1, 2, 3, 4 until a total of n copies has been made.

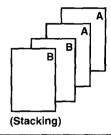

### KEYS TO PRESS

- 1. Place the documents face down into the feeder.
- 2. Press COPY.
- 3. Enter two digits for the number of copies you want using the number keys (Max. 99 copies). Example: **05**.
- 4. Press COPY or just wait 5 seconds.
- 5. Press (left arrow) or ► (right arrow) to select the stacking or sorting method.

  Example: STACK.
- 6. Press **COPY** to begin copying.

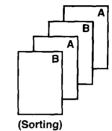

### THE DISPLAY WILL SHOW:

09/12/1996 15:25

FAX: NO. & START COPY: PRESS COPY

NO.OF COPIES:01

ENTER & COPY KEY

NO.OF COPIES: 05

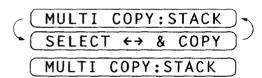

COPY STACK

- o. Tress cor i to begin copying.
- NOTE: 1. When making Multiple Copies, do not let the receiving tray become overstacked. Remove the copied paper from the receiving tray frequently.
  - 2. When making Multiple Copies, make sure there is enough recording paper in the machine.

### FOR YOUR INFORMATION

# What to Do When You Get a "MEMORY FULL" Message while Making Copies

If you are using the stacking method, press **STOP**. If you are using the sorting method, press **COPY** to copy the portion that is in the memory, or press **STOP** to cancel.

Oh. 18

### Making Reduced and Enlarged Copies

Use this function to make reduced or enlarged copies of a document. Select Auto Reduction (AUTO) if you want to reduce the size of the original, regardless of its size, to the size of the recording paper. To enlarge or reduce a document, select one of the enlargement/reduction ratios: 150%, 125%, 120%, 93%, 87%, 75% or 50%. If you want to reproduce the same size, select 100%.

### KEYS TO PRESS

- 1. Insert the documents face down into the feeder.
- 2. Press ENLARGE/REDUCE.
- - If you want Auto Reduction, select "AUTO".
  - If you want to reproduce the same size, choose 100%.
  - For Fixed Enlargement or Reduction, choose one of the following settings: 150%, 125%, 120%, 93%, 87%, 75% or 50%.

Example: 93%

- 4. Press COPY.
- Enter two digits for the number of copies you want using the number keys (Max. 99 copies).
   Example: 05
- Press COPY or just wait for 5 seconds.
- 7. Press (left arrow) or ► (right arrow) to select the stacking or Sorting method.

  Example: STACK.
- 8. Press **COPY** to begin copying.

### THE DISPLAY WILL SHOW:

09/12/1996 15:25

COPY: PRESS COPY

ELG/RDC:AUTO
SELECT ←→ & COPY

ELG/RDC: 93%

NO.OF COPIES:01

ENTER & COPY KEY

NO.OF COPIES:05

MULTI COPY:STACK 
SELECT ←→ & COPY

MULTI COPY:STACK

COPY STACK

# HOW TO USE THE COPY FUNCTION

# NOTICE

- When enlarging, any portion that extends outside the edge of the recording paper will be cut off.
- The selection you made under Function menu 5-6 (see page 7-6) will not affect enlargements, but it will affect reductions, as follows: If the recording paper is letter size, you can select a reduction ratio of 93%, 87%, or 75%. If it is A4 size, you can select a reduction ratio of 93% or 87%, and if it is legal size, you can select 93% only. (See page 7-6~8.)

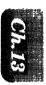

# 14. PRINTING REPORTS AND LISTS

You can print the following lists and reports under function  $\operatorname{item}$  3. PRINT REPORTS.

| Level one function | Level two function | Content                                                                                                    | Page   |
|--------------------|--------------------|----------------------------------------------------------------------------------------------------|--------|
|                    | 1. ACT. REPORT     | The Activity Report lets you know whether transmissions and incoming faxes were received.                                                     | 14-3   |
|                    | 2. ALL DIAL        | This is a list of the names and numbers that are stored in One-Touch and Speed-Dial memory, printed in One-Touch and Speed-Dial number order. | 14-3,4 |
|                    | 3. TEL. INDEX      | The same as the All Dial list printed in alphabetical order.                                                                                  |        |
|                    | 4. COVERPAGE       | This allows you to check the Cover Page format.                                                                                               | 6-14   |
|                    | 5. CALL BACK MSG   | Used to check the Call Back message format.                                                                                                   | 6-19   |
| 3. PRINT REPORTS   | 6. USER OPTIONS    | The settings for FUNCTION 5 to 9 (USER OPTIONS, TEL OPTIONS, SETUP SYSTEM, SETUP MSG CTR, REMOTE FAX OPT and SETUP MC PRO) are printed here.  |        |
|                    | 7. XMIT REPORT     | You can choose whether the<br>Transmission Verification Report will<br>be printed after all faxes you send.<br>ON/OFF                         | 14-5   |
|                    | 8 MEMORY STATUS    | The addressee and the amount of occupied memory for items stored in the memory are printed here.                                              | 14-6   |
|                    | 9. CALLER ID       | You can review calls you received by checking this list.                                                                                      | 7-22   |

### **Other Reports**

The following reports are printed automatically, for your information.

Help List (By pressing **HELP** on the control panel.) (See page 3-8.)

Polled Report

Delayed Transmission Report

Broadcast Report

Sequential Polling Report Transmission Verification Report

Oh.14

All the reports and lists may be printed as follows:

### KEYS TO PRESS

- 1. Press FUNCTION.
- 2. Press 3.
- 3. Press the number of the level two function you wish to print. Example: 1.ACT.REPORT.
- 4. Press START.

# THE DISPLAY WILL SHOW:

09/12/1996 15:25

1.TEMP.SETTINGS

3.PRINT REPORTS

1.ACT.REPORT

PRESS START KEY

PRINTING

### Activity Report Interval

An Activity Report can be printed at certain intervals that you specify. You can set the journal period to "OFF", "6 hours", "12 hours", "24 hours", "2 days". "4 days" or "7 days". The Activity Report will list all outgoing and incoming faxes (only the last 30) during that period. The factory default setting is OFF.

After the Activity Report has printed at the preset interval, the information will be deleted and can not be recovered. However, at any time between these scheduled reports, you can manually print the Activity Report and the information will remain.

NOTE: If your Activity Report is not listing all your transactions, select a shorter interval period.

### KEYS TO PRESS

- 1. Press FUNCTION.
- 2. Press 7.
- 3. Press 3.
- 4. Press (left arrow) or (right arrow) to choose the setting.
  Example: 12 HOURS.
  If you select seven days, you should choose the base day of the week.
- 5. Press **SET**.
- 6. Enter the time to print in 24-hour format using the number keys. Example: 19:45 (7:45P.M.).
- 7. Wait for two seconds.
- 8. Press STOP to exit.

### THE DISPLAY WILL SHOW:

09/12/1996 15:25

1.TEMP.SETTINGS

7.SETUP SYSTEM

3.INTERVAL

ACT.RPT.:OFF

SELECT ← → & SET

**EVERY 12 HOURS** 

START AT: 00:00

START AT:19:45

3. INTERVAL

### ACTIVITY REPORT

TIME: 09/12/1996 19:45

NAME : BROTHER FAX : 4155554444 TEL : 4155554445

| DATE  | TIME  | FAX NO./NAME   | DURATION | PAGE(S)  | RESULT | COMMENT |
|-------|-------|----------------|----------|----------|--------|---------|
| 09/12 | 10:00 | BROTHER BOSTON | 04:23    | 20 CV CA | 0K     | ΤX      |
| 09/12 | 10:10 | NJ OFFICE      | 00       | 00       | BUSY   | TX      |
| 09/12 | 14:53 | BROTHER BOSTON | 48       | 01 CV CA | 0K     | ТХ      |

BUSY: BUSY/NO RESPONSE

NG : POOR LINE CONDITION

CV : COVERPAGE
CA : CALL BACK MSG
POL : POLLING
RET : RETRIEVAL

Note: "TX" means Transmit, "RX" means Receive.

# Printing the All Dial List

You can print a list of all One-Touch numbers and Speed-Dial numbers.

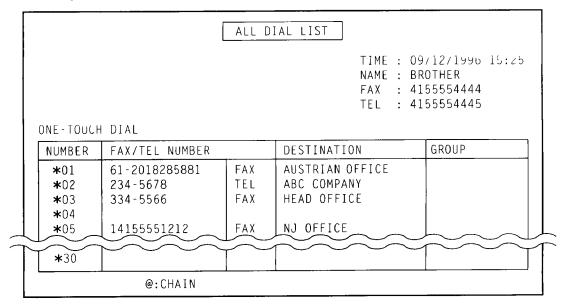

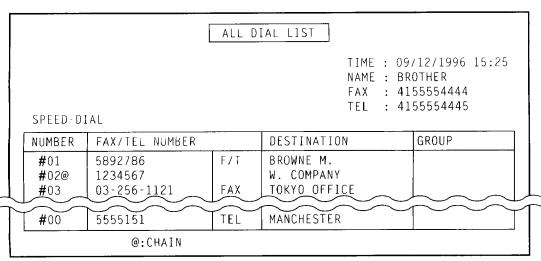

(ALL DIAL LIST of FAX 1550MC)

### Transmission Verification (Xmit) Report

The Transmission Verification Report can be used as proof that you sent a fax. It lists the name or fax number of the receiving party, the time and date of transmission, and whether the transmission was successful. The factory default setting is OFF.

- OFF: The report will be printed automatically only if an error occurs during transmission. If the report says "Result: NG" then send all the pages again. If the report says "Result: Check readability of transmitted page(s) 02, 05" then send only pages 2 and 5 again.
- ON: A report will be printed automatically. It is important to read the result of each report to check that the transmission was successful.

### .... KEYS TO PRESS

- 1. Press FUNCTION.
- 2. Press 3.
- 3. Press 7.
- 4. Press (left arrow) or (right arrow) to choose the setting. Example: ON.
- 5. Press **SET**.
- 6. Press **STOP** to exit.

### THE DISPLAY WILL SHOW:

09/12/1996 15:25

1.TEMP.SETTINGS

3.PRINT REPORTS

7.XMIT REPORT

XMIT REPORT:OFF

SELECT ← → & SET

XMIT REPORT: ON

7.XMIT REPORT

Ch.14

# PRINTING REPORTS AND LISTS

### TRANSMISSION VERIFICATION REPORT

TIME: 09/12/1996 15:25

NAME : BROTHER FAX : 4155554444 TEL : 4155554445

DATE,TIME 09/12 15:24 FAX NO./NAME NJ OFFICE DURATION 00:00:45

PAGE(S) 01

COVERPAGE RESULT OK

MODE STANDARD

14-5

### Memory Status List

The MEMORY STATUS LIST will show you the addressee and amount of occupied memory for items stored in the memory such as delayed transmissions and polled waiting. You will see the combined total of stored fax messages for retrieval. The available memory is expressed as percentage of remaining memory.

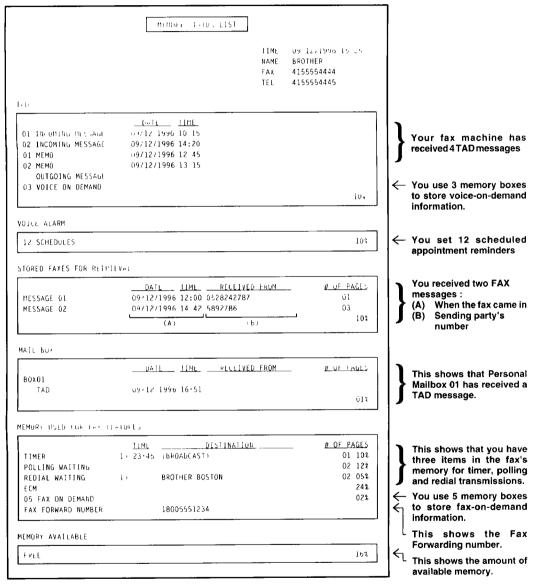

(MEMORY STATUS LIST of FAX 1450MC)

Oh.14

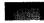

### Regular Maintenance

You can keep your fax machine in optimum condition by cleaning it on a regular basis. Avoid using thinners or other organic solvents to clean the machine and do not use any water.

Follow the four steps below:

- 1. Unplug the telephone line and then the power cord.

  When you reconnect these lines later, make sure to connect the power cord first, then the telephone line.
- 2. Wipe any dirt off the machine using a slightly damp cloth.
- Clean the scanner.
   Moisten a small piece of soft, lint-free cloth with Isopropyl alcohol and carefully remove any dirt from the glass cover and from the white bar of the scanner area.

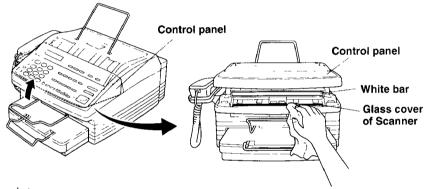

4. Clean the printer.

Open the Top cover and print head. Moisten a small piece of soft, lint-free cloth with Isopropyl alcohol and keep wiping the edge of the print head until all dirt is removed.

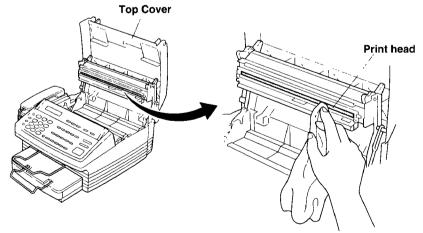

**Helpful Hints** 

If the scanner and the print head are dirty, the quality of the transmission or reception image, and copy becomes degraded. Use the above procedure to clean these parts frequently.

# Paper Jams

Your fax machine will sound an alarm if the document jams while going through the feeder or if the recording paper becomes stuck. The display will show "DOCUMENT JAM" or "PRINTER JAM".

### Fixing a Document Jam

- 1. Open the control panel.
- 2. Remove the jammed documents by turning the blue gear.
  -Do not pull out the jammed paper from upper side
- 3. Close the control panel.
- 4. Press STOP.

### Fixing a Recording Paper Jam

- 1. Open the top cover.
- 2. Lift the two blue release levers to open the print head.
- 3. Take out the printing cartridge.
- 4. Remove the paper cassette.

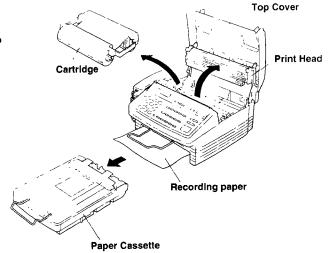

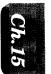

- 5. Remove the jammed paper.
  - Carefully pull out the jammed paper.

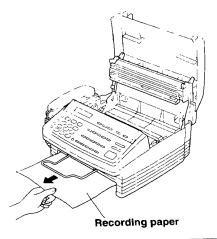

Open the paper cover and remove the jammed paper by pulling in upward direction.

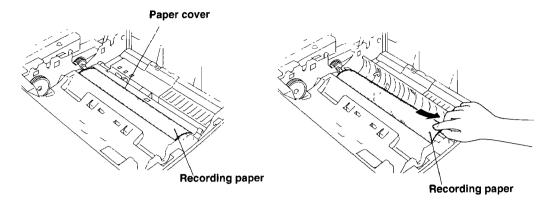

- 6. Install the paper cassette. Be sure to push the paper plate down until it locks in position. (See Page 1-7.)
- 7. Install the cartridge.
- 8. Gently push down the print head until you hear a "click".
- 9. Close the top cover.

# **Optional Memory Board**

The memory board is installed on the main controller board inside the machine. You can add the optional memory board for the fax.

Additional memory is available and useful to expand the memory for sending and receiving faxes.

| Model Name                                        | <b>Optional Memory</b> |                |
|---------------------------------------------------|------------------------|----------------|
| FAX 1350M<br>(256KB)                              | N/A<br>(Not Available) |                |
| FAX 1450MC/1550MC<br>MFC 1850MC/1950MC<br>(512KB) | Yes<br>(512 KB)        | —<br>(total 1M |

MB)

### **Troubleshooting**

You may occasionally encounter a problem with your fax machine or telephone line. If this happens, your fax machine often identifies the problem and displays an error message. Refer to the following list when you see an error message on the display. If additional help is needed, please contact the following Customer Service numbers:

U.S.A 1-800-284-4FAX (4329)

1-908-356-8880 (Extension 7920)

Canada 1-800-853-6660 (Calling from within Canada, 8:00 AM-8:00 PM E.S.T.)

### Error Messages

Error messages are listed below in alphabetical order.

| $\overline{}$ | 1      |          | _   |
|---------------|--------|----------|-----|
| C             | CHANGE | CARTRIDG | E ] |
|               |        |          |     |

The printing cartridge has run out. Replace the used cartridge with a new one. (See page 1-6.)

CLEAN UP SCANNER

The scanner is dirty. Clean the scanner. (See page 15-1.)

COMM. ERROR

You encountered a communications error that resulted from a poor quality phone line. Try the call again.

CONNECTION FAIL

You requested the polling function even though the machine you called does not have the polling feature.

COVER OPEN

The top cover or print head cover was not completely closed. Please check them.

**D** DISCONNECTED

The telephone line was disconnected by the other party during the communication. Try calling the other party to see what happened.

DOCUMENT JAM

Your documents were not inserted properly, or the documents were not fed properly, or the documents were too long.

Open the control panel and remove the documents. (See page 15-2) Then close the control panel, press **STOP** and insert the documents again, adjusting the guides on either side of the document, and try sending the fax again.

Original documents should be straight and non-wrinkled, to be fed correctly. Otherwise, the documents may jam occasionally.

MACHINE ERROR XX

PRESS STOP KEY

Cut the power off. Then contact the Customer Service number listed on page 15-5.

Ch.15

| N | NO RESPONSE/BUSY | The number you called does not answer or is busy. You also may have reached a number that is not connected to a fax machine. Check the number and try again.  Check that you have the correct number and dialed it correctly. Try to call the number from a regular telephone to make sure it is in service. |
|---|------------------|----------------------------------------------------------------------------------------------------|
|   | NOT REGISTERED   | The One-Touch key or Speed-Dial number you pressed has no number assigned to it. You need to program a phone number. (See page 4-6~8)                                                                                                    |
| P | PAPER EMPTY      | There is no more paper. It is also possible that the paper cassette is not properly installed. Refill the paper or correct the position of the paper cassette.                                                                                                    |
|   | PRINTER JAM      | The recording paper is jammed in the printing area. Make sure your fax machine is on a surface. That is flat, level and stable.  Remove the jammed paper. (See page 15-2~3)                                                                                                    |

#### Other Problems

### Condensed Print and Horizontal Streaks Cut Off Top and Bottom of Sentences

This is usually caused by a bad connection, interference or static on the phone line. Make a copy. If the copy is fine, the machine is OK. Try to receive from other parties and try your machine on another phone line. Have the phone line checked by the telephone company.

### Cover Page Comment Always Prints "Please Call"

The Cover Page report is only a sample of the format and always prints "Please Call". The comment you programmed will be generated at the receiving machine.

#### **Dialing Does Not Work**

Check for a dial tone. Change TONE/PULSE setting. Check all telephone line connections: telephone line from wall jack to LINE jack on fax machine and make sure curled handset cord is not in EXT jack. Check power cord connection. Send a manual fax (press **HOOK** or lift handset), wait to hear fax receiving tones and press **START**.

#### **Fax Machine Does Not Answer When Called**

Make sure the fax machine is not in MANUAL mode (AUTO and F/T lights out). Check it is in the correct receiving mode for your setup (either AUTO, F/T or TAD/Message Center). Check for a dial tone. If possible, call your fax machine to hear what is happening.

### No Dial Tone on the Handset

Press **HOOK**. If no dial tone, check telephone line connections at fax machine and wall jack. Connect a regular telephone into the wall jack to see if the phone line is working.

### **Poor Transmitting Quality**

If faxes you send are hard to read at the receiving machine, try changing your resolution to FINE or SUPERFINE. Also, chean your scanner glass cover and white pressure bar.

#### Vertical Black Lines When Receiving

The print head on your machine may be dirty or the sender's scanner may be dirty. Make a copy, if it is the same, clean your print head with isopropyl alcohol and a lint-free cloth. The print head is about 9 X 1/2 inches and is gold in color with triangular markings. (See page 15-1.)

### Vertical Black Lines When Sending

Make a copy. If the copy is the same, the scanner area is dirty. Lift the control panel and look in the front of the machine in the document path. Use isopropyl alcohol and a lint-free cloth. Clean the glass cover (about 9 X 1/2 inches) below and the white metal pressure bar (same size) found inside the cover above it. (See page 15-1.)

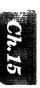

### 16. IMPORTANT INFORMATION

### Standard Telephone and FCC Notices (Applies only to 120V model)

These notices are in effect on models sold and used in the U.S.A.

This equipment is hearing-aid compatible.

When programming emergency numbers and/or making test calls to emergency numbers:

- Remain on the line and briefly explain to the dispatcher the reason for the call before hanging up.
- · Perform such activities in the off-peak hours, such as early morning or late evening.

This equipment complies with Part 68 of FCC Rules. On the rear panel of this equipment is a label that contains, among other information, the FCC Registration Number and Ringer equivalence Number (REN) for this equipment. You must, upon request, provide this information to your telephone company.

You may safely connect this equipment to the telephone network by means of a standard modular jack, USOC RJ11C.

An FCC compliant telephone cord and modular plug is provided with this equipment. This equipment is designed to be connected to the telephone network or premises wiring using a compatible modular jack which is Part 68 compliant.

See 1-10 for details.

The REN is useful to determine the quantity of devices you may connect to your telephone line and still have those devices ring when your telephone number is called. In most, but not all areas, the sum of the RENs of all devices connected to one line should not exceed five (5). To be certain of the number of devices you may connect to your line, as determined by the REN, you should contact your local telephone company to determine the maximum REN for your calling area. If your IntelliFAX1350M/1450MC/1550MC and MFC1850MC/1950MC damages the telephone network, the telephone company may discontinue your service temporarily. If possible, they will notify you in advance. But if advanced notice is not practical, you will be notified as soon as possible. You will be informed of your right to file a complaint with the FCC.

Your telephone company may make changes to its facilities, equipment, operations or procedures that could affect the proper functioning of your equipment. If they do, you will be notified in advance to give you an opportunity to maintain uninterrupted telephone service.

If you experience trouble with this IntelliFAX1350M/1450MC/1550MC and MFC1850MC/1950MC, please contact the manufacturer's authorized service agency for information on obtaining service or repair. The telephone company may ask that you disconnect this equipment from the network until the problem has been corrected or until you are sure that the equipment is not malfunctioning.

If you are not able to solve a problem with your fax machine, contact Brother service personnel at 1-800-284-4FAX (U.S.A. Only).

1-800-284-4329 (U.S.A. Only)

1-800-853-6660 (CANADA Only)

# IMPORTANT INFORMATION

### Warning

For protection against the risk of electrical shock, always disconnect all cables from the wall outlet before servicing, modifying or installing the equipment.

This equipment may not be used on coin service lines provided by the telephone company nor connected to party lines.

This equipment has been tested and found to comply with the limits for a Class B digital device, pursuant to Part 15 of the FCC Rules. These limits are designed to provide reasonable protection against harmful interference in a residential installation. This equipment generates, uses, and can radiate radio frequency energy and, if not installed and used in accordance with the instructions, may cause harmful interference to radio communications. However, there is no guarantee that interference will not occur in a particular installation. If this equipment does cause harmful interference to radio or television reception, which can be determined by turning the equipment off and on, the user is encouraged to try to correct the interference by one or more of the following measures:

- Re-orient or relocate the receiving antenna.
- Increase the separation between the fax equipment and the receiver.
- Connect the fax equipment on a separate circuit.
- Consult the dealer or an experienced radio/TV technician for help.

#### Caution

Use of controls, adjustments or performance of procedures other than those specified in this manual may result in hazardous invisible radiation exposure.

Brother cannot accept any financial or other responsibilities that may be the result of your use of this information, including direct, special or consequential damages. There are no warranties extended or granted by this document.

The serial number may be found on the label affixed to the back of the unit. For your convenience, note the number below and retain this owner's manual to serve as a permanent record of your purchase, in the event of a theft or fire, or for future reference.

| MODEL NO. IntelliFAX1350M/1450MC/1550MC<br>and MFC 1850MC/1950MC SERIAL NO. | <br> |
|-----------------------------------------------------------------------------|------|
| NAME OF DEALER                                                              |      |
| DATE OF PURCHASE                                                            | <br> |

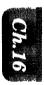

### **Important Safety Instructions**

- 1. Read all of these instructions.
- 2. Save them for later reference.
- 3. Follow all warnings and instructions marked on the product.
- 4. Unplug this product from the wall outlet before cleaning. Do not use liquid or aerosol cleaners. Use a damp cloth for cleaning.
- 5. Do not use this product near water.
- 6. Do not place this product on an unsuitable cart, stand, or table. The product may fall, causing serious damage to the product.
- 7. Slots and openings in the cabinet and the back or bottom are provided of ventilation; to ensure reliable operation of the product and to protect it from overheating, these openings must not be blocked or covered. The openings should never be blocked by placing the product on a bed, sofa, rug, or other similar surface. This product should never be placed near or over a radiator or heater. This product should not be placed in a built-in installation unless proper ventilation is provided.
- 8. This product should be operated from the type of power source indicated on the label. If you are not sure of the type of power available, consult your dealer or local power company.
- 9. This product is equipped with a 3-wire grounding type plug, a plug having a third (grounding) pin. This plug will only fit into a grounding-type power outlet. This is a safety feature. If you are unable to insert the plug into the outlet, contact your electrician to replace your obsolete outlet. Do not defeat the purpose of the grounding-type plug.
- 10. Do not allow anything to rest on the power cord. Do not locate this product where persons will walk on the cord.
- 11. If an extension cord is used (See page 1-10.) with this product, make sure that the total ampere ratings on the products plugged into the extension cord do not exceed the extension cord ampere rating. Also, make sure that the total of all products plugged into the wall outlet does not exceed 15 amperes (U.S.A. only).
- 12. Never push objects of any kind into this product through cabinet slots as they may touch dangerous voltage points or short out parts resulting in a risk of fire or electric shock. Never spill liquid of any kind on the product.
- 13. Do not attempt to service this product yourself, as opening or removing covers may expose you to dangerous voltage points or other risks. Refer all servicing to service personal at 1-800-284-4FAX (4329) (USA), 1-800-853-6660 (CANADA).
- 14. Unplug this product from the wall outlet and refer servicing to qualified service personnel under the following conditions:
  - A. When the power cord or plug is damaged or frayed.
  - B. If liquid has been spilled into the product.
  - C. If the product has been exposed to rain or water.
  - D. If the product does not operate normally when the operating instructions are followed. Adjust only those controls that are covered by the operating instructions since improper adjustment of other controls may result in damage and will often require extensive work by a qualified technician to restore the product to normal operation.
  - E. If the product has been dropped or the cabinet has been damaged.
  - F. If the product exhibits a distinct change in performance, indicating a need for service.

# IMPORTANT INFORMATION

### Important-About the Interface Cable

This machine has been certified to comply with FCC standards, which are applied to the U.S.A. only. A shielded interface cable should be used according to FCC 15.27(C). In addition, a grounded plug be plugged into a grounded AC outlet after checking the rating of the local power supply for the printer to operate properly and safely.

### CAUTION -

Changes or modifications not expressly approved by Brother Industries, Ltd. could void the user's authority to operate the equipment.

#### ATTENTION:

The product that you have purchased contains a rechargeable battery. The battery is recyclable. At the end of it's useful life, under various state and local laws, it may be illegal to dispose of this battery into the municipal waste stream. Check with your local solid waste officials for details in your area for recycling options or proper disposal.

If you have any problem, contact Brother service personnel at 1-800-284-4FAX (USA Only). 1-800-284-4329 (USA Only)

1-800-853-6660

(CANADA Only)

(Only for FAX 1450MC/1550MC, MFC 1850MC/1950MC)

Ch.16

# 17. INDE)

| Α                                           | External Telephone7-11, 12       |
|---------------------------------------------|----------------------------------|
| Activity Report14-1~3                       | Extension Telephone7-11          |
| ADF 6-2                                     |                                  |
| All Dial List 14-1, 3, 4                    | F                                |
| Answer Mode 2-4, 7-1                        | Fax Forwarding 11-16, 19         |
| Automatic Transmission 6-4                  | Fax-on-demand12-1, 2, 4~8        |
| Auto Mode7-1~2                              | FCC Notices 16-1~4               |
|                                             | Fine 6-2                         |
| В                                           | F/T Mode 7-1, 7-3~5              |
| Back-up Printing11-10                       | F/T Out Going Message7-4         |
| Battery (See Memory Storage) 4-8            | F/T Ring Time 7-5                |
| Beeper4-1                                   | Function 2-4, 3-1~7              |
| Broadcasting 6-8                            | _                                |
| С                                           | G                                |
| Call Back Message6-19, 14-1                 | Group4-8~9                       |
| Call Reservation 6-18, 19                   |                                  |
| Canceling 6-11                              | Н                                |
| Cartridge 1-5, 6                            | HELP 2-4, 3-8, 9                 |
| Cassette 1-5, 7, 8                          | Hook 2-2, 5-1                    |
| Chain Dialing 4-6                           | Hold 2-2, 5-1                    |
| Cleaning 15-1                               |                                  |
| Connecting 1-8, 7-11, 7-14                  | ı                                |
| Contrast 6-3                                | ICM (Incomming Message)          |
| Control Panel Keys2-1~5                     | 11-14, 12-17~21                  |
| Copy 2-3, 13-1~4                            | Interrupting6-10                 |
| Cover Open 15-4                             |                                  |
| Cover Page 6-14~18, 14-1                    | J                                |
| _                                           | Jacks 1-9, 7-11                  |
| D                                           | Jam 15-2, 3                      |
| Daily Timer 6-7, 8                          | •                                |
| Date and Time4-2                            | L                                |
| Delayed Transmission 6-7                    | Level OGM 12-6, 13, 15, 16       |
| Delayed Polling 8-5                         | N #                              |
| Distinctive Ringing7-16~19                  | M                                |
| Document 6-1, 2                             | Mail Box12-2, 3, 4, 11~14, 17~20 |
| r                                           | Manual Dialing5-1                |
| E                                           | Manual Mode 7-1, 7-2             |
| ECM6-20                                     | Maximum Time 11-14, 25           |
| Enlarged Copies                             | Memo11-16                        |
| Erasing 11-12, 13, 12-8, 10, 13, 16, 20, 21 | Memory4-8                        |
| Error Re-Transmission 6-20                  | Memory Board15-3                 |

# INDEX

| Memory Status List                    | Recording Paper size 7-6                    |
|---------------------------------------|---------------------------------------------|
| 10-7 (for FAX 1350M), 11-23 (for FAX  | Redial 2-2, 6-5                             |
| 1450M/1550M, MFC 1850MC/              | Reduced Copies 13-3, 4                      |
| 1950MC), 14-1, 14-6                   | Reduction7-7, 8                             |
| Memory Strage4-8                      | Remote Access/Retrieval                     |
| Memory Transmission 6-6~12            | 10-5~8 (for FAX 1350M), 11-19~23 (for       |
| MEMORY FULL 6-6                       | FAX 1450M/1550M, MFC 1850MC/                |
| Message Center Mode11-1~7             | 1950MC)                                     |
| Message Storage 11-7                  | Remote Access Code                          |
| MSG CTR OGM11-8, 13                   | 10-5, 6 (for FAX 1350M), 11-20, 21 (for FAX |
| MSG CTR PRO 12-1~21                   | 1450M/1550M, MFC 1850MC/1950MC)             |
| Multiple Copies 13-2                  | Remote Activation 7-11, 12                  |
| Multiple Resolution Transmission 6-13 | Remote Code 7-11, 12                        |
| ·                                     | Remote Control Commands                     |
| N                                     | 10-7 (for FAX 1350M), 11-22 (for FAX        |
| Next-FAX Reservation 6-21             | 1450M/1550M, MFC 1850MC/                    |
| Number Groups 4-8, 9                  | 1950MC)                                     |
|                                       | Remote Deactivation 7-11, 12                |
| 0                                     | Reports14-1~5                               |
| One-touch Dial                        | Resolution 2-4, 5-2, 6-13                   |
| 2-3, 4-4, 5, 8, 5-1, 6-4              | Ring Delay7-2                               |
| On-Screen Programming 3-1             | Ring Time                                   |
| On Hook Dial 5-1                      | Ring Volume7-9                              |
| Overseas Mode 6-12                    |                                             |
|                                       | S                                           |
| P                                     | Safety Instructions16-3~4                   |
| Packing List1-5                       | Secure Polling 8-3, 4                       |
| Paging 11-16~18                       | Sequential Polling 8-6                      |
| Paper1-8                              | Setting Up 1-4~9                            |
| Paper Empty 15-5                      | SHIFT 2-3, 4-4                              |
| Paper Jam 15-5                        | Smoothing7-5                                |
| Password 9-1,2                        | Speaker Volume7-9                           |
| Pause 2-2, 4-5, 5-1                   | Specifications                              |
| PBXs 1-11, 4-8                        | Speed Dial 2-2, 3-3, 4-6, 7, 8, 5-1, 6-4    |
| Photo 6-2, 6-13                       | Station ID 4-3, 4                           |
| Playing 11-10, 12-10, 14, 16          | Standard Mode 6-2, 6-13                     |
| Polling 8-1~6                         | Super Dark Mode 6-3                         |
| Power 1-8, 9, 18-1                    | Super fine Mode 6-2, 6-13                   |
| Printing 12-8                         | Super Light Mode6-3                         |
| -                                     | Super Quick Scan 6-6~10                     |
| R                                     |                                             |
| Recording 11-15, 12-9, 12, 15, 19     | Ţ                                           |
| Recording mode 11-15                  | TAD Mode 7-1, 7-14~15                       |

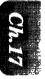

# INDEX

| Telephone Index                         | 5-2                  |
|-----------------------------------------|----------------------|
| Transmission Verification               | on Report            |
| *************************************** | 14-1, 14-4, 14-5     |
| Toll Saver                              | 11-14                |
| Tone/Pulse                              | 4-1                  |
| Troubleshooting                         | 15-4~5               |
| V                                       | •                    |
| Voice Alarm                             | 11-24, 25, 26, 27    |
| Voice-on-demand                         | 12-1, 2, 4, 5, 9, 10 |

### 18. SPECIFICATIONS

Type Desktop facsimile transceiver

Compatibility ITU-TS Group 3

Coding system Modified Huffman (MH)

Modem speed 14400/12000bps (Only for FAX 1450MC/1550MC, MFC1850MC/1950MC)

9600/7200/4800/2400bps; Automatic Fallback

**Document input width** 148 mm to 216 mm (5.8 inches to 8.5 inches)

Scanning/Printing width 208 mm (8.2 inches)
Paper size Letter/Legal/A4
Cassette capability 200 sheets (20 lbs)

Printer type Line thermal with ribbon

Gray scale 64 levels

Display LCD, 16 characters

Polling types Standard, Secure, Delay, Sequential

Contrast control Automatic/Super Light/Super Dark (manual setting)

Resolution • Horizontal 8 dot/mm (203 dot/inch)

• Vertical Standard 3.85 line/mm (98 line/inch)

Fine, Photo (copy) 7.7 line/mm (196 line/inch) Superfine, Photo 15.4 line/mm (392 line/inch)

One-touch dial 30 stations

Speed-dial 60stations (FAX1350M, FAX1450MC, MFC1850MC).

100 stations (FAX1550MC, MFC1950MC)

Automatic redial 3 times at 5 minute intervals

Speaker type Monitor

Auto answer 0, 1, 2, 3 or 4 rings

**Communication source** Public switched telephone network

Operating environment 41 - 95° F

Power source 120V AC 50/60Hz (U.S.A., Canadian Version Only)

**Power consumption** Standby: under 10 watts

Peak: under 170 watts (25°C)

**Dimensions** 375 x 405 x 213 (mm)/8.4 x 14.8 x 15.9 (inches)

Weight 6.0 kg/13.0 lbs

Specifications are subject to change for improvement without prior notice.

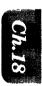

These machines are made for use in the USA only. We can not recommend using them overseas because it may violate the Telecommunications Regulations of that country and the power requirements of your fax machine may not be compatible with the power available in foreign countries. <u>Using USA models overseas is at your own risk and will void your warranty.</u>

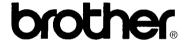

Brother International Corporation 200 Cottontail Lane, Somerset, NJ 08875-6714, U.S.A.

Brother International Corporation (Canada) Ltd. 1 rue Hôtel de Ville, Dollard-des-Ormeaux, QC, CANADA H9B 3H6

\* Manufactured by Brother Industries Ltd. whose quality system is registered by BSI and JQA.